# MODEL:LH-R5500SB (Hlavni jednotka: LH-R5500Y reproduktory: LHS-55SBS, LHS-55SBC, LHS-55SBW)

### LH-R5500SB NA5HLLD\_CZE

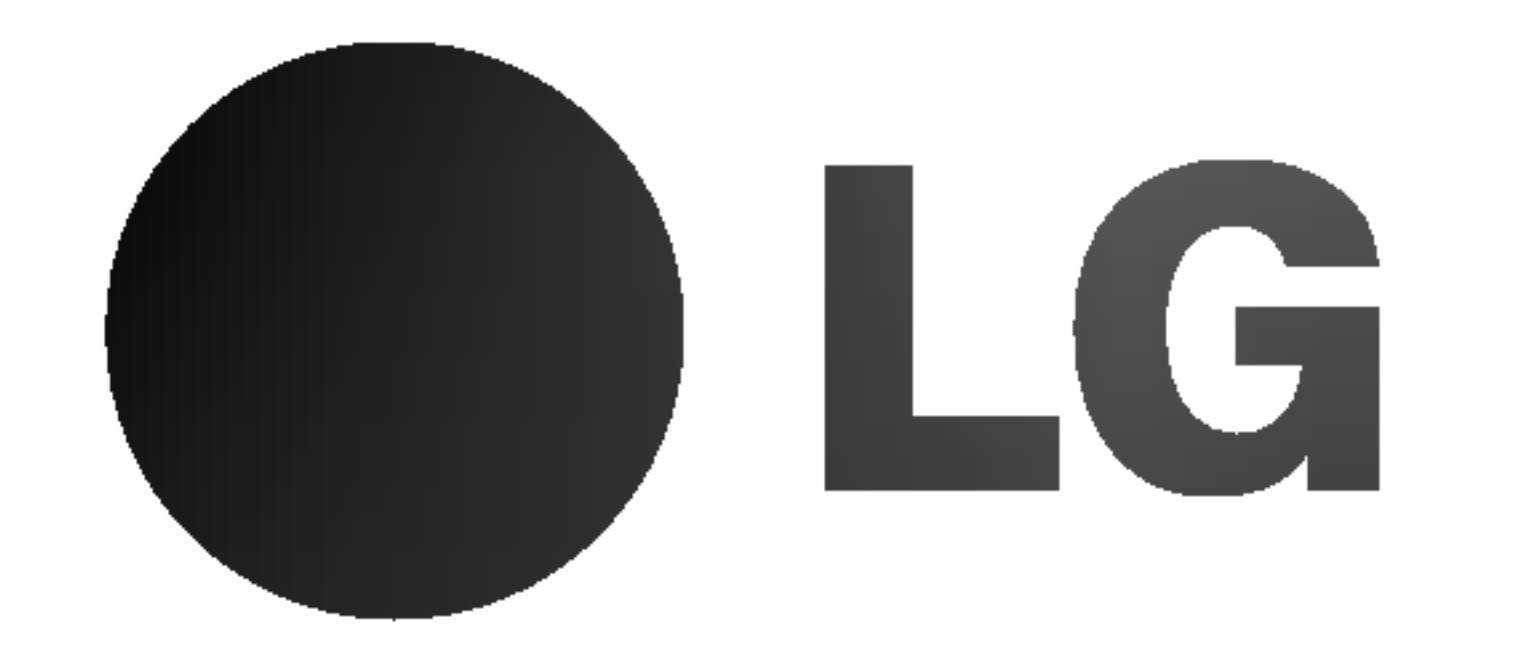

# DVD rekordér a přijímač Příručka uživatele

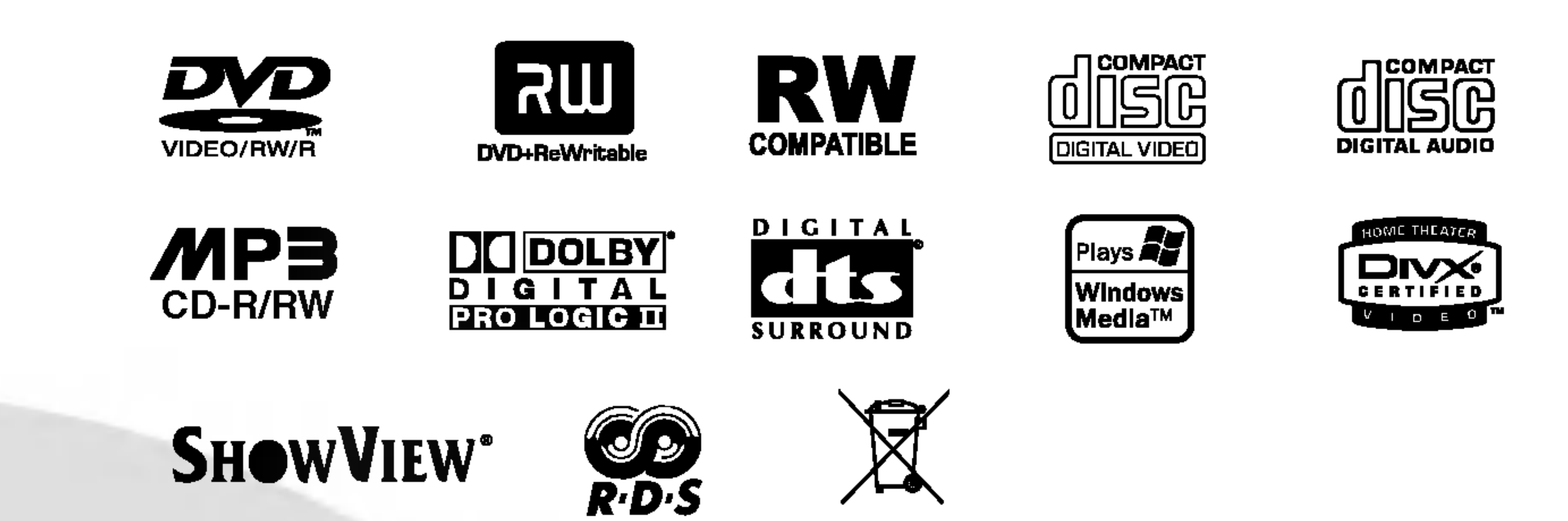

Před zapojením, používáním nebo nastavením tohoto systému si prosím pečlivě přečtěte návod v této instruktážní příručce

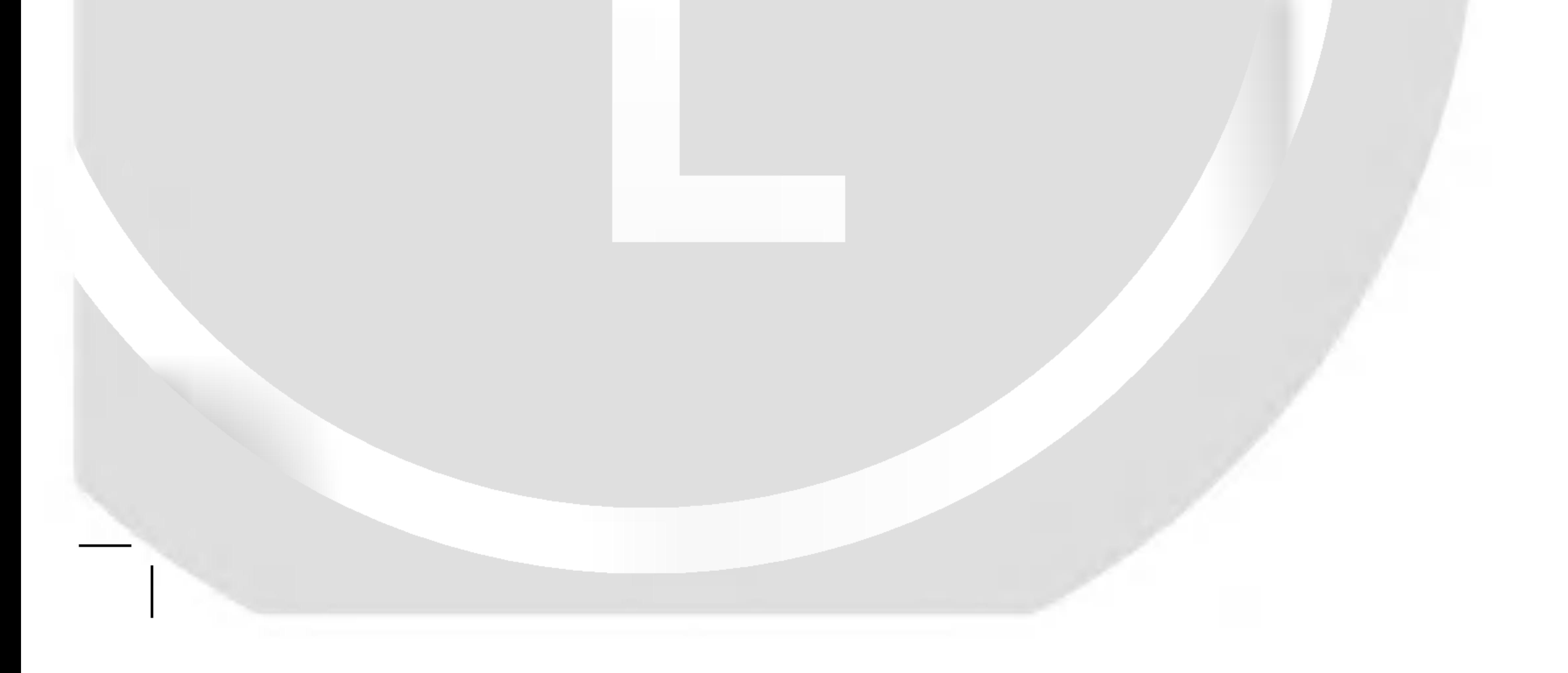

#### P/N: 3834RH0075K

Tento symbol blesku v trojúhelníku upozorňuje uživatele na přítomnost neizolovaného nebezpečného napětí uvnitř pouzdra zařízení, jež je kvůli své výšce schopno způsobit úraz elektrickym proudem.

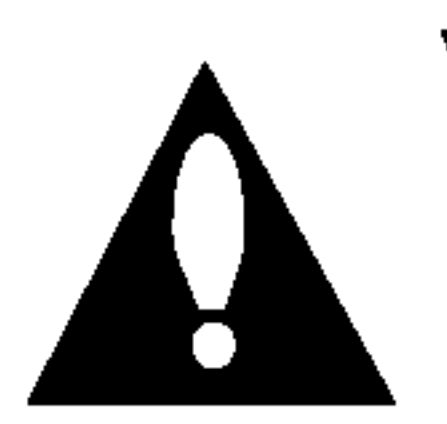

Vykřičník v trojúhelníku upozorňuje uživatele na přítomnost důležitých pokynů k obsluze a údržbě (servisu) v materiálech přiložených k výrobku.

Abyste zajistili správné používání tohoto výrobku, čtěte, prosím, tuto příručku uživatele pečlivě a uchovejte ji pro pozdější nahli?eni.

Kdyby jednotka vyžadovala údržbu, kontaktujte autorizované servisní středisko.

Provádění kontrol, nastavení, nebo provádění postupů jiných, než jsou zde specifikované, může vyústit v nebezpečné vystavení se záření.

Abyste zamezili přímému vystavení se laserovému paprsku, nepokoušejte se otevřít kryt. Viditelné laserové záření při otevření. NEDÍVEJTE SE DO PAPRSKU.

#### POZOR:

Tento výrobek používá laserový systém.

Tento přístroj je vyroben v souladu s požadavky pro radiovou interferenci podle směrnic EEC 89/336/EEC, 93/68/EEC a 73/23/EEC.

DTS a DTS Digital Out jsou registrované obchodní značky společnosti Digital Theater Systems, Inc.

# **SHOWVIEW®**

#### VYSTRAHA:

VIDITELNÉ A NEVIDITELNÉ LASEROVÉ ZÁŘENÍ TŘÍDY 2M PŘI OTEVŘENÍ A ODBLOKOVÁNÍ OCHRAN, NEDÍVEJTE SE DO PAPRSKU ANI SE NEDÍVEJTE PŘÍMO OPTICKÝMI PŘÍSTROJI.

POZOR: Zařízení nesmí být vystaveno působení vody (polití nebo postříkání), na přístroj nestavte nádoby naplněné vodou, např. vázy ap.

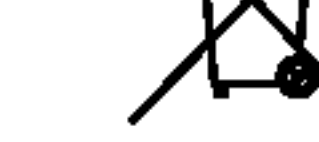

- 1. Pokud je u výrobku uveden symbol pojízdného kontejneru v přeškrtnutém poli, znamená to, že na výrobek se vztahuje směrnice Evropské unie číslo 2002/96/EC.
- 2. Všechny elektrické a elektronické výrobky by měly být likvidovány odděleně od běžného komunálního odpadu prostřednictvím sběrných zařízení zřízených za tímto účelem vládou nebo místní samosprávou.
- 3. Správný způsob likvidace starého elektrického spotřebiče pomáhá zamezit možným negativním dopadům na životní prostředí a zdraví.
- 4. Bližší informace o likvidaci starého spotřebiče získáte u místní samosprávy, ve sběrném zařízení nebo v obchodě, ve kterém jste vyrobek zakoupili.

Vyrobeno s použitím licence poskytnuté společností Dolby Laboratories. "Dolby" a symbol dvojiteho D jsou obchodni známky společnosti Dolby Laboratories.

VÝSTRAHA: V ZÁJMU SNÍŽENÍ NEBEZPEČÍ VZNIKU POŽÁRU NEBO ÚRAZU ELEKTRICKÝM PROUDEM NEVYS-TAVUJTE TENTO PŘÍSTROJ PŮSOBENÍ DEŠTĚ ANI VLHKOSTI.

VÝSTRAHA: Neinstalujte zařízení ve stísněných prostorách, např. v knihovně nebo v podobné skříni.

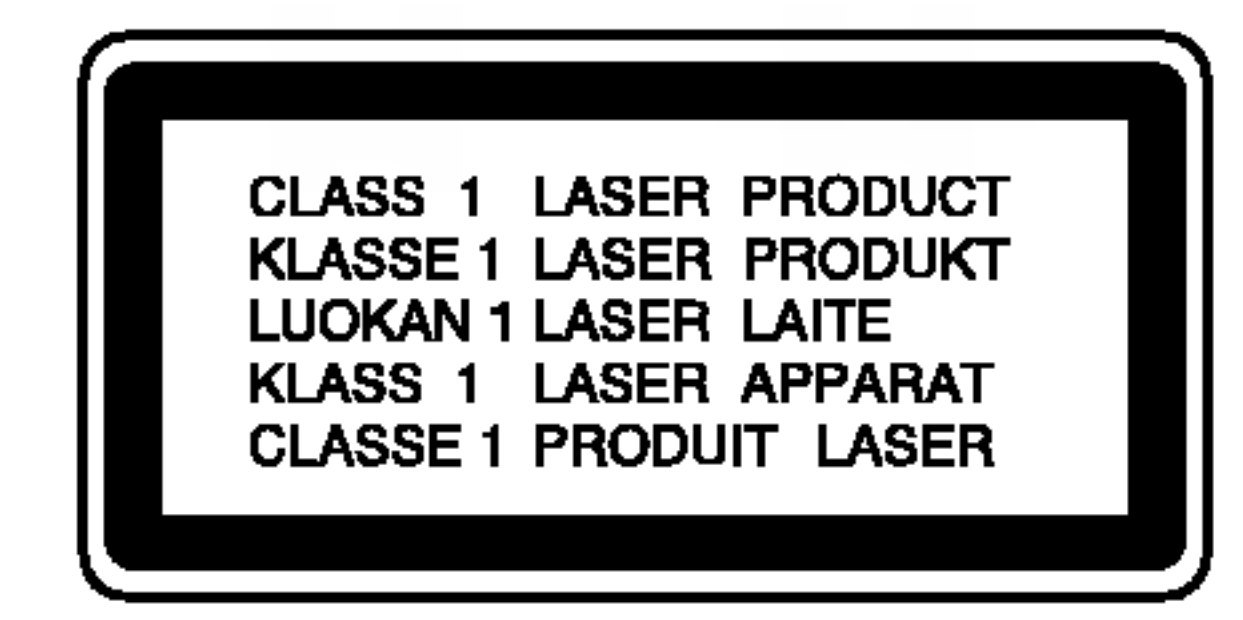

Chraňte přívodní šňůru před fyzikálním nebo mechanickým přetěžováním, jako je zkrucování, lámání, přiskřípnutí, zavření do dveří nebo chození po ní. Zvláštní pozornost věnujte zástrčkám, stěnovým zásuvkám, a místům, kde šňůra vystupuje ze zařízení.

#### SÉRIOVÉ ČÍSLO:

Sériové číslo se nachází na zadním krytu přístroje. Toto číslo je unikátní pro tento přístroj a je známo pouze Vám. Poznamenejte si na toto místo požadované informace a uchovejte tuto příručku jako trvalý doklad o koupi.

SHOWVIEW je registrovaná obchodní známka společnosti Gemstar Development Corporation. System SHOWVIEW System je vyroben na základě licence od společnosti Gemstar Development Corporation.

?islo modelu: \_\_\_\_\_\_\_\_\_\_\_\_\_\_\_\_\_\_\_\_\_\_\_\_\_\_\_\_\_\_

Seriove ?islo: \_\_\_\_\_\_\_\_\_\_\_\_\_\_\_\_\_\_\_\_\_\_\_\_\_\_\_\_\_\_

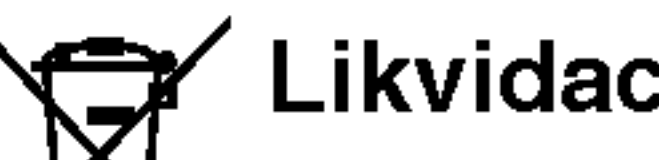

Likvidace starých spotřebičů

# **Bezpečnost**

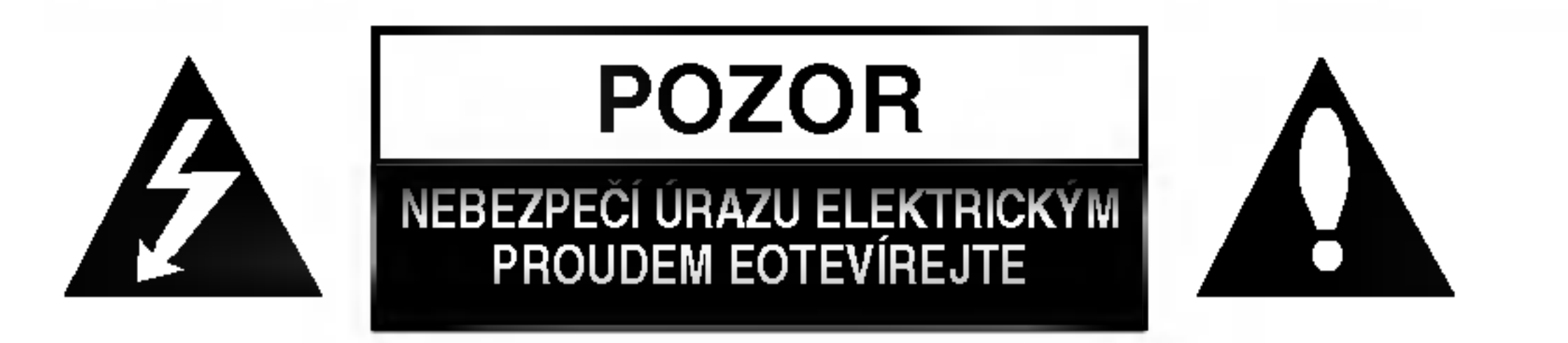

VÝSTRAHA: V ZÁJMU SNÍŽENÍ NEBEZPEČÍ ÚRAZU E LEKTRICKÝM PROUDEM NEODSTRAŇUJTE KRYT (ANI ZADNÍ PANEL) UVNITŘ NEJSOU ŽÁDNÉ PRVKY VYŽADUJÍCÍ UŽIVATELSKOU ÚDRŽBU PROVÁDĚNÍ ÚDRŽBY SVĚŘTE KVALIFIKOVANÝM SERVISNÍM PRACOVNÍKŮM

VÝSTRAHA týkající se přívodní šňůry

Pro většinu zařízení se doporučuje, aby byla zapojena do vyhrazeného obvodu;

To je obvod s jednou zásuvkou, který napájí pouze zařízení a nemá další zásuvky nebo odbočné obvody. Ověřte si to na stránce s technickými údaji v této příručce uživatele, abyste si byli jisti.

Nepřetěžujte nástěnné zásuvky. Přetížené nástěnné zásuvky, uvolněné nebo poškozené nástěnné zásuvky, prodlužovací šňůry, rozedřené přívodní šňůry nebo poškozená nebo zlomená izolace vodičů jsou nebezpečné. Kterákoliv z těchto podmínek může vést k úrazu elektrickým proudem nebo k požáru. Periodicky přezkušujte šňůru vašeho zařízení a jestliže její vzhled vykazuje poškození nebo narušení, odpojte ji, přerušte používání zařízení a šňůru nechte vyměnit za přesný náhradní díl autorizovaným servisním technikem.

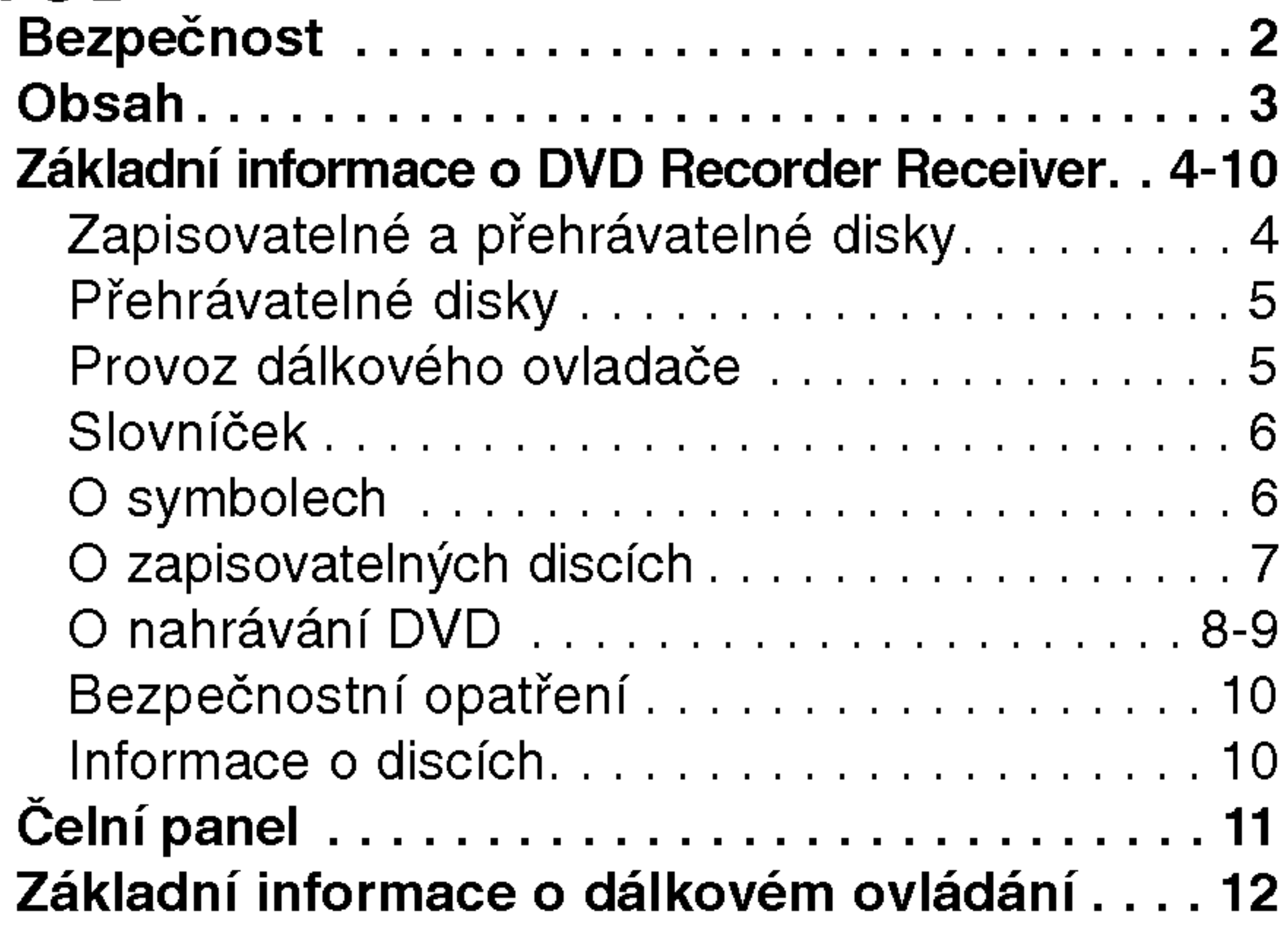

# Obsah

# UVOD

# ZAPOJENI

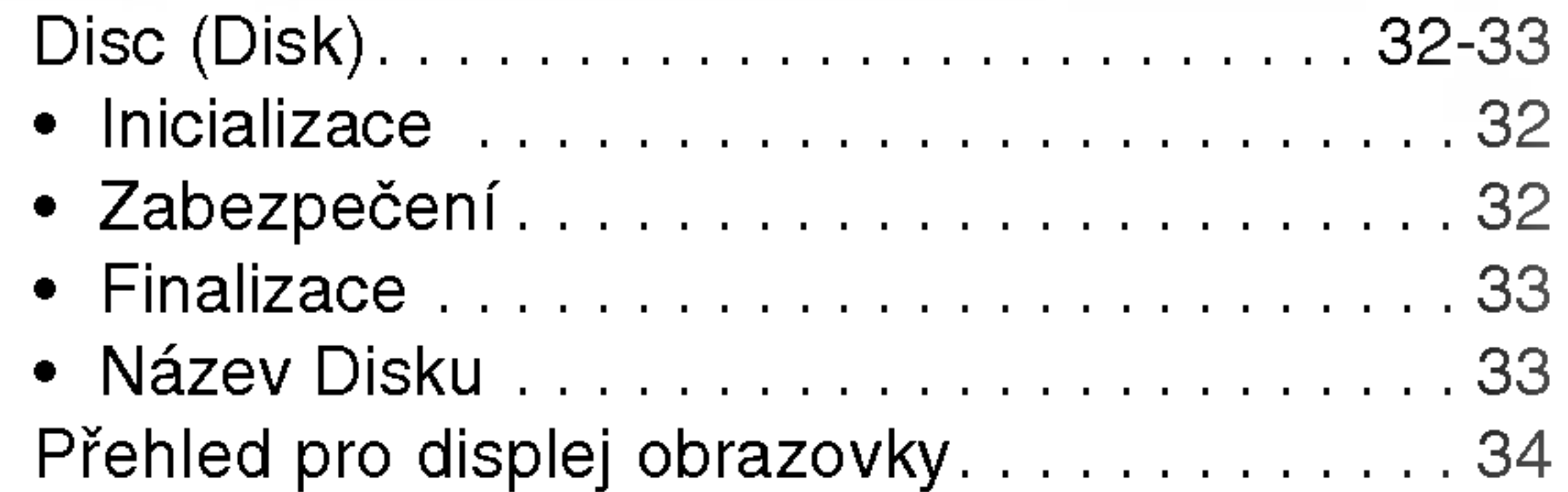

# PŘEHRÁVÁNÍ

# NASTAVENI

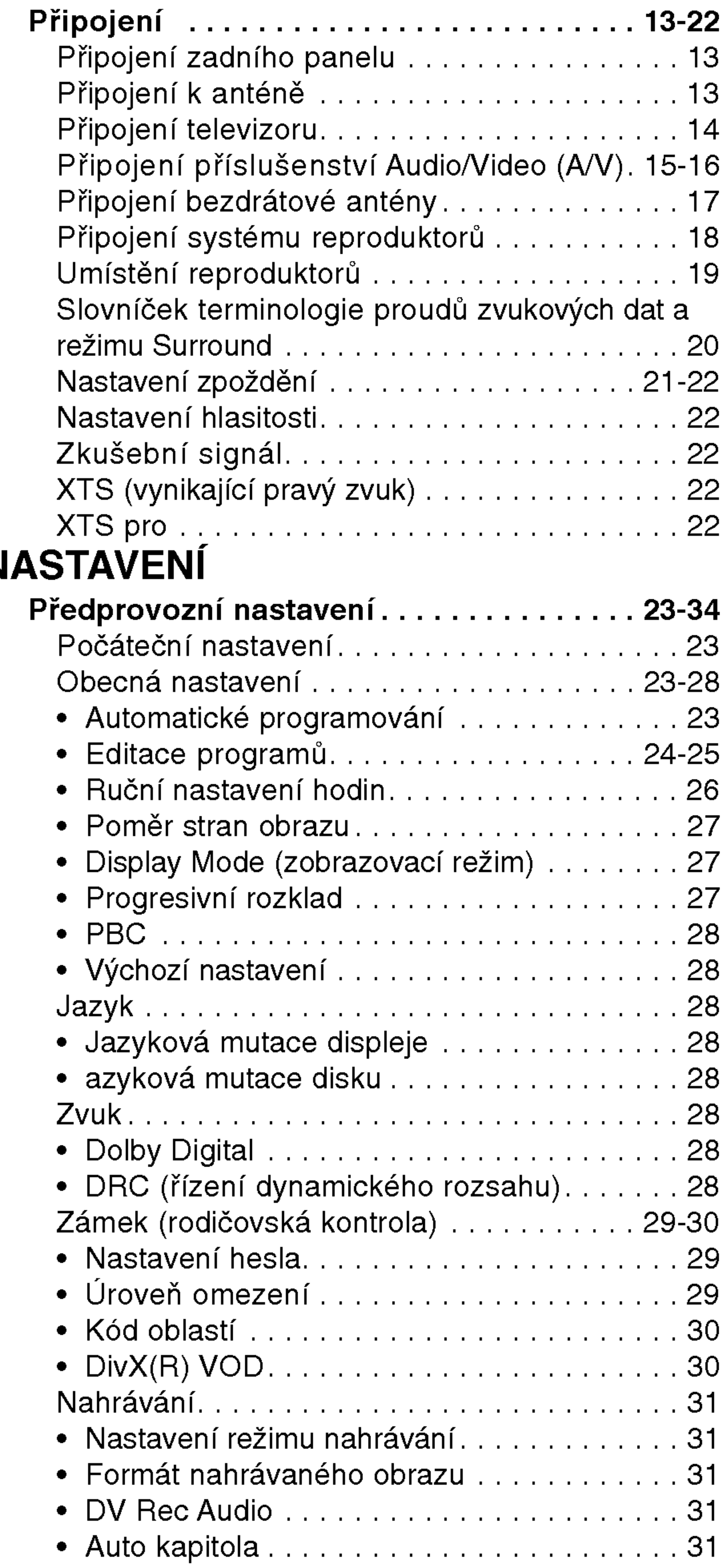

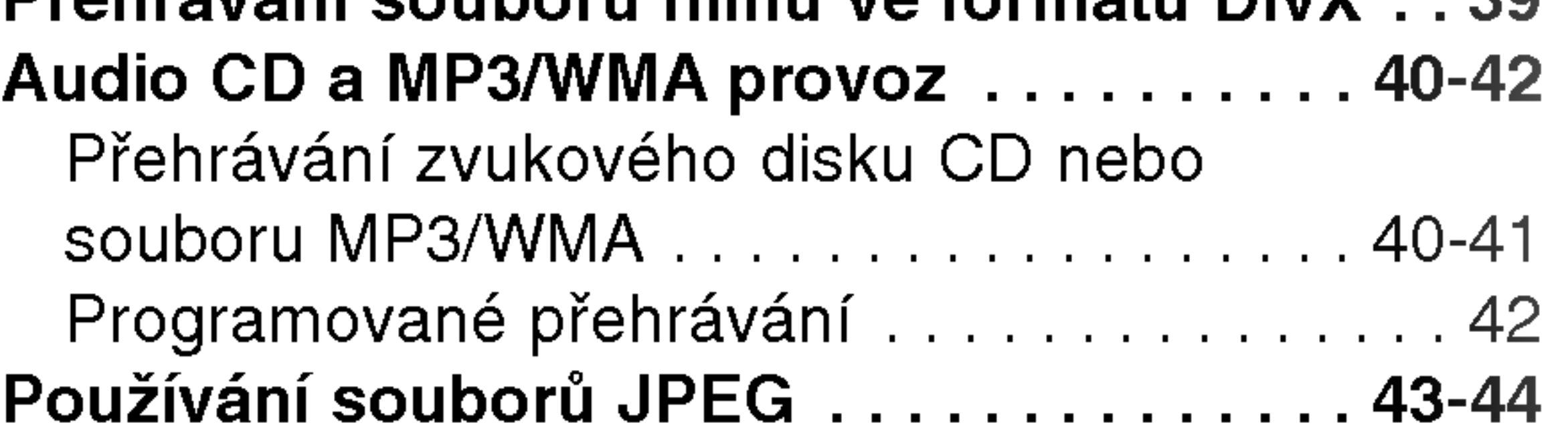

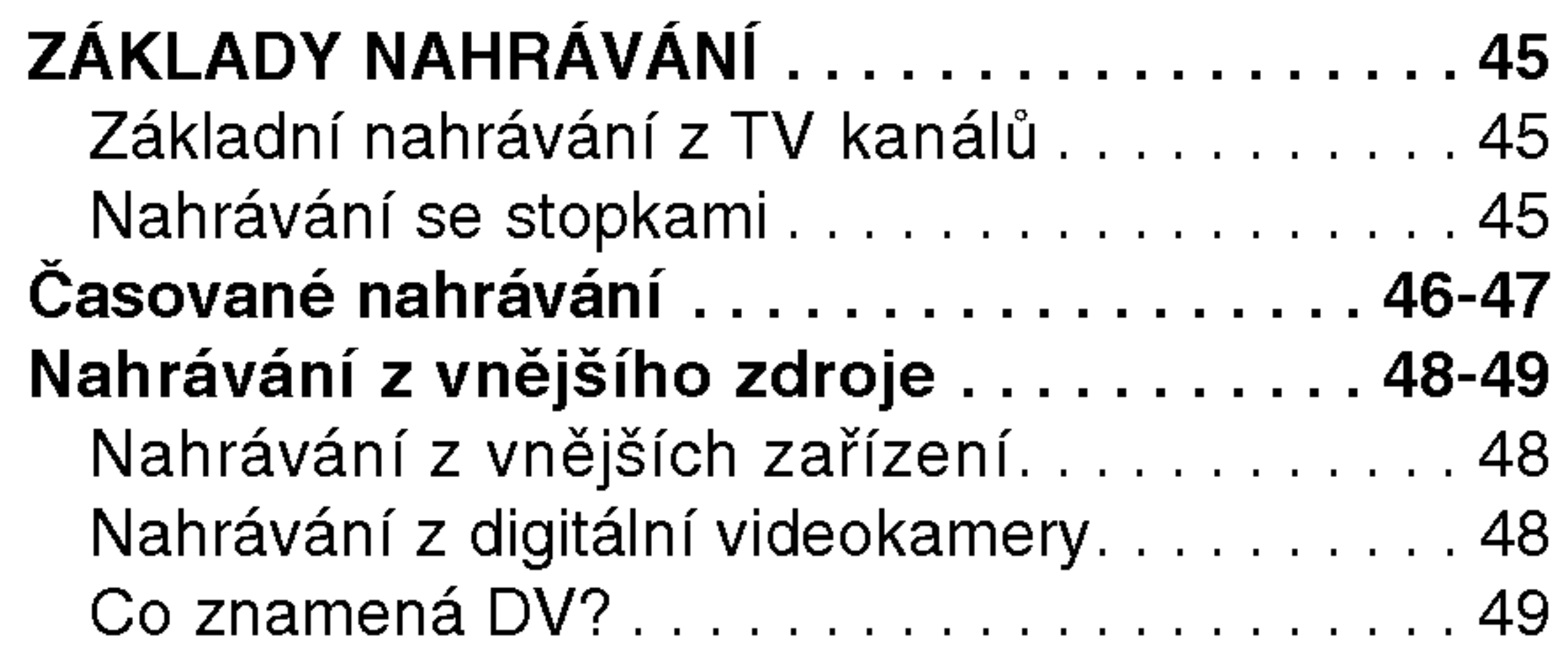

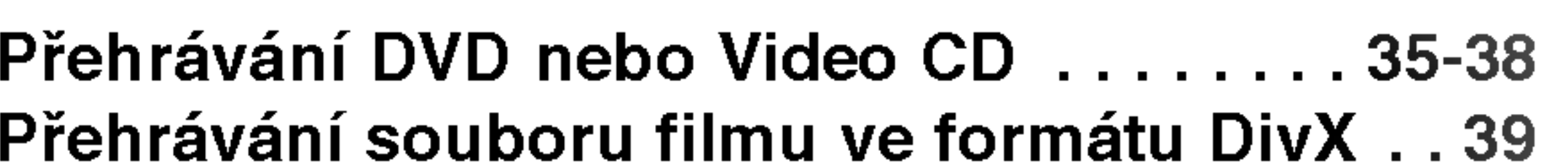

# NAHRAVANI

# EDITACE

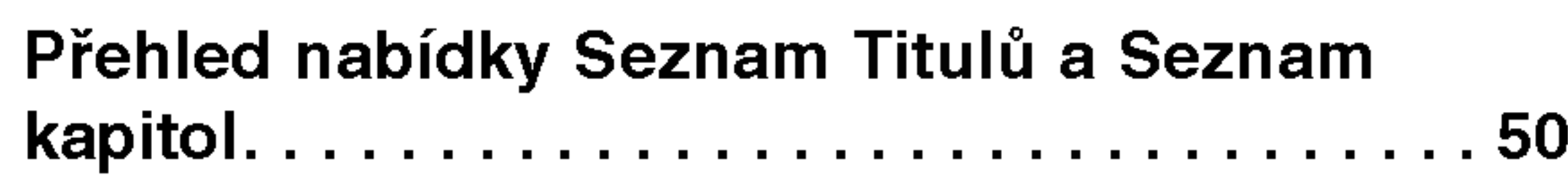

![](_page_2_Picture_1059.jpeg)

![](_page_2_Picture_1060.jpeg)

# DVD rekordér a přijímač – přehled

# Zapisovatelné a přehrávatelné disky

![](_page_3_Picture_2.jpeg)

- DVD-RW (Digital Video Disc ReWritable):
- Disky DVD-RW lze formátovat pro režim záznamu VR nebo režim Video.
	- Záznam na tyto disky lze provádět opakovaně. Záznamy lze vymazat, pak můžete zaznamenávat znovu na stejny disk.

 $[režim VR]$ 

- Záznamy lze rozsáhle editovat
- Přehrávatelné pouze na přehrávačích kompatibilních s režimem VR (po finalizaci) [Režim Video]
- · Přehrávatelné na běžných přehrávačích DVD (po finalizaci)
- Omezené možnosti editování

- znovu na stejny disk.
- Přehrávatelné na přehrávačích kompatibilních s DVD+RW (automatická finalizace)
- Editovaný obsah je přehrávatelný na přehrávačích kompatibilních s DVD+RW pouze po finalizaci
- Záznamy lze editovat pomocí názvu/kapitoly

![](_page_3_Picture_24.jpeg)

### DVD-R (Digital Video Disc - Recordable)

- Záznam na tyto disky lze provádět pouze jednou. Po dokoncení disku DVD-R na nej už nemužete zaznamenavat ani ho editovat.
	- Disky DVD-R lze formátovat pouze pro režim Video.
	- Přehrávatelné na běžných přehrávačích DVD (po finalizaci)
	- Omezené možnosti editování

![](_page_3_Picture_16.jpeg)

#### DVD+RW (Digital Video Disc <sup>+</sup> ReWritable)

• Záznam na tyto disky lze provádět opakovaně. Záznamy lze vymazat, pak můžete zaznamenávat

DVD+RaWritable

Pokud je disk DVD-RW/DVD+RW nahrán na osobním počítači nebo jiném DVD rekordér a přijímač, není možné jej pomocí tohoto rekordéru zformátovat. Pokud tedy chcete takovýto disk použít na tomto rekordéru, musíte jej zformátovat na rekordéru, na němž byl pořízen původní záznam.

#### DVD+R (Digital Video Disc <sup>+</sup> Recordable)

- Záznam na tyto disky lze provádět pouze jednou. Po dokončení disku DVD+R na něj už nemůžete zaz-
- namenavat ani ho editovat.  $DVD+R$ 
	- Přehrávatelné na přehrávačích kompatibilních s DVD+R (po finalizaci)
		-

• Veškerý editovaný obsah nebude kompatibilní na přehrávačích kompatibilních s DVD+R. (Funkce skrytí, kombinace kapitol, přidání značky kapitoly, atd.)

• Omezené možnosti editování názvu/kapitoly.

### Doporučené zapisovatelné disky DVD

![](_page_3_Picture_761.jpeg)

#### Poznámky:

# Přehrávatelné disky

![](_page_4_Picture_2.jpeg)

DVD (disk 8 cm / 12 cm)

• Disky, jako například filmy, které lze koupit nebo půjčit

![](_page_4_Picture_5.jpeg)

Video CD (VCD) (disk <sup>8</sup> cm / <sup>12</sup> cm)

Disky VIDEO CD nebo CD-R/CD-RW ve formatu VIDEO CD/Super VIDEO CD

![](_page_4_Picture_8.jpeg)

**NGITAL AUDI** 

Recordable

ReWritable

Audio CD (disk 8 cm / 12 cm)

· Hudební disky CD-R/CD-RW ve formátu hudebního CD, které lze koupit **DIGITAL AUDIO** 

#### CD-R/CD-RW (disk <sup>8</sup> cm / <sup>12</sup> cm)

Disky CD-R/CD-RW, které obsahují zvukové tituly, soubory DivX, MP3, WMA nebo JPEG.

# Poznámky:

- V závislosti na stavu záznamového zařízení nebo samotného disku CD-R/RW (nebo DVD±R/RW) nejdou na přístroji přehrávat některé disky CD-R/RW (nebo DVD±R/RW).
- -- Nepřipevňujte na žádnou stranu disku (na stranu s potiskem ani na stranu se záznamem) jakoukoliv nálepku nebo štítek.
- -- Nepoužívejte disky CD s nepravidelným tvarem (např. ve tvaru srdce nebo osmiúhelníku). Pokud takový disk použijete, může to způsobit poruchy.
- V závislosti na záznamovém softwaru a finalizaci nemusí být nikteré zaznamenané disky (CD-R/RW nebo DVD±R/RW) přehrávatelné.
- Disky DVD-R/RW, DVD+R/RW a CD-R/RW zaznamenané pomocí osobního počítače nebo DVD nebo CD rekordéru nemusí hrát, pokud je disk poškozený nebo špinavý nebo pokud je na čočkách rekordéru špína nebo kondenzace.
- Pokud provádíte záznam na disku pomocí osobního počítače, i když je zaznamenán v kompatibilním formátu,

existují případy, ve kterých nemusí hrát, z důvodu nastavení aplikačního softwaru použitého k vytvoření disku. (Chcete-li získat podrobnější informace, kontaktujte vydavatele softwaru.)

#### Regionální kód rekordéru a disků DVD

Tento rekordér je navržen a vyroben tak, aby přehrával software DVD kódovaný pro Region 2. Kód regionu na štítcích některých disků DVD ukazuje, který typ rekordéru může tyto disky přehrávat. Tento přístroj muže přehrávat disky DVD označené 2 nebo ALL. Pokud zkusíte přehrávat jakékoliv jiné disky, objeví se na obrazovce TV hlášení"Incorrect region code. Can't play back". Některé disky DVD nemusí mít nálepku regionu, i když je jejich přehrávání zakázáno limity oblastí.

#### Poznámky týkající se disků DVD a Video CD

Některé operace přehrávání disku DVD a Video CD mohou být záměrně zafixovány výrobci softwaru. Při přehrávání disku DVD a Video CD tímto přístrojem podle obsahu disku navrženém výrobcem softwaru, některé funkce přístroje nemusí být k dispozici nebo mohou být přidány jiné funkce. Postupujte také podle instrukcí dodaných s disky DVD a Video CD. Některé disky DVD, vyrobené pro obchodní účely, nemusí být na tomto přístroji přehrávatelné.

# Provoz dálkového ovladače

Nasměrujte dálkový ovladač na senzor dálkového ovládání a stiskněte tlačítka.

### Instalace baterie dálkového ovladače

Odstraňte kryt baterie na zadní části dálkového ovladače a vložte dvě baterie R03 (velikost AAA)  $\bullet$  ve  $\bullet$  správné poloze.

![](_page_4_Picture_29.jpeg)

 $\sqrt{2}$ Upozornění

Nesměšujte staré a nové baterie. Nikdy nesměšujte různé typy baterií (standardní, alkalické, atd.).

### Slovníček

#### DVD±R/DVD±RW

DVD -R a DVD +R jsou dvě různé normy pro zapisovatelné jednotky a disky DVD. Tyto formáty umožňují provádět záznam informací na disk DVD pouze jednou. DVD +RW a DVD -RW jsou dvě různé normy pro přepisovatelná média, což znamená, že obsah DVD lze mazat a opětovně zaznamenávat. Jednostranné disky mohou uchovávat 4,38 Gigabytů a

#### **Typy médií VideoCD**

Existují dva typy médií VideoCD:

Hlavní videozáznam, doplňkový obsah nebo hudební album.

Každému titulu je přiděleno referenční číslo titulu umožňující jeho snadné vyhledání.

#### Titul (pouze DVD)

#### Kapitola (pouze DVD)

Úseky videozáznamu nebo zvukového záznamu, které jsou kratší než tituly. Titul se skládá z jedné nebo několika kapitol. Každé kapitole je přiděleno číslo, které vám umožní snadné vyhledávání požadovaných kapitol. Některá disková média kapitoly neuvádějí.

### Stopa (pouze VideoCD nebo zvukové CD)

Úseky videozáznamu či zvukového záznamu na VideoCD nebo na zvukovém CD. Každé stopě je přiděleno číslo stopy, které vám umožní vyhledávání požadovaných stop.

Media VideoCD podporujici funkci PBC (verze 2.0) Funkce PBC (řízené přehrávání) vám umožňují komunikovat se systémem prostřednictvím nabídek, vyhledávacích funkcí či jiných typických počítačových úkonů. Kromě toho lze zobrazovat na disku uložené fotografie s vysokým rozlišením.

Media VideoCD nepodporujici funkci PBC (verze 1.1) Používají se stejně jako zvuková CD. Kromě přehrávání zvuku umožňují rovněž přehrávání videozáznamu.

oboustranné disky dvakrát více.

#### DivX

DivX je název převratného nového video kodeku, který je založen na nové normě komprimace pro video MPEG-4. Použitím tohoto rekordéru budete schopni přehrávat filmy ve formátu DivX.

každé funkce(objasněné v tomto manuálu) tak, že můžete na první pohled vidět, zda jsou použitelné u vloženého disku.

) se objeví u

# O symbolech

### O významu symbolu  $\heartsuit$

Tato ikona znamená "  $\mathbb O$  ", že funkce popsaná v této uživatelské příručce, není k disposici pro onen specifický disk nebo v dané době.

### O symbolech disků v příručce

Odstavce, jejichž nadpis doplňuje některý z následujících symbolů, se týkají pouze médií reprezentovaných tímto symbolem.

Mnoho funkcí tohoto rekordéru závisí na nahrávacím

modu. Jeden nebo více symbolů (<<br/>
stranden nebo více symbolů (<<br/>  $\bullet$ 

![](_page_5_Picture_23.jpeg)

#### **Scéna**

Na médiu VideoCD, které podporuje funkci PBC (řízené přehrávání), jsou videozáznamy a fotografie rozděleny do úseku zvaných "scény". Každá z dostupných scén se zobrazuje v nabídce Scéna a je jí přiděleno číslo scény, které vám umožní vyhledávání požadovaných scén. Scéna se může skládat z jedné nebo několika stop.

Disk DVD+RW

![](_page_5_Picture_36.jpeg)

Soubory DivX

Soubory MP3

Soubory WMA

![](_page_5_Picture_31.jpeg)

![](_page_5_Picture_33.jpeg)

![](_page_5_Picture_34.jpeg)

Soubory JPEG JPEG

Disk DVD bude dokončen jako disk DVD-Video.

![](_page_5_Picture_41.jpeg)

![](_page_5_Picture_39.jpeg)

![](_page_5_Picture_37.jpeg)

CD

![](_page_5_Picture_29.jpeg)

DVD-RW s nahrávacím režimem VR

DVD-R/DVD-RW s nahrávacím režimem Video

DVD+R DVD+RW

![](_page_5_Picture_35.jpeg)

### O zapisovatelnych discich

Jak odlišné jsou zapisovatelné disky? Zakladni rozdil mezi DVD-R, DVD-RW, DVD+R <sup>a</sup> DVD+RW je ten, že DVD-R a DVD+R jsou média pro jedno zapsání, zatímco DVD-RW a DVD+RW jsou média přepisovatelná/vymazatelná. Můžete znovu přepsat/ vymazat disky DVD-RW a DVD+RW přibližně 1,000 krát.

Obecně lze média DVD-R, DVD+R a DVD-RW nahraná v režimu videozáznamu přehrávat na běžných přehrávačích DVD, musejí však být předem "uzavřena". Tento proces upraví obsah disku tak, aby jej mohly číst jiné přehrávače DVD jako disk DVD.

Nedokončené DVD+RW disky lze přehrávat v běžných DVD přehrávačích.

![](_page_6_Picture_15.jpeg)

Označení výrobku, který je schopen

**RVV** Označení výrobku, který je schopen<br> **RVV** přehrávat média DVD-RW nahraná v režimu nahrávání videozáznamu.

### Co jsou nahrávací režimy?

Při použití tohoto rekordéru jsou k dispozici rozličné nahrávací mody. Při záznamu na disky DVD-R, DVD+R nebo DVD+RW, nahrávka je vždy ve Video modu. Média DVD-RW lze formátovat pro nahrávání v režimu VR nebo pro nahrávání v režimu videozáznamu.

- nastavení délky nahrávání (HQ, SQ, LQ, EQ).
- Lze přehrávat na běžných DVD přehrávačích (po ukončení).
- ? Jakýkoli upravený obsah není kompatibilní s běžnými přehrávači DVD. (Skrývání, kombinace kapitol, přidaná značka kapitoly, atd.)
- Omezené možnosti úprav názvů nebo kapitol

#### Poznámka:

Formát DVD-Video (režim videozáznamu) je novým formátem určeným k nahrávání na média DVD-R/RW, který byl schválen roku 2000 na Fóru DVD. Proto může při přehrávání nahrávatelných disků DVD na určitých přehrávačích docházet k potížím. Mezi příznaky patří porušený obraz, výpadky zvuku a/nebo obrazu a zastavování přehrávání.

Naše společnost nemůže nést odpovědnost za potíže s přehráváním disků nahraných pomocí tohoto rekordéru na jiných přehrávačích

V této příručce se často objevují slova "originál" a "seznam přehrávání", jež odkazují na skutečný obsah a na upravenou verzi.

- Originál: obsah je to, co je skutečně nahráno na disku.
- Seznam přehrávání: obsah je upravená verze disku – tj. jak ma byt p?ehravan originalni obsah.

#### Režim nahrávání na disk DVD+RW ( +RW

- K dispozici jsou 4 nastavení různé kvality obrazu/ nastavení délky nahrávání (HQ, SQ, LQ, EQ).
- Tyto disky lze přehrávat na běžných přehrávačích DVD.
- Upravený obsah lze přehrávat na běžných přehrávačích DVD pouze po dokončení.
- U nahrávek lze upravovat název nebo kapitolu.

#### Režim nahrávání na disk DVD+R

![](_page_6_Picture_10.jpeg)

• K dispozici jsou 4 nastavení různé kvality obrazu/

#### Mohu přehrávat své nahrávací disky na běžném přehrávači DVD?

![](_page_6_Picture_27.jpeg)

#### Nahrávací režim VR (

- K dispozici jsou 4 nastavení různé kvality obrazu/ nastavení délky nahrávání (HQ, SQ, LQ, EQ).
- nelze přehrávat na běžných přehrávačích DVD
- záznamy lze rozsáhle upravovat

#### Nahrávací režim videozáznamu

- K dispozici jsou 4 nastavení různé kvality obrazu/ nastavení délky nahrávání (HQ, SQ, LQ, EQ).
- lze přehrávat na běžných přehrávačích DVD (po uzavření disku)
- omezené funkce editace

#### Edituje se DVD stejně jako záznam na videokazetě?

Ne. Editujete-li záznam na videokazetě, potřebujete jeden přehrávač na přehrávání originální videokazety a další na nahrávání upraveného záznamu. V případě DVD provádíte úpravy vytvořením "seznamu přehrávání", který určuje co a kdy bude reprodukováno. Při přehrávání rekordér přehrává disk dle seznamu přehrávání.

### O termínu "originál" a "seznam přehrávání"

![](_page_6_Picture_1327.jpeg)

# O nahrávání DVD

#### Poznámky:

- Tento rekordér není schopen nahrávat na média CD-R ani CD-RW.
- Naše společnost nenese odpovědnost za selhání nahrávání v důsledku přerušení napájení, použití vadných disků nebo v důsledku poškození rekordéru.
- ? Otisky prstů a poškrábání disku může nepříznivě ovlivnit přehrávání a/nebo nahrávání. Věnujte prosím

#### Informace o nahrávání

- Udávané délky záznamu nejsou přesné, rekordér totiž používá kompresi videozáznamu s proměnlivým datovým tokem. To znamená, že přesná délka záznamu závisí na zaznamenávaném materiálu.
- · Je-li při nahrávání televizního programu nekvalitní příjem nebo pokud obraz interferuje, může dojít ke zkrácení délky záznamu.
- Nahráváte-li pouze nehybný obraz nebo zvuk, může dojít k prodloužení délky záznamu.

svým diskům náležitou péči.

### Typy disků a nahrávací formáty, režimy a nastavení

Tento rekordér lze použít k přehrávání pěti různých druhů disků DVD: předem nahrané disky DVD-Video, DVD-RW, DVD-R, DVD+RW <sup>a</sup> disky DVD+R. Format médií DVD-R je vždy "formát Video" – tentýž jako formát předem nahraných disků DVD-Video.

To znamená, že po uzavření můžete médium DVD-R přehrávat v běžném přehrávači DVD.

Standardním formátem médií DVD-RW je formát nahrávání videozáznamu, v případě potřeby však lze přepnout na formát Video (při opětovné inicializaci disku dojde k vymazání záznamu na disku).

Nahrávací režim úzce souvisí s formátem disku. Jde-li o formát nahrávání videozáznamu, používá se nahrávací režim VR; je-li disk ve formátu Video, nahrává se v režimu Video (kromě médií DVD-Video, na které nelze nahrávat a které proto nemají nahrávací režim). Nahrávací režimy (pevně určeny pro celý disk) obsahují nastavení nahrávání. Tato nastavení lze dle potřeby upravovat samostatně pro každou nahrávku a určovat tak kvalitu záznamu a kolik místa je pro danou nahrávku třeba.

- Zobrazované délky nahrávání a zbývající kapacity disku se po sečtení nemusejí přesně rovnat celkové velikosti disku.
- Při rozsáhlejší editaci disku může dojít k úbytku zbývající (nenahrané) kapacity disku.
- Při použití disku DVD-RW zajistěte před započetím nahrávání přepnutí nahrávacího režimu (režim Video nebo režim VR). Příslušné pokyny naleznete na straně 32 (Inicializace).
- Při použití média DVD-R můžete nahrávat až do zaplnění disku nebo do jeho uzavření. Před spuštěním nahrávání zkontrolujte délku záznamu na disku.
- Při použití média DVD-RW v režimu Video se prostor dostupný na disku zvětší pouze po vymazání titulu, který byl na disk nahrán jako poslední.
- Pomocí možnosti Erase Title (Vymazat titul) v nabídce Seznam titulů-Originál lze titul pouze skrýt, nikoli vymazat titul z disku; rovněž se tím zvyšuje dostupná délka nahrávání (vyjma posledního titulu na disku DVD-RW, který byl nahrán v režimu Video).

#### Nahrávání zvukových kanálů TV

Tento rekordér dokáže nahrávat zvuk ve formátu NICAM i běžný zvukový signál. Je-li nastavení NICAM nastaveno na hodnotu Auto (viz. strana 25), zvuk programu vysílaného ve formátu NICAM bude automaticky zaznamenán ve formátu NICAM. Pokud vysílaný program není ve formátu NICAM, nahrává se vždy běžný zvukový signál.

• Opakované nahrávání (přepis) je možné při použití disk? DVD+RW.

#### Omezení videozáznamu

- Tento rekordér neumožňuje nahrávání videozáznamů chráněných před pořizováním kopií. Ochrana před pořizováním kopií se používá na discích DVD-Video a na některých satelitních kanálech. Je-li v průběhu nahrávání rozpoznán materiál chráněný před pořizováním kopií, nahrávání se automaticky pozastaví nebo zastaví a obrazovka televizoru zobrazí chybové hlášení."
- Videozáznam povolující vytvoření pouze jedné kopie lze nahrát pouze na médium DVD-RW v režimu VR pomocí funkce CPRM (viz níže).

#### Autorské právo

- Nahrávací zařízení smí být používáno výlučně k oprávněnému kopírování. Doporučujeme vám zjistit přesný výklad termínu "oprávněné kopírování" platný v zemi, kde kopírování provádíte. Bez předchozího svolení držitele práv nebo bez zákonné výjimky je kopírování materiálu chráněného autorským právem nezákonné.
- Tento výrobek využívá technologii ochrany autorských práv, která je chráněna určitými patenty U.S. a jinými
- Tento rekordér neumožňuje správné nahrávání signálů formátu NTSC z analogových vstupů nebo ze vstupů DV.
- ? Videosignaly formatu SECAM (ze zabudovaneho TV tuneru nebo z analogových vstupů) se nahrávají ve formátu PAL.

#### Co je "CPRM"?

CRPM je systém ochrany před pořizováním kopií (s šifrovacím systémem) umožňující nahrávání pouze těch programů, u kterých je povoleno pořízení jedné kopie. CPRM je zkratkou Content Protection for Recordable Media (ochrana obsahu nahrávatelných médií). Tento rekordér podporuje funkce CPRM. To znamená, že můžete nahrávat programy, u kterých je povoleno pořízení jedné kopie, avšak nemůžete vytvářet další kopie takto pořízených záznamů. Záznamy CPRM lze ukládat pouze na média DVD-RW formátovaná v režimu VR a lze je přehrávat pouze na přehrávačích podporujících CPRM

právy duševního vlastnictví drženými společností Macrovision a dalšími společnostmi. Používání této technologie ochrany autorských práv je podmíněno souhlasem společnosti Macrovision a to pouze pro účely omezeného přehrávání, neudělí-li společnost Macrovision jiné povolení. Zpětné inženýrství a demontáž jsou zakázány.

• ZÁKAZNÍCI BY SI MĚLI UVĚDOMIT, ŽE NE VŠECHNY TELEVIZNÍ PŘIJÍMAČE S VYSOKÝM ROZLIŠENÍM JSOU PLNĚ KOMPATIBILNÍ S TÍMTO VÝROBKEM A MOHOU ZPŮSOBIT ZOBRAZENÍ ZMĚN OBRAZU - V P?IPAD? PROBLEM? S PROGRESIVNIM ROZKLADEM NA 625 ŘÁDCÍCH SE DOPORUČUJE, ABY UŽIVATEL PŘEPNUL PŘIPOJENÍ NA VÝSTUP 'STANDARD DEFINITION'. POKUD EXISTUJÍ OTÁZKY, KTERÉ SE TÝKAJÍ KOMPATIBILITY VAŠEHO TV PŘIJÍMAČE S TÍMTO MODELEM 625p DVD rekordér a přijímač, PROSÍM KONTAKTUJTE NAŠE STŘEDISKO SLUŽEB ZÁKAZNÍKŮM.

# Bezpečnostní opatření

#### Manipulace se zařízením

#### Expedice zařízení

Použijte originální obaly a balicí materiály. V zájmu maximální ochrany zabalte zařízení tak, jak bylo původně zabaleno v továrně.

#### Umístění zařízení

Při přehrávání může docházet k rušení obrazu a zvuku blízkého televizoru, videorekordéru či rozhlasového přijímače. V takovém případě zařízení umístěte do větší vzdálenosti od televizoru, videorekordéru nebo rozhlasového přijímače, příp. zařízení po vyjmutí disku vypněte.

DVD rekordér a přijímač je jemným zařízením, které využívá špičkové technologie. Při znečištění nebo opotřebení čočky optické hlavy nebo součástí pohonu disku dochází ke snížení kvality obrazu.

V závislosti na provozních podmínkách vám doporučujeme provádět vždy po uplynutí 1000 hodin provozu pravidelnou prohlídku a údržbu (dle provozních podmínek). Další informace vám poskytne nejbližší prodejce

Nepoužívejte silná rozpouštědla jako alkohol, benzín, ředidlo, běžné dostupná čistidla ani antistatické přípravky určené k použití na vinylových deskách.

### Informace o discich

#### Manipulace s disky

Nedotýkejte se povrchu disku na straně se záznamem. Disk přidržujte za okraje, abyste na povrchu nezanechali otisky prstů. Na disk zásadně nelepte papír ani lepicí pásku.

![](_page_9_Picture_10.jpeg)

#### Udržujte povrch v čistotě

V blízkosti zařízení nepoužívejte prchavé kapaliny, např. sprej na hubení hmyzu. Zamezte dlouhodobému dotyku zařízení a pryžových resp. plastových předmětů. Na povrchu by mohly zůstat trvalé otisky.

### Čištění zařízení

#### Čištění povrchu přístroje

Používejte jemný suchý hadřík. V případě výrazného znečištění povrchu použijte jemný hadřík mírně zvlhčený roztokem jemného detergentu. Nepoužívejte silná rozpouštědla, tj. alkohol, benzín ani ředidlo; v opačném případě může dojít k poškození povrchu zařízení.

#### Udržování jasného obrazu

#### Uchovávání disků

Po přehrání uložte disk do pouzdra. Nevystavujte disk působení přímého slunečního svitu ani zdrojů tepla a nenechávejte disk v zaparkovaném vozidle na přímém slunečním svitu, kde může teplota výrazně stoupnout.

### Čištění disků

Otisky prstů a prach na disku mohou být příčinou snížení kvality obrazu a zvuku. Před přehráváním otřete disk čistým hadříkem. Disk otírejte směrem od středu.

![](_page_9_Picture_21.jpeg)

### Kondenzace vlhkosti

Nikdy neprovozujte výrobek ihned po jeho přesunutí ze studeného místa do teplého místa. Ponechejte ho bez provozu po dobu dvou až tří hodin. Pokud výrobek v takovéto situaci použijete, může dojít k poškození disků/pásek a vnitřních částí.

Přepíná DVD rekordér a přijímač do režimu ON nebo OFF.

#### **2** Přihrádka disku

Zde vložte disk.

## **B** OPEN/CLOSE ( $\triangle$ )

Otevírá nebo uzavírá přihrádku disku.

# $\blacktriangle$   $\blacktriangleright$  (PLAY)

Spouští přehrávání.

### $\overline{\mathbf{5}}$   $\blacksquare$  (STOP)

Zastaví přehrávání nebo záznam.

### $6 \bullet$  (REC)

Spouští záznam. Stiskněte opakovaně pro nastavení času záznamu.

#### **B** Senzor dálkového ovládání Sem nasměrujte dálkový ovladač rekordéru.

### **D**OVLÁDÁNÍ HLASITOSTI

Hlasitost zvýšíte otočením ovladačem po směru hodinových ručiček. Snížení hlasitosti provedete otočením proti směru hodinových ručiček.

### **10 DV IN**

Připojte výstup DV digitální videokamery.

### **K** S-VIDEO IN

Připojte výstup S-Video vnějšího zdroje (TV/ monitor, videorekordér, videokamera, atd.).

**圆圆圆圆圆圆圆圆圆圆圆 : Indikuje čas, celkovou hrací** dobu, uplynulý čas, číslo titulu, frekvenci rozhlasu, hlasitost, prostorový zvuk, číslo kapitoly/stopy, kanál, atd.

RDS: : indikatory typu dat RDS

MUTE (Ztlumit): Zvuk reproduktorů je ztlumen.

#### **IZ** INPUT4 (VIDEO IN/AUDIO IN (Levý/Pravý)) Připojte audio/video výstup vnějšího zdroje (Audio systém, TV/ monitor, videorekordér, videokameru atd.).

#### **z** Okénko displeje

Zobrazuje aktuální stav rekordéru.

REC: Rekordér zaznamenává.

**DD : Indikuje formát kódování aktuálního disku.** : Indikuje režim zvuku DOLBY PRO LOGIC nebo DOLBY PRO LOGIC II. PLII

**9:** Indikuje, že je rekordér v režimu časovaného záznamu nebo je naprogramován záznam s časovačem.

# **Čelní panel**

![](_page_10_Figure_1.jpeg)

### **1** POWER

SQ, LQ nebo EQ. TIMER REC Zobrazí nabídku Časovač nahrávání. MUTE (Ztlumit) Dočasně vypne zvuk.<sup>I</sup> RDS Zobrazí různé možnosti RDS. **PTY** Hledání určitého typu PTY. **SHOWVIEW** Zobrazi nabidku pro programovani systemu SHOWVIEW.

![](_page_11_Picture_11.jpeg)

# Základní informace o dálkovém ovládání

![](_page_11_Figure_1.jpeg)

Vybere pro aktuální titul miniaturu, která

Odstraní značku v nabídce Vyhledání značek. OPAKOVAT Zopakuje kapitolu, stopu, titul nebo vše. OPAKOVAT A-B Opakuje úsek mezi dvěma body (A a B) TV/DVD Pro zobrazení kanálů vybraných přijí-| mačem rekordéru nebo přijímačem TV.

#### **6** COMPONENT VIDEO OUT/PROGRESSIVE SCAN (Y Pb Pr)

#### **DEURO AV1 AUDIO/VIDEO** Připojte k TV pomocí konektoru SCART.

### **10 ANT.IN**

K tomuto konektoru připojte anténu.

**KONEKTORY ANTÉNY AM** Zde připojte AM anténu.

### **LA Konektor OPTICKÉHO VSTUPU** Zde připojte optický výstup digitálního zařízení.

### **M** VIDEO IN 3

Připojte video výstup vnějšího zdroje (Audio systém, TV/monitor, VCR, videokamera).

### **14 VIDEO OUT**

Připojte k TV pomocí video vstupů.

# **iii** S-VIDEO OUT (DVD OUT)

Připojte k TV pomocí vstupů Y Pb Pr.

### **Z** VIDEO OUTPUT Switch

Vyberte buď signál COMPONENT VIDEO OUT nebo RGB konektoru EURO AV1 AUDIO/VIDEO v závislosti na tom, jak připojíte rekordér k TV.

### **B** EURO AV2 AUDIO/VIDEO

Připojte audio/video výstup vnějšího zdroje (Set Top Box, VCR, atd.).

Připojte ke vstupu pro S-video na televizoru.

### **16** RF. OUT

Předává signál z antény na vaši TV/monitor

![](_page_12_Picture_39.jpeg)

Zadní část DVD rekordéru s přijímačem

SCART

zásuvky na rekordéru a druhý konec do zásuvky pro vstup antény na TV přijímači.

### Koaxiální připojení RF

Připojte konektor RF OUT na DVD rekordéru s přijímačem ke vstupnímu anténnímu konektoru na TV s použitím dodaného koaxiálního kabelu 75 ohmů (R). Konektor RF. OUT předává signál z konektoru AERIAL.

![](_page_12_Picture_35.jpeg)

![](_page_12_Figure_3.jpeg)

**1** AC Power Cord Připojte k napájecímu zdroji.

### **E** KONEKTORY REPRODUKTORŮ

K těmto konektorům připojte šest dodaných reproduktorů.

## **E** KONEKTORY ANTÉNY FM

Zde připojte FM anténu.

### **d** AUDIO IN 3 (Levý/Pravý)

Připojte audio výstup vnějšího zdroje (Audio systém, TV/monitor, VCR, videokamera).

### **E** AUDIO OUT (Levý/Pravý)

Připojte k TV pomocí audio vstupů.

# Zadni panel

# Připojení k anténě

Odpojte anténní kabelovou zástrčku z TV přijímače a zasuňte ji do anténní zásuvky na zadní straně rekordéru. Zastrčte jeden konec anténního kabelu do TV

#### LH-R5500SB NA5HLLD\_CZE

# Připojení

## Připojení zadního panelu

**Tipy** 

- K dispozici je několik různých způsobů připojení rekordéru a to v závislosti na vašem televizoru a na ostatním zařízení, které chcete připojovat. Používejte pouze způsoby připojení popsané níže.
- V návodech k použití si prosím najděte informace týkající se nejvhodnějšího způsobu připojení televizoru, videorekordéru, zvukového systému a ostatních zařízení.

# Připojení televizoru

- Proveďte jedno z následujících propojení dle funkcí stávajícího zařízení.
- Při použití konektorů COMPONENT VIDEO OUT nastavte přepínač VIDEO OUTPUT do polohy COMPONENT. Při použití konektoru SCART nastavte přepínač VIDEO OUTPUT do polohy RGB.

- nastavite Progressive na "Zap" <sup>v</sup> nastaveni menu pro progresivni signal, viz stranka 27.
- nastavte Progressive na "Vyp" odstraněním všech  $\bullet$ disků z jednotky a zavřete zásuvku pro disk. Zkontolujte, že v okně displeje svítí "NO DISC". Pak stiskněte tlačítko STOP a držte ho po dobu pěti sekund před jeho uvolněním.
- progresivní rozklad nepracuje s analogovými video připojeními (žlutý konektor VIDEO OUT).

### Propojení zvuku (levý/pravý)

Pomocí audiokabelů (A) připojte levý a pravý konektor AUDIO OUT na vašemDVD rekordér a přijímač ke vstupním zvukovým konektorům televizoru. Nepřipojujte konektor AUDIO OUT na DVD rekordér a přijímač k nahrávacímu konektoru vašeho audio systému.

#### Propojeni SCART

#### ∕Ҟ **∠!∆Pozor**

- Ujistěte se, že je rekordér připojen přímo k TV. Nalad'te televizor na správný vstupní kanál.
- Nepřipojujte konektor AUDIO OUT rekordéru ke zvukovému vstupu (nahrávací mechanika) vašeho audiosystému.
- Nepřipojujte rekordér přes VCR. Může docházet k narušování obrazu DVD systémem ochrany před pořizováním kopií.

### Propojeni Video

Videokabelem (V) připojte konektor VIDEO OUT na vašemDVD rekordér a přijímač ke konektoru na televizoru určenému pro vstup videosignálu.

#### Propojeni Component Video

Kabelem Y Pb Pr (C) připojte konektory COMPONENT VIDEO OUT na vašemDVD rekordér a přijímač k příslušným vstupním konektorům na televizoru.

### Připojení Progressive Scan

Pokud je Vaše TV televize s vysokým rozlišením nebo "digital ready", můžete využít výstupu rekordéru pro progresivní rozklad k dosažení nejvyššího možného video rozlišení. Pokud Vaše TV neakceptuje formát Progressive Scan, bude obrázek vypadat jako zakódovaný, Jestliže zkusíte na rekordéru Progressive Scan.

Zadní část DVD rekordéru s přijímačem

Připojte konektory COMPONENT VIDEO OUT/ PROGRESSIVE SCAN na rekordéru k odpovídajícím vstupním konektorům Na TV použitím kabelu  $Y$  Pb Pr  $(C)$ .

#### Poznámky

![](_page_13_Figure_13.jpeg)

Kabelem scart (T) připojte EURO AV1 AUDIO/VIDEO scart konektor na vašemDVD rekordér a přijímač k příslušným vstupním konektorům na televizoru.

#### Zadni panel televizoru

# Připojení příslušenství Audio/Video (A/V)

### Připojení ke konektoru EURO AV2 AUDIO/VIDEO jack

Připojte VCR nebo podobné záznamové zařízení ke konektoru EURO AV2 AUDIO/VIDEO tohoto rekordéru.

#### Tip:

Chcete-li si prohlížet signály z připojeného tuneru na vašem TV přijímači, nemusíte rekordér zapínat.

#### Poznamky:

- Snímky obsahující signály ochrany proti kopírování, které zabraňují jakémukoliv kopírování, nelze zaznamenávat.
- · Pokud předáváte signály rekordéru přes VCR, nemusíte na obrazovce TV získat čistý obraz. Ujistěte se, že jste připojili VCR k rekordéru a TV v níže uvedeném pořadí. Chcete-li sledovat videopásky, sledujte je pomocí druhého linkového vstupu na TV

- · Pokud provádíte záznam na VCR z tohoto rekordéru, nepřepínejte vstupní zdroj na TV stisknutím tlačítka TV/DVD na dálkovém ovladači.
- Pokud používáte tuner B Sky B, ujistěte se, že jste připojili konektor VCR SCART tuneru ke konektoru EURO AV2 AUDIO/VIDEO.
- Pokud odpojíte hlavní přívod napájení, nebudete schopni zobrazovat signály z připojeného VCR nebo tuneru.

VCR, skříň kabelové přípojky TV nebo satelitni tuner, atd.

![](_page_14_Figure_9.jpeg)

Zadní část DVD rekordéru s přijímačem

přijímači.

![](_page_14_Figure_12.jpeg)

### Připojení ke konektorům INPUT 3 nebo INPUT 4

Připojte vstupní konektory (AV3, AV4) na rekordéru k výstupním audio/video konektorům zařízení příslušenství pomocí audio/video kabelů.

#### Poznámka:

Pokud používáte konektor S-VIDEO IN na předním panelu, konektor VIDEO IN na předním panelu není k dispozici.

## Připojení digitální videokamery

Pomocí konektoru DV IN je možné připojit digitální videokameru DV a digitálně přenášet pásky DV na DVD.

K připojení vstupního/výstupního konektoru DV videokamery ke konektoru DV IN na předním panelu použijte kabel DV (není součástí dodávky).

Tento konektor slouží pouze pro připojení k digitální videokameře. Není kompatibilní s digitálními satelitními tunery nebo video jednotkami D-VHS.

( , , ) (VCR, videokamera atd.). Panel konektorů zařízení příslušenství

#### Poznamka:

![](_page_15_Figure_13.jpeg)

Přední část DVD rekordéru s přijímačem

![](_page_15_Picture_15.jpeg)

![](_page_15_Figure_10.jpeg)

Digitalni videokamera DV

# Připojení bezdrátové antény

Pro poslech rádia musíte připojit dodané FM/AM antény.

- AM smyčkovou anténu připojte do konektoru pro AM anténu.
- · Připojte drátovou anténu FM k anténnímu konektoru FM.

### Informace o feritovem jadru

Feritové jádro je třeba připojit ke kabelům reproduktorů (aby bylo možné reproduktory připojit k tomuto zařízení). Toto feritové jádro omezuje šumy.

### Připojení feritového jádra

Stisknutím zaráÏky [a] otevfiete feritové jádro.

![](_page_16_Picture_15.jpeg)

2 Umístěte kabel na jádro a udělejte jednu smyčku.

3 Zavfiete feritové jádro tak, aby zaklaplo.

### Poznámky:

· Připevněte feritové jádro v blízkosti jednotky (viz obrázek 3 a poznámka).

![](_page_16_Picture_6.jpeg)

#### Poznámky:

- Umístěte AM anténu daleko od DVD rekordér a přijímače a podobných zařízení, aby anténa nepříjímala šum z těchto zařízen
- Při plném roztažení FM antény bude lepší příjem FM signálu.
- Po připojení umístěte FM anténu do horizontální polohy.

![](_page_16_Figure_5.jpeg)

# Připojení systému reproduktorů

Zapojte reproduktory pomocí dodaných kabelů pro reproduktory tak, aby se shodovala barva kabelu a příslušné svorky. Nejlepší prostorový zvuk dostanete správným umístěním reproduktorů (vzdálenost, výška atd.).

![](_page_17_Picture_2.jpeg)

![](_page_17_Picture_3.jpeg)

![](_page_17_Picture_4.jpeg)

#### 

#### Poznamky:

- Pozor na správné zapojení kabelů reproduktorů do správných svorek: + do +, do -. Pokud kabely přehodíte, zvuk bude zkreslený.
- Pokud použijete přední reproduktory s nízkým maximem vstupu, zvyšujte opatrně hlasitost, aby nebyla překročena hodnota  $\bullet$ maximalniho vstupu do reproduktoru.

![](_page_17_Picture_6.jpeg)

![](_page_17_Picture_7.jpeg)

![](_page_17_Picture_8.jpeg)

# Před spuštěním

# Umístění reproduktorů

Normální rozestavění se skládá ze 6 reproduktorů (2 přední, střední, 2 zadní reproduktory a subwoofer). Pokud chcete dosáhnout výborné reprodukce basů, reprodukce DTS nebo Dolby Digital prostorového zvuku, měli byste zapojit subwoofer.

#### • Přední reproduktory

Umístěte reproduktory do stejné vzdálenosti od místa, kde budete při poslechu sedět.ače. Odstup obou reproduktorů nastavte z posluchačovy pozice na 45 stupňů.

#### • Střední reproduktor

Optimálně by měl být střední reproduktor umístěn ve stejné výšce jako přední reproduktory. Ale často se umísťuje nad nebo pod televizor.

#### • Zadní reproduktory

Umístěte levý a pravý reproduktor za oblast poslechu. Tyto reproduktory vytvářejí zvukový pohyb a atmosféru požadovanou pro prostorový dojem zvuku. Nejlepších výsledků dosáhnete umístěním zadních reproduktorů mírně za pozici posluchače do výšky uší posluchače nebo výše. Dále je výhodné nasměrovat zadní reproduktory směrem ke zdi nebo stropu, dosáhneme dalšího rozptýlení zvuku.

Pokud je systém umístěn v malé místnosti a posluchači jsou blízko zadní stěny, nastavte zadní reproduktory proti sobě, 60 až 90 cm nad uši posluchačů.

#### • Subwoofer

Umístěte subwoofer kamkoli mezi přední reproduktory.

Střední reproduktor Subwoofer

![](_page_18_Picture_14.jpeg)

# Před spuštěním (pokračování)

# Slovníček terminologie proudů zvukových dat a režimu Surround

### $\overline{dts}$

DTS využívá 5.1 (nebo 6) samostatných zvukových kanálů vysoce kvalitního digitálního zvuku. Nosiče DTS zvuku, např. disky, DVD a kompaktní disky, jsou označeny obchodní značkou DTS. DTS digitální prostorový zvuk využívá až 6 transparentních zvukových kanálů (které jsou stejné jako u originální nahrávky), vytváří velice čistý a věrný prostorový zvuk v celém rozsahu 360°. DTS je obchodní značka firmy DTS Technology, LLC. Vyrobeno <sup>v</sup> licenci firmy DTS Technology, LLC.

![](_page_19_Picture_4.jpeg)

Dolby Digital prostorovppp zvuk reprodukuje až 5.1 kanálů digitálního prostorového zvuku ze zdroje Dolby Digital zvuku. Pokud vidíte na DVD symbol ", m??ete si vychutnat je t? lep i kvalitu zvuku, větší prostorovou přesnost a vylepšenppp dynamickppp rozsah.

Při přehrávání záznamů živé hudební produkce a klasické hudby vám tento režim poskytne dojem osobní přítomnosti v malé koncertni sini.

![](_page_19_Picture_6.jpeg)

#### **DIDIGITAL**

#### Při přehrávání záznamů živé hudební produkce a klasické hudby vám tento režim poskytne dojem osobní přítomnosti ve větší koncertni sini.

### **THEATER**

Tento režim skýtá trojrozměrný efekt srovnatelný se zvukovými efekty používanými v běžných kinech.

#### BYPASS

Reprodukce zvuku prostřednictvím levého a pravého předního reproduktoru a subwooferu. Režim BYPASS zvolíte stisknutím tlačítka SOUND MODE na dálkovém ovládání.

### **DIDPRO LOGIC (II)**

Dolby Pro Logic II vytváří pět výstupních kanálů z dvoukanálového záznamu zvuku. Tato funkce využívá pokročilý, vysoce čistý maticový prostorový dekodér, který získá prostorové zvukové informace z původní nahrávky bez přidání nových zvuků a bez zabarvení tónů

#### Filmový mód MOVIE:

Filmový mód je určen pro sledování stereo televizního vysílání a všech programů zaznamenaných ve formátu Dolby Surround. Výsledkem je lepší směrovost zvukového pole, které se blíží kvalitě diskrétního 5.1 kanálového zvuku.

#### Hudební mód MUSIC:

Hudební mód je určen pro poslech stereo zvukové nahrávky, poskytuje široký a hluboký hudební prostor.

#### **Mód MATRIX:**

Mód MATRIX je stejný jako hudební mód MUSIC, pouze je vypnuta logika podporující zvýraznění směrovosti. Může být použit pro zvýraznění mono signálů, které se jeví "větší". Mód MATRIX lze používat v automobilových přehrávačích, kde kolísání slabého FM stereo příjmu může způsobit rušivé prostorové signály na výstupu logického dekodéru. Definitivní "lék" na slabý FM stereo příjem je přepnutí přijímače do módu mono.

# Před spuštěním (pokračování)

### Nastavení zpoždění

V režimu Dolby Digital nebo Dolby Pro Logic se předpokládá, že vzdálenost všech reproduktorů od posluchače je shodná. V opačném případě lze nastavením doby zpoždění středního reproduktoru nebo zadních reproduktorů docílit současného dosažení zvuků z těchto reproduktorů k posluchači.Vzdálenost mezi reproduktorem a posluchačem. Jsou-li vzdálenosti jednotlivých reproduktorů od posluchače shodné, mají v režimu Dolby Digital a Dolby Pro Logic doby zpoždění jednotlivých reproduktorů následující hodnoty.

Zpo?d?ni st?edniho reproduktoru: <sup>0</sup> <sup>~</sup> 5 ms — predacini zadních reproduktorů: 0 ∼ 15 ms Režim Dolby Pro Logic

Zpoždění středního reproduktoru: nelze nastavit Je-li zpoždění zadních reproduktorů nastaveno v režimu Dolby Digital, nastaví se zpoždění v režimu Dolby Pro Logic automaticky.

Doba zpoždění je 1 msec na 30 cm.

Jsou-li střední reproduktor a zadní reproduktory od posluchače dále než přední reproduktory, bude zpoždění minimální.

- Pro Logic: 15 <sup>~</sup> 30 msec
- $\bullet$  Film: 10 ~ 25 msec
- $\bullet$  Hudba: 0 ~ 15 msec
- $P$ ředloha: 0 ~ 15 msec

### Nastavení doby zpoždění středního

# Nastavení doby zpoždění v režimu Dolby Digital a Dolby Pro Logic (II)

## Stiskněte tlačítko DELAY.

- Displej zobrazí aktuální dobu zpoždění surround.
- Tlačítkem ▲/▼ upravte dobu zpoždění.
- 4 Po dokončení nastavení stiskněte tlačítko

#### **Režim Dolby Digital**

# Nastavení zvukových efektů v hudebním režimu formátu Dolby Pro Logic (II)

Stiskněte tlačítko SOUND MODE zvolte hudební režim (Music).

Při každém stisknutí těchto tlačítek se postupně přepíná zvukový režim v následujícím pořadí: PRO LOGIC  $\rightarrow$  PLII MOVIE  $\rightarrow$  PLII MUSIC  $\rightarrow$ PLII MATRIX $\rightarrow$  HALL 1 $\rightarrow$  HALL 2  $\rightarrow$  THEATER  $\rightarrow$ BYPASS ...

# 2 Stiskněte tlačítko DELAY.<br>Displej zobrazí aktuální dobu z

Displej zobrazí aktuální dobu zpoždění surround.

→ Tlačítkem </> zvolte požadovaný zvukový režim.<br>→ Při každém stisknutí tohoto </> </>
→ tlačítka se postup-

### Nastavení zpoždění surround

Je-li vzdálenost DS shodná nebo delší než DF dle obrázku vlevo, nastavte dobu zpoždění surround 0 ms. V opačném případě upravte nastavení dle údajů uvedených níže. Příklad: Je-li vzdálenost předních reproduktorů od posluchače 3 m a vzdálenost zadních reproduktorů od posluchače 1,5 m, je v režimu Dolby Digital zpoždění zadních reproduktorů 5 ms.  $3 \text{ m}$  (DF)  $-1,5 \text{ m}$  (DS)  $= 1,5 \text{ m}$  (B) 1,5 m (B) = 150 cm / 30 cm = 5 msec

Režim Dolby Pro Logic II (doba zpoždění surround):

- ně přepíná zvukový režim v následujícím pořadí: ně přepíná zvukový režim v r<br>PANO ← C WIDT ← <mark>DIMEN</mark>...
- Tlačítkem ▲/▼ měňte nastavení.
	- C WIDTH:  $0 \sim +7$
	- DIMENSE:  $-3 \sim +3$
	- PANOR : ON/OFF
- **5 Po dokončení nastavení stiskněte tlačítko** DELAY.

reproduktoru (pouze režim Dolby Digital) Je-li vzdálenost DF shodná se vzdáleností DC na obrázku vlevo, nastavte dobu zpoždění středního reproduktoru 0 ms. V opačném případě upravte nastavení dle tabulky uvedené níže. Příklad: Je-li vzdálenost předních reproduktorů od posluchače 3 m a vzdálenost středového reproduktoru od posluchače 2,4 m, je doba zpoždění středového reproduktoru 2 msec. 3 m (DF)  $-2,4$  m (DC) = 60 cm (A) 60 cm  $(A)$  / 30 cm = 2 msec

![](_page_20_Picture_14.jpeg)

![](_page_20_Figure_13.jpeg)

# Před spuštěním (pokračování)

# PANO (PANORAMA)

Toto nastavení rozšiřuje stereofonní zapojení předních reproduktorů o reproduktory surround a dosahuje tak skvělého "obklopujícího" účinku, který vyvolává představu bočních zdí. Tato funkce je vhodná zejména pro nahrávky s výraznými prvky v levém a v pravém kanálu, které jsou rozpoznávány a zesilovány funkcí Panorama.

# C WIDTH (intenzita středu)

# Zkušební signál

Tato funkce umožňuje snadné nastavení zvukové rovnováhy reproduktorů z místa posluchače.

Stisknutím tlačítka TEST TONE zvolte režim zkušebního signálu.

Tlačítkem  $\blacktriangleleft/\blacktriangleright$  zvolte reproduktor, jehož hlasitost chcete nastavit.

Vždy při stisknutí tlačítka  $\blacktriangleleft / \blacktriangleright$  se hodnoty přepínají postupně v následujícím pořadí:

FL (levý přední)  $\rightarrow$  C (střední)  $\rightarrow$  FR (pravý přední)  $\rightarrow$ SR (pravý surround)  $\rightarrow$  SL (levý surround)  $\rightarrow$ SW (subwoofer)  $\rightarrow$  FL (levý přední) ...

# DIMENSE (ROZSAH)

Toto nastavení uživateli umožňuje postupné přesunutí zvukového prostředí směrem dopředu nebo dozadu. Tato funkce vám pomůže dosáhnout požadované rovnováhy všech reproduktorů v případě určitých nahrávek, které obsahují příliš mnoho nebo naopak příliš málo prostorových zvukových jevů. Doporučeným nastavením je stupeň "0", který přehrávaný zvuk nemění. Stupně 1, 2 a 3 postupně přesouvají zvukové prostředí směrem vpřed, zatímco stupně  $-1$ , -2 a  $-3$ směrem vzad.

![](_page_21_Picture_1340.jpeg)

Z každého z reproduktorů postupně zazní 2 sekundy dlouhý syčivý zvuk, a to v následujícím po?adi:

FL (levý přední)  $\rightarrow$  C (střední)  $\rightarrow$  FR (pravý přední)  $\rightarrow$ SR (pravý surround)  $\rightarrow$  SL (levý surround)  $\rightarrow$ SW (subwoofer)  $\rightarrow$  FL (levý přední) ...

Toto nastavení umožňuje rozdělovat v osmi stupních signál středového kanálu mezi levé a pravé reproduktory. Stupeň "3" je kombinací všech tří předních reproduktorů v zájmu nejvyšší kvality zvukového poslechu a bezvadného pocitu zvukového prostředí. Tento stupeň je doporučen pro většinu nahrávek. Stupeň "0" přesouvá veškerou intenzitu středového kanálu do středového reproduktoru. Stupeň "7" přenáší veškeré zvuky středového kanálu rovnoměrně do levých/pravých reproduktorů jako běžné stereo.

- 2 V průběhu reprodukce zkušebního signálu<br>2 můžete upravovat hlasitost. Nejprve stiskněte tlačítko LEVEL a poté tisknutím tlačítek  $\nabla/\blacktriangle$ nastavte hlasitost tak, aby byla v místě posluchače hlasitost všech reproduktorů shodná.
	- Nastavujete-li hlasitost v průběhu reprodukce zkušebního signálu, dojde k jeho přerušení.
- **4 Po dokončení nastavení stiskněte tlačítko TEST** TONE.

# Nastaveni hlasitosti

Lze nastavovat hlasitost požadovaného kanálu.

Stiskněte tlačítko AMP a poté tlačítko LEVEL na dálkovém ovládání.

Na displeji se zobrazi ukazatel.

![](_page_21_Picture_27.jpeg)

# XTS (vynikajici pravy zvuk)

Můžete vychutnat živý stereofonní zvuk originálního digitálního zvuku bez zkreslení signálu.

#### Kdykoliv stisknete XTS během dvoukanálového

režimu, nastavení se změní v následujícím pořadí.  $XTS-1 \rightarrow XTS-2 \rightarrow XTS-3 \rightarrow NORMAL...$ 

### Tipy:

- $\bullet$  XTS- 1: Při přehrávání filmu se slabými basovými zvuky vzhledem k celkové hudbě se zesiluje pocit zvuku na basovem reproduktoru <sup>k</sup> vaší spokojenosti.
- XTS- 2: V režimu 2 CH BYPASS, se vytvoří vysoký zobrazovací efekt přehráváním stejného zvukového zdroje přes zadní reproduktory jako přes přední reproduktory.
- XTS- 3: Můžete provozovat XTS- 1 i XTS- 2 současně což může doplňovat relativní degradaci zvukových špiček basového reproduktoru v režimu XTS-2.

### Poznamky:

● Režim XTS-2 je dočasně vyřazený při přechodu z 2.1 CH na 5.1 CH a aktivuje se při přechodu na 2.1 CH.

Opakováním kroků 2 – 3 upravte hlasitost ostatních kanálů.

### XTS pro

Jedinečná kvalita zvuku technologie LG vytváří pro vás optimální zvuk pro hraní perfektní reprodukce originálního zvuku a pro pocit živého zdroje zvuku.

Kdykoliv stisknete XTS-pro, změní se nastavení v následujícím pořadí.

 $XTS-PRO ON \rightarrow XTS-PRO OFF$ 

## Pre-operation Setup

## Počáteční nastavení

Tento systém nabídek umožňuje více způsobů úpravy nastavení. Většina nabídek se skládá ze tří úrovní nastavování, některé však vyžadují hlubší strukturu. Stisknete-li tlačítko SETUP, zobrazí se na obrazovce televizoru pouze první a druhá úroveň systému nabídek. Třetí úroveň lze zobrazit stisknutím tlačítka  $\blacktriangleright$ . Pro orientaci v úrovních nabídky se na pravé straně hlavičky nabídky zobrazuje symbol ">", který vám usnadní přechod na následující úroveň.

### Obecná nastavení

Zobrazeni a vypnuti nabidky: Stisknutím tlačítka SETUP zobrazíte nabídku. Po druhém stisknutí tlačítka SETUP dojde k přepnutí zpět na původní obrazovku.

Přechod na následující úroveň: Stiskněte tlačítko  $\blacktriangleright$  dálkového ovládání.

Přechod na předchozí úroveň: Stiskněte tlačítko < dálkového ovládání.

# Obecná obsluha počátečních nastavení

- Stiskněte tlačítko SETUP. Zobrazi se nabidka nastaveni.
- $\blacktriangle$  Stisknutím  $\blacktriangle$  /  $\blacktriangledown$  zvolte požadovanou položku.
- 

antény dle pokynů na straně 13 - "Připojení antény".

- Stiskněte tlačítko SETUP. Zobrazi se nabidka nastaveni.
- Stisknutím  $\triangle$  /  $\nabla$  zvolte položku Obecně.
- 4 Po zvolení položky Obecně stisknutím tlačítka  $\blacktriangleright$  přejděte na druhou úroveň.
- Tlačítky  $\triangle$  /  $\nabla$  zvolte položku 'Automatic. program.'.
- $\blacktriangleright$  Stiskněte  $\blacktriangleright$  pro přesun na třetí úroveň. Je zvýrazněný symbol "Start".

![](_page_22_Picture_22.jpeg)

**Po zvolení požadované položky stisknutím** tlačítka ▶ přejděte na druhou úroveň.

- Tlačítky  $\triangle$  /  $\nabla$  zvolte druhou požadovanou položku.
- $\blacksquare$  Stisknutím tlačítka  $\blacktriangleright$  přejděte do třetí úrovně.
- G Tlačítky ▲ / ▼ zvolte požadované nastavení a<br>D poté stisknutím tlačítka ENTER volbu potvrďte. Některé položky vyžadují provedení dalších úkonů.
	- Stisknutím tlačítka SETUP vypněte nabídku nastavovani.

Poté, co jste poprvé připojili VášDVD rekordér a přijímač. Jestliže stisknete SETUP pro počáteční nastavení, můžete nastavit pouze volbu "Automatic. program.".

Potom můžete nastavit ostatní volby.

# Automaticke programovani

Tento DVD rekordér a přijímač je vybaven přijímačem S.

kmitočtovou syntézou, který je schopen přijímat až 88 televizních kanálů.

#### Příprava:

· PřipojteDVD rekordér a přijímač k požadovanému typu

![](_page_22_Figure_28.jpeg)

Přijímač automaticky vyhledá všechny kanály dostupné v oblasti a uloží je do své paměti.

#### Poznámka

# Editace programů

Každý kanál lze ručně upravovat (přidávat, mazat, pojmenovávat, přesouvat atd.).

Stiskněte tlačítko SETUP. Zobrazi se nabidka nastaveni.

Stisknutím  $\triangle$  /  $\nabla$  zvolte položku Obecně.

 $\blacktriangle$  Po zvolení položky Obecně stisknutím tlačítka  $\blacktriangleright$ 

![](_page_23_Picture_6.jpeg)

#### Editace programu

Vyladění a uložení televizního kanálu lze provést ručně.

1. Tlačítky ▲ / ▼ v nabídce seznamu programů zvolte program a poté stiskněte tlačítko ENTER. Vlevo se zobrazí položky nabídky seznamu programů.

#### přejděte na druhou úroveň.

A Tlačítky ▲ / V zvolte položku Editace programu a<br>P poté stisknutím tlačítka ▶ přejděte do třetí úrovně. Je zvýrazněn symbol "Editace".

![](_page_23_Picture_12.jpeg)

**5 Stiskněte tlačítko ENTER.**<br>V Zobrazí se nabídka seznamu programů.

#### **2 Tlačítky A / V zvolte číslo PR, poté stiskněte** tlačítko ENTER.

Vlevo se zobrazí se položky nabídky seznamu

- 2. Tlačítky ▲ / ▼ zvolte položku "Editace programu" a stiskněte tlačítko ENTER. Zobrazi se nabidka editace programu.
- 3. K výběru položky použijte tlačítka < /> ◆ a stiskněte  $\triangle$  /  $\nabla$  pro změnu nastavení.

![](_page_23_Picture_19.jpeg)

- [PR] indikuje polohu vybraného programu.
- [Vyhle-dávat] Automaticky vyhledává kanál. Vyhledávání se zastaví, když rekordér naladí kanal.
- [Ch.] Mění číslo kanálu.
- [MFT] Jemně doladí kanál tak, abyste získali

#### programů.

![](_page_23_Figure_25.jpeg)

čistější obraz.

4. Zvolte položku OK, poté stisknutím tlačítka ENTER potvrďte nastavení a zobrazte opět nabídku seznamu programů.

Tlačítky ▲ / V zvolte položku a poté stisknutím tlačítka ENTER tuto volbu potvrďte.

Editace programu: Úpravy zvoleného program.

Přejmenování stanice: Úprava názvu stanice.

Přenést: Posouvá program v seznamu programů.

Smazat: Maže program ze seznamu programů.

Nicam Auto/Vyp: Zapíná nebo vypíná funkci NICAM pro zvolený program.

# Editace programů (pokračování)

### Přejmenování stanice

Názvy stanic lze zadávat zcela nezávisle. Názvy mohou mít až 5 znaků.

- 1. Tlačítky  $\triangle$  /  $\nabla$  v nabídce seznamu programů zvolte program a poté stiskněte tlačítko ENTER. Vlevo se zobrazí položky nabídky seznamu programů.
- 2. Tlačítky ▲ / ▼ zvolte položku "Přejmenování stanice" a stiskněte tlačítko ENTER. Zobrazí se nabídka klavesnice.

#### Ruční řazení televizních programů

V nabídce seznamu programů lze měnit polohu programů.

- 1. Tlačítky  $\triangle$  /  $\nabla$  nabídce seznamu programů zvolte program a poté stiskněte tlačítko ENTER. Vlevo se zobrazí položky nabídky seznamu programů.
- 2. Tlačítky ▲ / ▼ zvolte položku "Přesunout" a stiskněte tlačítko ENTER.

![](_page_24_Picture_10.jpeg)

- 3. Zadejte název stanice. Tlačítky  $\blacktriangle \blacktriangledown \blacktriangle \blacktriangleright$  zvolte znak a poté stisknutím tlačítka ENTER volbu potvrďte.
	- Velká písmena: Přepne klávesnici na velká pismena.
	- Malá písmena: Přepne klávesnici na malá písmena.
	- Symbol: Přepne klávesnici na psaní symbolů.

3. Tlačítky  $\triangle$  /  $\nabla$  zvolte požadovanou polohu a stisknutím tlačítka ENTER zadání uložte.

#### Vymazání programu

- Z nabídky seznamu programů lze vymazat program.
- 1. Tlačítky  $\triangle$  /  $\nabla$  v nabídce seznamu programů zvolte program a poté stiskněte tlačítko ENTER. Vlevo se zobrazí položky nabídky seznamu programů.
- 2. Tlačítky ▲ / ▼ zvolte položku "Vymazat" a stiskněte tlačítko ENTER. Dojde k vymazání programu.

### Tip

Tlačítka dálkového ovládání používaná pro zadání názvu Čísla (0 ~9): Přepíná typy klávesnice (velká písmena, malá písmena, symboly)

4. Zvolte symbol "OK", poté stisknutím tlačítka ENTER potvrďte název a zobrazte nabídku seznamu programů.

- 1. Tlačítky  $\triangle$  /  $\nabla$  v nabídce seznamu programů zvolte program, poté stiskněte tlačítko ENTER.
- 2. Tlačítky  $\triangle$  /  $\nabla$  zvolte položku "Nicam Auto/Vyp" a stiskněte tlačítko ENTER. Zvolíte-li Auto, zobrazí nabídka nápis "NICAM".

Tento rekordér DVD je schopen přijímat zvukový hifi signál ve formátu NICAM Stereo. Dochází-li však v důsledku nekvalitního příjmu k rušení zvuku, lze tuto funkci vypnout.

- OK: Zvolte, chcete-li skončit.
- Zrušit: Zvolte pro opuštění nabídky.
- Místo: Vloží mezeru do polohy kurzoru.
- Smazat: Vymaže znak vlevo od kurzoru.
- $\bullet \quad \blacktriangleleft$  / $\blacktriangleright$ : Posouvá kurzor vlevo nebo vpravo.

#### Nastaveni NICAM Auto/Off

### Ruční nastavení hodin

**1 Stiskněte SETUP.<br>Zobrazí se nabídka Nastavení.** 

**2** Použijte  $\triangle$  /  $\nabla$  pro výběr obecné nabídky.

● Po výběru možnosti General (Obecné) se<br>● stisknutím tlačítka ▶ přesuňte na druhou úroveň.

#### A Použijte A / V pro výběr možnosti Nastavení hodin.

● Vložte potřebné informace o datu a času. *Al* ▶ (doleva/doprava): Přesune kurzor na předchozí nebo následující sloupec. ▲ / V (nahoru/dolů): Změní nastavení na aktuální poloze kurzoru.

7 Stisknutím tlačítka ENTER potvrďte výběr a<br>Potom stisknutím tlačítka SETUP (Nastavení) ukončete nabídku.

![](_page_25_Picture_7.jpeg)

![](_page_25_Picture_8.jpeg)

### Poměr stran obrazu

#### Můžete zvolit:

- 4:3: Zvolte, je-li připojen běžný televizor s poměrem stran obrazovky 4:3.
- 16:9: Zvolte, je-li připojen širokoúhlý televizor 16:9.

![](_page_26_Picture_5.jpeg)

- Letter Box: Zobrazuje se širokoúhlý obraz s černými pásy nahoře a dole.
- Pan Scan: Automaticky zobrazuje širokoúhlý obraz na celé obrazovce a ořezává části, které se na obrazovku nevejdou.

![](_page_26_Picture_13.jpeg)

ibilní se signálem s progresivním rozkladem nastavte volbu Progressive Scan na [Zap].

![](_page_26_Picture_15.jpeg)

Volba Progressive Scan nebude v nabidce Setup zablokována, pokud je přepínač VIDEO OUTPUT na zadním panelu nastavený do polohy RGB.

# <u>/!∖</u>Upozornění

Po zadání nastavení pro volbu Progressive Scan bude obraz viditelný pouze na TV přijímači nebo monitoru kompatibilnim <sup>s</sup> funkci Progressive Scan. Pokud nastavite funkci Progressive Scan na [Zap], musite rekordér resetovat. Nejprve vyjměte disk z rekordéru. Potom stiskněte tlačítko STOP (■) a držte ho stisknuté po dobu pěti sekund před tím, než ho uvolníte. Video výstup bude nastaven zpět na základní nastavení a obraz bude opět viditelný na běžném analogovém TV přijímači nebo monitoru.

![](_page_26_Picture_20.jpeg)

### Progresivni rozklad

Video v režimu Progressive Scan poskytuje nejvyšší kvalitu snímků bez blikání obrazu. Pokud používáte konektory COMPONENT VIDEO OUT/ PROGRESSIVE SCAN, ale připojujete rekordér ke standardnímu (analogovému) televiznímu přijímači, nastavte volbu Progressive Scan na [Vyp] Pokud používáte konektory COMPONENT VIDEO OUT/PROGRESSIVE SCAN, pro připojení k TV přijímači nebo monitoru, který je kompat-

# Display Mode (zobrazovací režim)

Nastavení zobrazovacího režimu se uplatní pouze v případě, že je nastaven poměr stran obrazu "4:3".

Můžete zvolit:

#### Poznamka:

# PBC

- Lze upravovat nastavení PBC. Zapíná a vypíná řízené přehrávání (PBC).
- Zap: Média VideoCD podporující PBC se přehrávají dle PBC.
- Vyp: Méda VideoCD podporující PBC se přehrávají jako zvuková CD.

![](_page_27_Picture_5.jpeg)

# Vychozi nastaveni

V případě potřeby můžete tuto volbu použít k obnovení standardních nastavení rekordéru. Zvolte symbol "Nastavit" a stiskněte tlačítko ENTER.

#### Poznámka:

Některá nastavení nelze vynulovat (hodnocení programů, heslo a Kód oblastí).

![](_page_27_Picture_14.jpeg)

![](_page_27_Picture_15.jpeg)

Volí jazykovou mutaci nastavovací nabídky a hlášení na obrazovce.

![](_page_27_Picture_24.jpeg)

# Jazyk

# Jazykova mutace displeje

## Jazykova mutace disku

Volí jazykovou mutaci nabídky disku, zvukové stopy a titulků.

- [Originál] Týká se původního jazyka, ve kterém byl disk zaznamenán.
- [Jiné] Chcete-li zvolit jiný jazyk, stiskněte číselná tlačítka a pak stiskněte ENTER k zadání odpovídajícího 4-místného čísla podle seznamu kódů jazyků v referenční kapitole (viz strana 60). Pokud zadáte chybný kód jazyka, stiskněte CLEAR. • [Vyp] (pro titulky disku) : Vypne titulky.

Digital bude automaticky smichan do dvou kanálového zvuku PCM (viz Výběr zvukového kanálu na straně 37).

![](_page_27_Picture_26.jpeg)

### DRC (řízení dynamického rozsahu

U formátu DVD můžete slyšet zvukovou stopu programu v její nejpřesnější a nejrealističtější možné prezentaci díky digitální zvukové technologii. Nicméně můžete potřebovat komprimovat dynamický rozsah zvukového výstupu (rozdíl mezi nejhlasitějšími a nejtiššími zvuky). Pak můžete poslouchat zvuk filmu při nižší hlasitosti bez ztráty čistoty zvuku. Chcete-li

# Zvuk

#### Dolby Digital

- [Bitstream]: Zvolte "Bitstream" když máte k dispozici původní zvuk Dolby Digital Audio (jednoduše zvolte tento režim).
- [PCM]: Zvuk DVD disků kódovaný v systému Dolby

![](_page_27_Picture_20.jpeg)

aktivovat tento efekt, nastavte volbu Set DRC na [Zap].

![](_page_27_Picture_30.jpeg)

# Zámek (rodičovská kontrola)

# Nastaveni hesla

### Změna čtyřmístného hesla

![](_page_28_Picture_4.jpeg)

#### Stiskněte tlačítko SETUP. Zobrazi se nabidka nastaveni.

#### Zapomenete-li čtyřmístné bezpečnostní heslo

Tlačítky ▲ / V zvolte položku Zabezpečení.

**4 Po volbě položky Zabezpečení stisknutím tlačít**ka ► přejděte do druhé úrovně.

Tlačítky ▲ / V zvolte položku Nastavení hesla.

Stisknutím tlačítka  $\blacktriangleright$  přejděte do třetí úrovně.

**6 Není-li heslo dosud zadáno:**<br>2 Zadejte číselnými tlačítky čtyřmístné osobní bezpečnostní heslo, poté stiskněte tlačítko ENTER. Zadejte heslo 4-čísla znovu a stiskněte ENTER pro ověření pokud bliká "OK".

# Úroveň omezení

Filmy na DVD mohou obsahovat scény, které nejsou vhodné pro děti. Proto disky obsahují informaci pro rodičovský zámek, která se vztahuje na celý disk nebo na některé scény. Tyto scény jsou ohodnoceny známkami 1 až 8, případně jsou na některých discích nabídnuty vhodnější scény, které lze použít. Hodnocení se může pro různé země odlišovat. Rodičovský zámek umožňuje zamezit v přehrání určitých scén, příp. tyto scény nahradit vhodnějšími, a ochránit tak děti před nevhodným materiálem.

![](_page_28_Picture_20.jpeg)

#### Je-li již heslo zadáno:

Zadejte 4-číselné heslo použitím číselných kláves pro potvrzení osobního bezpečnostního 4-číselného hesla, potom stiskni ENTER když bliká "OK".

#### Po zvolení položky "Změnit" stiskněte tlačítko ENTER.

Zvolíte-li položku "Smazať" a stisknete-li tlačítko ENTER, dojde <sup>k</sup> vymazani hesla.

Pokud jste heslo zapomněli, můžete je následujícím postupem vymazat.

- . Stisknutím tlačítka SETUP zobrazte nabídku nastavovani.
- 2. Číselnými tlačítky zadejte šestimístné číslo "210499".
- 3. Zvolte položku "Ok" a stiskněte tlačítko ENTER. Dojde k vymazání čtyřmístného hesla. Dle popisu vlevo zadejte nové čtyřmístné heslo.

### Tip

V případě překlepu před stisknutím tlačítka ENTER opakovaným tisknutím tlačítka  $\blacktriangleleft$  postupně vymažte nevhodná čísla a zadejte správná.

![](_page_28_Picture_27.jpeg)

![](_page_28_Picture_28.jpeg)

Proveďte úkony 1-3 uvedené vlevo nahoře (nastaveni hesla).

- Tlačítky ▲ / V zvolte položku Úroveň omezení.
- Stisknutím tlačítka  $\blacktriangleright$  přejděte do třetí úrovně.
- Provedte úkon 6 uvedený vlevo nahoře (nastaveni hesla).
- Tlačítky ▲ / ▼ zvolte hodnocení od 1 do 8. Jedna<br>● (1) omezuje přehrávání nejméně. Hodnocení osm (8)

#### Tip

V případě překlepu před stisknutím tlačítka ENTER opakovaným tisknutím tlačítka  $\blacktriangleleft$  postupně vymažte nevhodná čísla a zadejte správná.

obsahuje nejvíce omezení pro přehrávání. Bez omezení: Zvolíte-li položku Bez omezení, je rodičovský zámek vypnutý. Bude přehrán celý obsah disku.

Úroveň 1 až 8: Některé disky obsahují scény, které nejsou vhodné pro děti. Nastavíte-li hodnocení rekordéru, budou přehrávány všechny scény s tímto a nižším hodnocením. Scény s vyšším hodnocením přehrány nebudou, není-li na disku k dispozici alternativní scéna. Tato alternativa musí mít hodnocení nastavené pro rekordér nebo nižší hodnocení. Pokud není nalezena vhodná náhradní scéna, přehrávání se zastaví.Chcete-li disk přehrát, musíte zadat čtyřmístné heslo nebo změnit nastavení hodnocení pro rekordér.

#### Zadejte 4-číselné heslo znovu a stiskni ENTER pro ověření, pokud bliká "OK".

**6 Stisknutím tlačítka Enter potvrďte volbu hodno-**<br>O cení a poté stisknutím tlačítka SETUP opusťte nabidku.

## Kód oblastí

Dle seznamu (viz Seznam Kódy oblastí, strana 60) vložte kód země/oblasti, jejíž normy byly použity pro ohodnoceni obsahu DVD disku.

![](_page_29_Picture_3.jpeg)

Stiskněte tlačítko SETUP. Zobrazi se nabidka nastaveni.

Tlačítky ▲ / V zvolte položku Zabezpečení.

Po volbě položky Zabezpečení stisknutím tlačítka ▶ přejděte do druhé úrovně.

Tlačítky ▲ / V zvolte Kód oblastí země.

Stisknutím tlačítka  $\blacktriangleright$  přejděte do třetí úrovně.

#### **A** Není-li heslo dosud zadáno:

Zadejte číselnými tlačítky čtyřmístné osobní bezpečnostní heslo, poté stiskněte tlačítko ENTER. Zadejte heslo 4-čísla znovu a stiskněte ENTER pro ověření pokud bliká "OK".

![](_page_29_Picture_15.jpeg)

3. Použijte registrační kód pokud si chcete půjčit nebo koupit filmy od služby DivX<sup>®</sup> VOD na www.divx.com/vod. Podle instrukci si na disk stahněte film pro přehrání na tomto přístroji.

Poskytujeme vám registrační kód DivX® VOD (Video On Demand – Video na požádání), který vám umožní půjčit si nebo koupit filmy pomocí služby DivX® VOD. Vice informaci najdete na www.divx.com/vod.

- 1. Zvolte možnost  $[DivX(R) VOD]$  a stiskněte  $\blacktriangleright$ .
- 2. Když je zvoleno [Enter], stiskněte ENTER a objeví se registrační kód.

### Tip

V případě překlepu před stisknutím tlačítka ENTER opakovaným tisknutím tlačítka  $\blacktriangleleft$  postupně vymažte nevhodná čísla a zadejte správná.

Tlačítky  $\triangle$  /  $\nabla$  zvolte první znak.

#### DivX(R) VOD DivX

![](_page_29_Picture_24.jpeg)

![](_page_29_Picture_25.jpeg)

opusťte nabídku.

#### Poznamka:

Všechny filmy stažené z DivX® VOD mohou být přehrávány pouze na tomto přístroji.

#### Je-li již heslo zadáno:

Zadejte 4-číselné heslo použitím číselných kláves pro potvrzení osobního bezpečnostního 4-číselného hesla, potom stiskni ENTER když bliká "OK".

# Nahrávání

# Nastavení režimu nahrávání

Můžete nastavit kvalitu obrazu pro nahrávání: HQ (vysoka kvalita), SQ (standardni kvalita), LQ (nizka kvalita), EQ (rozšířená kvalita).

![](_page_30_Picture_4.jpeg)

Pro nahrávání můžete nastavit poměr stran dle vlastností nahrávaného materiálu (širokoúhlý obraz 16:9 nebo standardni obraz 4:3).

![](_page_30_Picture_10.jpeg)

Toto nastavení se provádí, je-li ke konektoru DV IN na čelním panelu připojena videokamera používající zvuk 32 kHz/12 bit.

Některé digitální videokamery používají dvě stereofonní zvukové stopy. Jedna se nahrává při snímání

videozáznamu, zatímco druhá je určena pro nahrávání po vytvoření videozáznamu.

Nastavíte-li položku Audio 1, používá se zvuk nahraný při snímání videozáznamu.

Nastavíte-li položku Audio 2, používá se zvuk nahraný dodatečně.

![](_page_30_Picture_17.jpeg)

### DV Rec Audio

## Auto kapitola

Při nahrávání jsou podle zadaného nastavení vkládány značky kapitol. Můžete nastavit interval 5, 10 nebo 15 minut. Pokud zvolíte Žádná, vypne se automatické označování kapitol, bez oddělování.

![](_page_30_Picture_7.jpeg)

### Formát nahrávaného obrazu

# Disc (Disk)

### Inicializace

Jestliže založíte úplně prázdný disk, objeví se menu formátování "Inicializace". Zvolte "Ok" potom stiskněte ENTER. Rekorder spusti disk.

DVD-R: Rekordér inicializuje disk pro režim Video. Režim nahrávání bude vždy Video.

DVD-RW: Rekordér inicializuje disk pro režim VR.

# $\mathcal{L}! \Delta$ Upozornění

Chcete-li změnit formát disku, bude veškerý obsah nahraný na disku vymazán.

# Zabezpečení

Při nahrávání na disky DVD+RW / +R nebo VR modem formatovany DVD-RW disk, nastavte Zap abyste zabránili náhodnému nahrání, editaci nebo vymazání

DVD+R/ DVD+RW: Rekorder inicializuje disk. Disk můžete rovněž zformátovat v nabídce Setup (Nastavení) podle následujících pokynů.

![](_page_31_Picture_11.jpeg)

Stiskněte tlačítko SETUP. Zobrazi se nabidka Nastaveni.

 $\blacktriangle$  Pomocí tlačítek  $\blacktriangle$  /  $\blacktriangledown$  vyberte položku Disk.

**4 Po výběru položky Disk se stisknutím tlačítka > D** přesuňte na druhou úroveň.

Pomocí tlačítek ▲ / V vyberte položku Inicializace.

**5 Stisknutím tlačítka > se přesuňte na třetí úroveň.**<br>Doude označena ikona Start Bude označena ikona Start.

**E** Stiskněte tlačítko ENTER. Zobrazi se nabidka Inicializace.

7 U disků DVD-RW použijte ◀ / ▶ pro výběr režimu<br>(DVD-VR nebo DVD-Video) a stiskněte ENTER. Pro disky DVD+RW přejděte ke kroku 8.

![](_page_31_Picture_21.jpeg)

disku. Pokud potřebujete otevřít disk pro editaci, zvolte Vyp.

![](_page_31_Picture_13.jpeg)

![](_page_31_Picture_22.jpeg)

![](_page_31_Picture_24.jpeg)

### Finalizace

Uzavření disku upraví nahrávky tak, aby bylo možné disk přehrávat na běžném přehrávači DVD nebo na počítači vybaveném vhodnou jednotkou DVD-ROM.

Při uzavření disku nahraného v režimu Video dojde k vytvoření nabídkové obrazovky pro manipulaci s obsahem disku. Tato obrazovka se zobrazuje stisknutim tlačítka MENU/LIST nebo TITLE.

![](_page_32_Picture_9.jpeg)

Po dokončení nahrávání disku na DVD-R, DVD-RW nebo DVD+R disk, nemůžete na ony disky nahrávat nebo editovat nic jiného, než na DVD+RW disk.

![](_page_32_Picture_11.jpeg)

- Provedte úkony 1-3 uvedené na straně 32 (Inicializace).
	- Tlačítky  $\triangle$  /  $\nabla$  zvolte položku Finalizovat.
- 
- Provedte úkony 1-3 uvedené na straně 32 (Inicializace).
- Tlačítky ▲ / V zvolte položku Název Disku.

![](_page_32_Picture_17.jpeg)

- Stisknutím tlačítka  $\blacktriangleright$  přejděte do třetí úrovně. Je zvýrazněna položka Editovat.
- Stiskněte tlačítko ENTER. Zobrazí se nabídka uzavření disku.

![](_page_32_Picture_881.jpeg)

 $\blacktriangleright$  Stisknutím tlačítka  $\blacktriangleright$  přejděte do třetí úrovně. Je zvýrazněna položka Finalizovat.

Stiskněte tlačítko ENTER.<br>Zobrazí se nabídka uzavřel Zobrazí se nabídka uzavření disku.

![](_page_32_Picture_23.jpeg)

5 Zvolte "Ok" a poté stiskněte tlačítko ENTER. Rekordér spustí uzavírání disku.

#### Poznámka

Délka dokončení závisí na typu disku, množství nahrávek na disku a na počtu titulů na disku. Dokončení nahraného disku může trvat 4 minut a více. Tato položka se používá pro zadání názvu disku. Tento název se zobrazí po vložení disku a při zobrazení informaci o disku na obrazovce.

- Název disku smí obsahovat až 32 znaků.
- V případě disků formátovaných jiným DVD rekordér a přijímač se zobrazí pouze omezená znaková sada.

![](_page_32_Figure_8.jpeg)

#### Tip

Při vložení dokončeného disku DVD-RW je možné dokončení zrušit volbou možnosti Otevřít sekci v nabídce Finalizovat. Potom můžete disk upravovat nebo znovu nahrát.

![](_page_32_Picture_29.jpeg)

- <mark>→</mark> Zadejte název disku. Tlačítky ▲ ▼ **◀ ▶** zvolte<br>■ znak, poté stisknutím tlačítka ENTER volbu potvrďte.
	- Velká písmena: Přepne klávesnici na velká pismena.
	- Malá písmena: Přepne klávesnici na malá písmena.
	- Symbol: Přepne klávesnici na psaní symbolů.
	- OK: Zvolte, chcete-li skončit.
	- Zrušit: Zvolte pro opuštění nabídky.
	- Místo: Vloží mezeru do polohy kurzoru.
	- Smazat: Vymaže znak vlevo od kurzoru.
	- $\bullet$   $\blacktriangleleft$  / $\blacktriangleright$ : Posouvá kurzor vlevo nebo vpravo.
- **6 Zvolte OK, poté stisknutím tlačítka ENTER**<br>V potvrďte název a opusťte nabídku nastavení.
- Stisknutím tlačítka SETUP opusťte nabídku.

## Nazev Disku

# Přehled pro displej obrazovky

Tato příručka uvádí základní pokyny pro obsluhu DVD rekordér a přijímač. Některá média DVD při přehrávání vyžadují speciální obsluhu nebo umožňují pouze omezenou obsluhu. V takovém případě obrazovka televizoru zobrazí symbol Q. který signalizuje, že požadovaný úkon není povolen pro rDVD rekordér a přijímač ebo není dostupný pro vložený disk.

## Informace o disku na displeji obrazovky

Na obrazovce můžete zobrazovat různé informace o vloženém disku.

- Opakovaným stisknutím tlačítka DISPLAY zobrazujete informace, resp. přepínáte zobrazené informace na obrazovce.
- **2 Opakovaným stisknutím tlačítka DISPLAY<br>4 dosáhnete vypnutí informací zobrazených na**

### Zobrazování informací při sledování televize

Během sledování TV kanálů, stiskněte ENTER Pro zobrazení informací na obrazovce.

Zobrazuje číslo kanálu, název stanice a typ zvuku (STEREO, MONO) přijímaného přijímačem.

![](_page_33_Picture_11.jpeg)

Zobrazuje datum a čas.

#### obrazovce.

Viz popisy na následujících stranách pro detailní vysvětlení zobrazení při přehrávání disku.

### Zobrazení ikony stavu nahrávání

![](_page_33_Picture_16.jpeg)

- Obnovení přehrávání od tohoto momentu
- Operace je zakázána nebo není k dispozici  $\circledcirc$

#### Poznámky:

- Některé disky nemají všechny vlastnosti z displeje obrazovky, příklady viz dole.
- · Nedojde-li do 10 sekund ke stisknutí žádného z tlačítek, informace zmizí z obrazovky.

![](_page_33_Picture_907.jpeg)

![](_page_33_Picture_24.jpeg)

Položky nabídky

Funkce (požadovanou položku volte tlačítky  $\blacktriangle / \blacktriangledown$ )

Způsob volby

![](_page_33_Picture_908.jpeg)

![](_page_33_Picture_22.jpeg)

# Používání disků DVD a Video CD

### Přehrávání DVD nebo Video CD

#### Nastavení přehrávání

- Zapněte televizor a zvolte vstup videosignálu připojený k DVD rekordér a přijímač.
- Zvukový systém: Zapněte zvukový systém a zvolte vstup připojený k DVD rekordér a přijímač.

#### Stisknutím tlačítka OPEN/CLOSE (≜) otevřete diskovou mechaniku.

) Stisknutím tlačítka OPEN/CLOSE (≜) uzavřete diskovou mechaniku.

Displej zobrazí nápis READING a automaticky započne přehrávání. Pokud se přehrávání nespouští, stiskněte tlačítko ▶ (PLAY). V některých případech se může zobrazit nabídka disku.

#### Tip Při zobrazení menu

Menu se má poprvé zobrazit po založení DVD nebo video disku CD, který obsahuje menu.

Tlačítky  $\blacktriangle \blacktriangleright \blacktriangle \blacktriangleright$  zvolte titul/kapitolu, který chcete přehrávat, poté stisknutím tlačítka ENTER spusťte přehrávání. Stisknutím tlačítka TITLE nebo MENU/LIST opět zobrazíte nabídku.

Pokud disk obsahuje více než jeden titul, můžete přepnout na jiný titul.

• Stiskněte tlačítko DISPLAY, poté tlačítky  $\blacktriangle / \blacktriangledown$  zvolte symbol titulu. Poté příslušnými číselnými tlačítky nebo tlačítky  $\blacktriangleleft / \blacktriangleright$  zvolte číslo titulu.

# CHAPTER/TRACK Výběr kapitoly

Pokud se titul na disku skládá z více než jedné kapitoly nebo má-li disk více stop, můžete přepnout na jinou kapitolu nebo stopu následujícím způsobem:

- **Krátkým stisknutím tlačítka SKIP (** $\blacktriangleleft$  **nebo**  $\blacktriangleright$ **)** během přehrávání zvolte následující kapitolu/stopu nebo se vraťte na začátek aktuální kapitoly/stopy.
- $\bullet$  Dvojitým krátkým stisknutím tlačítka SKIP ( $\blacktriangleleft$ ) přepněte na předcházející kapitolu/stopu.
- Pokud chcete v průběhu přehrávání přepnout přímo na určitou kapitolu, stiskněte tlačítko DISPLAY a poté tlačítky  $\triangle$  /  $\nabla$  zvolte symbol kapitoly/stopy (resp. v případě VideoCD zvolte symbol stopy). Poté

#### • Číselnými tlačítky zvolte stopu, kterou chcete přehrávat. Stisknutím tlačítka RETURN (¿^) opět zobrazíte nabidku.

• Nabídka nastavení a přesné procedury obsluhy závisejí na konkrétním disku. Provádějte pokyny jednotlivých nabídkových obrazovek. Rovněž můžete vypnout PBC <sup>v</sup> nastavovaci nabidce. Viz stranu 28.

#### Poznámky:

# Zastavení obrazu a přehrávání po jednotlivych snimcich

- 1. Stiskněte PAUSE/STEP (II) na dálkovém ovládání během přehrávání. Postupujte rámeček po rámečku opakovaným stiskem PAUSE/STEP (II).
- 2. Režim zastavení obrazu opusťte stisknutím tlačítka  $\blacktriangleright$  (PLAY).

## Hlavni funkce

#### **Poznámka**

Není-li uvedeno jinak, provádějí se veškeré úkony prostřednictvím dálkového ovládání. Některé funkce mohou být dostupné rovněž prostřednictvím nabídky nastavování.

### TITLE výběr titulu DVD Video VR +RW +R

**20 Vložte zvolený disk do mechaniky stranou se** záznamem směřující dolů.

# Vyhledavani

- 1. Během přehrávání stiskněte SCAN (<< nebo →→).
- 2. Stiskněte opakovaně SCAN (← nebo →→), abyste vybrali požadovanou rychlost. DVD, DivX; 4 kroků (dopředu a dozadu) Video CD; 3 kroků (dopředu a dozadu)
- 3. K opuštění režimu SEARCH stiskněte $\blacktriangleright$  (PLAY).

VCD

DVD

- Je-li nastaven rodičovský zámek a disk nespadá do rámce povoleného hodnocení, musí být zadáno čtyřmístné heslo a/nebo musí být disk povolen (viz "Hodnocení" na straně 29).
- DVD mohou být opatřena regionálním kódem. Váš přehrávač DVD nepřehrává disky opatřené regionálním kódem, který je jiný než regionální kód přehrávače, tj. 2 (dvě).

číselnými tlačítky (0 – 9) zadejte číslo kapitoly/stopy nebo použijte tlačítka  $\blacktriangleleft / \blacktriangleright$ .

# Používání disků DVD a Video CD (pokračování)

# Hlavní funkce (pokračování)

# Zpomalené přehrávánín

- 1. V průběhu přehrávání stiskněte tlačítko PAUSE/STEP (II).
	- Rekordér se přepne do režimu pozastavení.
- 2. V režimu pozastavení stiskněte tlačítko SCAN  $\blacktriangleleft$  nebo  $\blacktriangleright$ ).

DVD rekordér a přijímač se přepne do režimu zpoma-

# Vyhledávání podle času

Funkce vyhledávání času umožňuje začít přehrávání v libovolném momentu disku.

- 1. Stiskněte DISPLAY během přehrávání. Obrazovka televizoru zobrazi nabidku. V časovém okénku se zobrazuje uplynulý čas přehrávání vloženého disku.
- 2. Během 10 sekund zvolte tlačítky  $\triangle$  /  $\nabla$  symbol časového vyhledávání na obrazovce.

leného přehrávání.

- 3. Tlačítkem SCAN (<<<<<<<<<<<<>>
M<br/>>
zvolte požadovanou rychlost. DVD; 4 kroky (dopředu a dozadu)
	- DivX; 4 kroky (pouze dopředu) Video CD; 3 kroky (pouze dopředu)
- 4. Režim zpomaleného přehrávání ukončíte stisknutím tlačítka  $\blacktriangleright$  (PLAY).

#### Poznámka

Média VCD nepodporují zpomalené přehrávání opačným směrem.

# Opakované přehrávání

#### Média DVD -- opakované přehrávání kapitoly/titulu/ Vyp

Stisknutím tlačítka REPEAT zvolte požadovaný režim opakovaného přehrávání.

• Kapitola: opakovaně přehrává aktuální kapitolu.

V okénku časového vyhledávání se zobrazí údaj "--:--:--".

- 3. Do 10 sekund tlačítky číselnými tlačítky zadejte požadovaný čas začátku přehrávání v hodinách, minutách a sekundách zleva doprava. Nelze zadat neplatný časový údaj. Pokud zadáte špatná čísla, stiskněte CLEAR. Následně zadejte správná čísla.
- 4. Do 3 sekund stisknutím tlačítka ENTER zadaný čas začátku přehrávání potvrďte. Přehrávání začne od zvoleného času na disku.

#### Video CD, DivX - opakování stopy/veškerého obsahu/vypnuto

- Stisknutím tlačítka zvolte požadovaný režim opakovaného přehrávání.
- Track: opakuje aktuální stopu.
- ? w en spanaje amaann etepa.<br>Všeopakuje všechny stopy na video CD nebo ve složce (na disku se soubory DivX).
- Off: nepřehrává opakovaně.

#### Poznámka:

V případě média Video CD s PBC musíte pro opakované přehrávání funkci PBC vypnout v nabídce nastavovani. Viz stranu 28.

1. Ve zvoleném počátečním bodě stiskněte tlačítko A-B.

2. Ve zvoleném koncovém bodě opět stiskněte tlačítko A-B.

Obrazovka televizoru krátce zobrazí "A-B" a započne přehrávání opakovaného úseku.

3. Opakování úseku zrušíte opětovným stisknutím tlačítka A-B.

# Opakovani A-B

Opakování úseku titulu:

stisknutím tlačítka ZOOM spusťte funkci lupy. Každý stisk tlačítka ZOOM změní TV displej v pořadí uvedenem dole .

 $x2$  velikost  $\rightarrow$  x4 velikost  $\rightarrow$  normální velikost

- 2. Zvětšeným obrazem se můžete pohybovat pomocí tlačítek  $\blacktriangle$   $\blacktriangleright$   $\blacktriangle$   $\blacktriangledown$ .
- **3.** Běžné přehrávání obnovíte stisknutím tlačítka CLEAR nebo příslušným počtem stisknutí tlačítka ZOOM.

#### Poznámka

Pro některá média DVD nemusí být lupa k dispozici.

Obrazovka televizoru kratce zobrazi symbol "A-".

# Lupa

![](_page_35_Picture_25.jpeg)

Lupa (zoom) umožňuje zvětšení reprodukovaného obrazu a posouvání zobrazovaného výřezu ve zvětšeném obrazu.

1. V průběhu přehrávání nebo při postaveném přehrávání

- Title: opakovaně přehrává aktuální titul.
- OFF: nepřehrává opakovaně.

# Používání disků DVD a Video CD (pokračování)

# Hlavní funkce (pokračování)

# Vyhledávání značky

Přehrávání lze spustit z místa zaznamenaného v paměti. Do paměti lze uložit až 9 značek. Značku vložíte provedením následujících úkonů:

- 1. Při přehrávání disku stiskněte tlačítko MARKER na požadovaném místě záznamu.
- 2. Zopakujte úkon 1 pro zadání až 9 značek pro jeden disk.

# Prohlížení obsahu DVD Video disků: Menu

Disky DVD mohou obsahovat nabídky, které umožňují přístup ke speciálním funkcím disku DVD. Nabídku disku zobrazíte stisknutím tlačítka MENU/LIST. Položku nabídky zvolte příslušným číselným tlačítkem nebo zvýrazněte tlačítky  $\blacktriangle \blacktriangleright \blacktriangle \blacktriangleright$ . Poté stiskněte tlačítko ENTER.

Číslo aktuálního úhlu se objeví na TV obrazovce.

Obsahuje-li aktualni titul nabidku, ta se zobrazi na obrazovce televizoru. V opačném případě se zobrazí nabídka disku.

2. Nabídka může obsahovat tyto položky: pohled, jazykové mutace zvukového záznamu a titulků a kapitoly titulu.

2. Nabídku opustíte opětovným stisknutím tlačítka MENU/LIST.

Stiskněte tlačítko AUDIO a pak stiskněte </a> />
b opakovaně během přehrávání tak, aby jste slyšeli jiný zvukový kanál (STEREO, LEVÝ nebo PRAVÝ). U disků DVD-RW zaznamenaných v režimu VR, které mají hlavní i dvojjazyčný zvukový kanál můžete stisknutím tlačítka AUDIO přepínat mezi Main (L), Sub (R) nebo Main+sub (L+R).

Výběr zvukového kanálu bude aktivní když je Dolby Digital nastaveno na režim PCM v nabídce nastavení (viz Audio" na stran? 28).

#### Změna zvukového záznamu DVD

# Nabidka disku

1. Stiskněte tlačítko MENU/LIST.

Zobrazi se nabidka disku.

#### Nabidka disku DVD

1. Stiskněte tlačítko TITLE.

![](_page_36_Picture_20.jpeg)

#### Pohled DVD

Obsahuje-li disk sekvence, nahrané z jiného úhlu kamery, na TV obrazovce se krátce objeví ikona úhlu. Potom můžete úhel kamery změnit, pokud chcete.

- 1. Stiskněte DISPLAY během přehrávání. Na TV obrazovce se objevi OSD.
- 2. Pomocí tlačítek  $\triangle$  /  $\nabla$  vyberte na OSD ikonu Úhel.
- 3. Stiskněte  $\blacktriangleleft$  /  $\blacktriangleright$  pro výběr požadovaného úhlu.

#### Vyvolání nebo vymazání označené scény

- 1. V průběhu přehrávání stiskněte tlačítko SEARCH. Obrazovka zobrazí nabídku vyhledávání značek.
- 2. V průběhu 10 sekund tlačítky $\blacktriangleleft$  /  $\blacktriangleright$  zvolte číslo značky, kterou chcete vyhledat nebo smazat.
- 3. Po stisknutí tlačítka ENTER započne přehrávání od označeného místa. Příp, stiskněte tlačítko CLEAR a vymažte tak číslo značky ze seznamu.
- 4. Přehrávání od jakéhokoli označeného místa spustíte zadáním příslušného čísla v nabídce vyhledávání značek.

# Volba audio kanalu

### Poznamka:

![](_page_36_Picture_22.jpeg)

Tento rekordér ukládá do paměti uživatelská nastavení posledního přehrávaného média. Nastavení zůstávají v paměti i po vyjmutí disku z rekordéru a po vypnutí rekordéru. Vložíte-li disk, jehož nastavení je uloženo v paměti, automaticky se vyhledá poslední pozice na disku.

#### Poznámky:

- Nastavení jsou uchovávána v paměti pro budoucí použití.
- Tento rekordér si nebude pamatovat nastavení disku, pokud rekordér vypnete, aniž byste spustili přehrávání disku.

Pro volbu zdroje vstupu pod-obrázku stiskni AV. Vždy když je stisknut AV, každý možný zdroj vstupu podobrázku se zobrazí, jak je vidět níže. P?ijima? →AV1→AV2→AV3→AV3Opt→AV4→ DV

# PIP (obraz v obrazu)

# Používání disků DVD a Video CD (pokračování)

![](_page_37_Picture_1.jpeg)

Stisknutím tlačítka SUBTITLE a následným opakovaným tisknutím tlačítka  $\blacktriangleleft$  /  $\blacktriangleright$  průběhu přehrávání přepínejte mezi dostupnými jazykovými mutacemi titulků.

## Přesun vpřed

#### Zapnuti a vypnuti PIP

Stisknutím tlačítka PIP náhledový obrázek zobrazíte, opětovným stisknutím tohoto tlačítka funkci vypnete.

#### Volba zdroje vstupu pro pod-obrazek

#### Volba programu nahledoveho obrazu

Použijte PR  $(A / \blacktriangledown)$  pro změnu programu, pokud je vstupní zdroj pod-obrázku tuner. Na TV obrazovce se objeví číslo zvoleného programu. Zvolený program můžete zobrazit stiskem STOP  $(\blacksquare)$ .

#### Změna polohy náhledového obrazu

Opakovaným tisknutím tlačítka  $\blacktriangleleft$  /  $\blacktriangleright$  posuňte náhledový obraz do požadované polohy. Náhledový obraz se posouvá po nebo proti směru hodinových ruček.

![](_page_37_Picture_7.jpeg)

Tato funkci umožňuje zobrazování uložených stanic při přehrávání.

![](_page_37_Picture_9.jpeg)

posunutí záznamu o 15 vpřed.

#### Poznámka:

Zobrazí-li obrazovka symbol  $\odot$ , není daná funkce pro přehrávaný disk k dispozici.

# Paměť posledního nastavení (

![](_page_37_Picture_4.jpeg)

Při každém stisknutí tlačítka INSTANT SKIP dojde k

# Přehrávání souboru filmu ve formátu DivX

Na tomto DVD rekordér a přijímač můžete přehrávat soubory DivX na CD-R/RW nebo DVD-R/RW. Před přehráváním souborů DivX čtěte"O filmových souborech DivX" vpravo.

#### Poznámky:

Tento rekordér nepřehrává soubory DivX na paměťových kartách.

- Vložte disk a zavřete přihrádku. Na TV obrazovce se objevi nabidka pro soubory MOVIE.
- 2. Stiskněte SETUP. Objeví se nabídka Setup. Stiskněte SETUP • [Jazyk] • [Titulky] a pak vyberte jazyk, který jste vyhledali. Bližší informace viz"Nabídka disku/audio/titulky" na straně 28.

Pokud chcete prohlížet konkrétní soubor, zvýrazněte souboru pomocí ▲ / ▼ a stiskněte ENTER nebo PLAY.

Nabídku opustíte stisknutím tlačítka STOP.

Postup změny kódu jazyka pro maďarštinu, češtinu a polštinu:  $JAZYK 1 \rightarrow JAZYK 2$ 

Postup změny kódu jazyka pro ruštinu: JAZYK 1  $\rightarrow$  JAZYK  $\rightarrow$  JAZYK 3

# O filmových souborech DivX

Tip:

- U disku se smíšeným obsahem (soubory  $\bullet$ MP3/WMA, JPEG a DivX) můžete zvolit obrazovku nabídky. Stiskněte TITLE pro zvýraznění slova na začátku nabídky. Poté pomocí ◀ / ▶ vyberte MP3/WMA, JPEG nebo MOVIE a stiskněte ENTER.
- Televizní kanál nebo jiný zdroj videovstupu můžete  $\bullet$ prohlížet tak, že stisknete RETURN  $(5\rightarrow)$ . IPokud se chcete vrátit do nabídky, stiskněte MENU/LIST.

### Poznámka ke zobrazování titulků u DivX souborů

- V případě, že se titulky u DivX souborů nezobrazují správně, přečtěte si prosím následující poznámku.
- 1. Najděte jazyk titulků disku příslušný pro titulky souboru DivX v tabulce níže.

Kompatibilita tohoto rekorderu s disky DivX je omezena následovně:

- ? Dostupné rozlišení pro soubor DivX je do 720x576 (Š x V) pixelů.
- Jméno souboru s titulky pro DivX má do 47 znaků.
- Pokud je v souboru DivX kód, který nelze zobrazit, může být na displeji zobrazen jako značka " \_ "

![](_page_38_Picture_1247.jpeg)

- Pokud je počet obrázků za sekundu větší než 30, přístroj nemusí normálně fungovat.
- Pokud nejsou obrazová a zvuková složka nahraného souboru prokládané, je výstup buď pouze obrazový nebo pouze zvukový.
- Tento rekordér nepodporuje GMC.
- Přehrávatelné soubory DivX: ".avi", ".divx"
- Přehrávatelné titulky pro DivX: ".smi", ".srt", ".sub (pouze format Micro DVD, Subviewer 1-2)", ".txt (pouze format Micro DVD, T1-4)" Titulky pro DivX s výjimkou výše vyjmenovaných nejsou na TV obrazovce zobrazovány.
- Přehrávatelné formáty kodeků: "DIVX3.xx", "DIVX4.xx", "DIVX5.xx", "XVID ", "3IVX".
- Přehrávatelné formáty zvuku: "Dolby Digital", "PCM", "MP3", "DTS (pouze DIGITAL OUT)" "
- ? Vzorkovaci frekvence: 8 48 kHz (MP3)
- Přenosová rychlost: 32 320kbps (MP3)

### Tip:

Pokud se po provedení kroků 1 a 2 titulky stále nezobrazují správně, stiskněte a podržte tlačítko SUBTITLE po dobu asi 3 sekund během přehrávání. Nově vybrané číslo kódu jazyka se objeví v horní pravé části TV obrazovky.

![](_page_38_Figure_8.jpeg)

 $\blacktriangleright$  Stiskněte  $\blacktriangle$  /  $\blacktriangledown$  pro výběr složky, pak stiskněte ENTER. Zobrazí se seznam souborů ve vybrané složce. If Pokud se nacházíte v seznamu souborů a chcete se vrátit do seznamu složek, pomocí tlačítek ▲ /  $\blacktriangledown$  na dálkovém ovladači označte ikonu **a** a stiskněte tlačítko ENTER.

# Audio CD <sup>a</sup> MP3/WMA provoz

### Přehrávání zvukového disku CD nebo

souboru MP3/WMA **CONTRACT** 

Na tomto DVD rekordér a přijímač můžete přehrávat soubory MP3/WMA na CD-R/RW nebo DVD±R/RW. Před přehráváním souborů MP3/WMA čtěte"Poznámky k záznamům MP3/WMA" vpravo Můžete také prohlížet soubory MP3/WMA na paměťové kartě.

#### Zvukové CD

### MP3 / WMA

- 1. Tlačítky  $\triangle$  /  $\nabla$  zvolte adresář a poté stisknutím tlačítka ENTER zobrazte obsah adresáře.
- 2. Tlačítky  $\triangle$  /  $\nabla$  zvolte stopu a poté stisknutím tlačítka
- Název souboru musí být nejvýše 8 znaků dlouhý a musí být doplněn příponou .mp3 nebo .wma.
- ? Nazvy nesmi obsahovat specialni znaky, nap?. / ? \* "  $\le$  atd.
- Na disku by mělo být méně než 999 souborů.

Aby bylo možné dosáhnout optimální zvukové kvality přehrávání na tomto přehrávači, DVD disky/nahrávky musí splňovat určité technické požadavky. Výrobcem nahrané disky DVD tato kritéria splňují automaticky. Existuje velké množství různých formátů pro nahrávání disků (včetně disků CD-R obsahujících soubory MP3 nebo WMA), které musí pro slučitelnost s tímto přehrávačem splnit určitá kritéria (viz výše).

#### $\blacktriangleright$  (PLAY) nebo ENTER spusťte přehrávání

![](_page_39_Figure_21.jpeg)

### **Tipy**

- Pokud jste v seznamu souborů a chcete se vrátit do seznamu složek, použijte A/V pro zvýraznění a stiskni ENTER pro návrat do předch **m**. menu obrazovky.
- Stiskněte a podržte  $\triangle$  /  $\nabla$  pro přechod na následující/ předchozí stránku.
- U disku se smíšeným obsahem (soubory MP3/WMA, JPEG a DivX) můžete zvolit obrazovku nabídky. Stiskněte TITLE pro zvýraznění slova na začátku nabídky. Poté pomocí  $\blacktriangleleft / \blacktriangleright$  vyberte MP3/WMA, JPEG nebo MOVIE a stiskněte ENTER. Televizní kanál nebo jiný zdroj videovstupu můžete prohlížet tak, že stisknete RETURN  $(5\rightarrow)$ . IPokud se chcete vrátit do nabídky, stiskněte MENU/LIST.

Zákazníci by si měli uvědomit, že pro stahování MP3 / WMA souborů z internetu je nutné povolení. Naše společnost nemůže takové povolení poskytovat. Povolení může vydat pouze vlastník autorských práv.

# Informace o nahravkach ve formatu

# MP3/WMA

#### Disky MP3/WMA přehrávané tímto přehrávačem musí splňovat tato kritéria:

- ? Vzorkovaci frekvence: mezi 32 48 kHz (MP3), 32 - 48 kHz (WMA)
- ? Bitova rychlost: mezi 32 320 kbps (MP3), 32 - 192 kbps (WMA)
- Přehrávač nepřehrává soubory formátu MP3/WMA s jinou příponou názvu než ".mp3" / ".wma". ? .<br>Fyzický formát CD-R by měl být "ISO 9660". • Pokud nahrajete soubory MP3 / WMA pomocí programu, který neumí vytvářet systému souborů, např. "Direct CD", tyto soubory MP3 /WMA nelze přehrávat. Doporučujeme Vám program "Easy CD Creator", který vytváří systém souborů dle normy ISO 9660.

Po vložení zvukového CD obrazovka televizoru zobrazí nabídku. Tlačítky  $\triangle$  /  $\nabla$  zvolte stopu a poté stisknutím tlačítka  $\blacktriangleright$  (PLAY) nebo ENTER spusťte přehrávání.

![](_page_39_Figure_12.jpeg)

# Audio CD a MP3/WMA provoz (pokračování)

Pozastavení přehráván CD CD MP3

- 1. V průběhu přehrávání stiskněte tlačítko PAUSE/STEP  $(II).$
- 2. Přehrávání obnovíte stisknutím tlačítka  $\blacktriangleright$  (PLAY) nebo opětovným stisknutím tlačítka PAUSE/STEP  $(\blacksquare)$ .
- 1. Ve zvoleném počátečním bodě stiskněte tlačítko A-B. Obrazovka televizoru kratce zobrazi symbol "A".
- 2. Ve zvoleném koncovém bodě opět stiskněte tlačítko A-B. Obrazovka televizoru krátce zobrazí "A-B" a započne přehrávání opakovaného úseku.
- 3. Opakování úseku zrušíte opětovným stisknutím tlačítka A-B. Symbol opakovaného přehrávání zmizí z obrazovky
- V průběhu přehrávání krátce stiskněte tlačítko SKIP .<br>V průběhu přehrávání krátce stiskněte tlačítko Sk<br>I◀◀ nebo ▶▶I Docílíte tak přesun na následující **IEM** nebo **DD** Docílíte tak přesun na následující<br>stopu nebo na začátek aktuální stopy.
- Dvojitým krátkým stisknutím tlačítka SKIP  $\blacktriangleleft$ přepnete předcházející skladbu.
- Chcete-li u zvukového disku CD přejít přímo k některé skladbě, zadejte číslo skladby pomocí číselných tlačítek (0-9) během přehrávání v seznamu Track List (Seznam skladeb).

# Opakovat skladbu/Vše/Vypnuto

- 2. Stisknutim tla?itka SCAN(m nebo M) zvolte požadovanou rychlost:  $\blacktriangleleft X2$ ,  $\blacktriangleleft X4$ ,  $\blacktriangleleft X8$  (zpět) nebo  $\blacktriangleright$ X2,  $\blacktriangleright$ X4,  $\blacktriangleright$ X8 (vpřed). Nabídka na obrazovce zobrazuje rychlost a směr vyhledavani.
- 3. Stisknutím tlačítka  $\blacktriangleright$  (PLAY) režim vyhledávání opustíte.

#### Opakovani A-B **CD** CD

Opakování úseku titulu:

#### **Vyhledávání** CD

1. V průběhu přehrávání stiskněte tlačítko SCAN  $(\blacktriangleleft \blacktriangleleft$  nebo  $\blacktriangleright \blacktriangleright)$ 

Rekordér se přepne do režimu vyhledávání.

![](_page_40_Picture_4.jpeg)

![](_page_40_Picture_19.jpeg)

![](_page_40_Picture_20.jpeg)

![](_page_40_Picture_14.jpeg)

Stisknutím tlačítka REPEAT (Opakovat) vyberte požadovaný režim opakování.

- TRACK (Skladba): zopakuje aktuální skladbu.
- ALL (V š e): zopakuje všechny skladby na disku.
- OFF (žádné zobrazení): žádné opakované přehrávání.

# Audio CD a MP3/WMA provoz (pokračování)

# Programované přehrávání

Funkce programu Vám umožňuje ukládat Va še nejoblíbenější úseky z každého disku do paměti přehrávače. Program může obsahovat 99 stop (Audio CD) nebo 256 stop (MP3/WMA).

1. Vložte disk.

#### Audio CD <sup>a</sup> MP3/WMA disky:

Objevi se Audio CD nebo MP3/WMA menu.

#### 2. Zvolte stopu ze seznamu.

3. Nebo zvolte ikonu "  $\rightarrow$  " potom stiskněte ENTER pro umístění vybrané stopy do seznamu programů. Opakovaně umisťujte další stopy do seznamu.

Můžete přidat všechny stopy na disku. Zvolte ikonu "" " $4 \rightarrow$ " potom stiskněte ENTER.

4. Ze seznamu programů zvolte stopu, kterou chcete přehrávat. Stiskněte a podržte ▲ / ▼ pro posun na další/předchozí stránku.

![](_page_41_Picture_655.jpeg)

#### Poznámky:

Pokud stisknete SKIP (DDI) během opakovaného přehrávání stopy, Opakované přehrávání se zruší.

#### Vymazání stopy z programového seznamu

![](_page_41_Picture_26.jpeg)

Programy jsou také vymazány, když je disk vyjmut.

5. Pro spuštění stiskni ▶ (PLAY) nebo ENTER. Přehrávání začne v pořadí, v jakém jste naprogramovali stopy. Přehrávání se zastaví po jednom přehrání všech stop ze seznamu programů.

- 1. Použijte  $\blacktriangle \blacktriangledown \blacktriangle \blacktriangleright$  pro volbu stopy, kterou chcete vymazat ze seznamu programů.
- 2. Stiskněte CLEAR. Nebo zvolte ikonu " <sup>p</sup>u ", potom stiskněte ENTER pro vymazání zvolené stopy ze seznamu. Opakuj pro výmaz dalších stop ze seznamu.

#### Uplné vymazání seznamu programů

Zvolte " n ", potom stiskněte ENTER. Program pro disk je kompletně vymazán.

#### Poznámky:

#### Opakovat naprogramovane stopy

Můžete přehrát jednu/všechny stopy na disku.

- 1. Při přehrávání disku stiskněte REPEAT. Objeví se ikona opakování (repeat).
- 2. Stiskni REPEAT pro volbu žádaného opakování.
	- TRACK: opakuje aktuální stopu
	- · ALL: opakuje všechny stopy z program. seznamu.
	- Off(žádné zobrazení): nepřehrává opakovaně.

# Používání souborů JPEG

# Prohlížení souborů JPEG

Na tomto DVD rekordér a přijímač můžete prohlížet soubory JPEG na CD-R/RW nebo DVD±R/RW. Před přehráváním souborů JPEG si přečtěte"Poznámky k souborům JPEG" vpravo.

1. Vložte disk a uzavřete mechaniku. Obrazovka televizoru zobrazi nabidku JPEG.

![](_page_42_Picture_4.jpeg)

- 2. Tlačítky  $\blacktriangle / \blacktriangledown$  zvolte adresář a stiskněte tlačítko ENTER. Zobrazí se seznam souborů v adresáři. Zobrazuje-li se seznam souborů a chcete-li zobrazit seznam adresářů, zvýrazněte tlačítky  $\blacktriangle / \blacktriangledown$ dálkového ovládání symbol  $\mathbf{u}$  a stiskněte tlačítko ENTER.
- 3. Pokud chcete prohlížet konkrétní soubor, zvýrazněte soubor pomocí ▲ / ▼ a stiskněte ENTER nebo ▶ (PLAY). Vybraný obrázek je zobrazen na celé obrazovce.

4. Prohlížení můžete kdykoli ukončit stisknutím tlačítka STOP.

Objevi se obrazovka nabidky.

### Tipy:

- Pokud jste v seznamu souborů a chcete se vrátit do seznamu složek, použijte A/V pro zvýraznění a stiskni ENTER pro návrat do předch **m**. menu obrazovky.
- Stiskněte a podržte  $\triangle / \blacktriangledown$  pro přechod na následující/ předchozí stránku.
- U disku se smíšeným obsahem (soubory MP3/WMA, JPEG a DivX) můžete zvolit obrazovku nabídky. Stiskněte TITLE pro zvýraznění slova na začátku nabídky. Poté pomocí ◀ / ▶ vyberte MP3/WMA, JPEG nebo MOVIE a stiskněte ENTER.
- Televizní kanál nebo jiný zdroj videovstupu můžete prohlížet tak, že stisknete RETURN  $(5\rightarrow)$ . IPokud se chcete vrátit do nabídky, stiskněte MENU/LIST.
- Některé disky mohou být nekompatibilní kvůli odlišnému nahrávacímu formátu nebo kvůli technickému stavu média.
- Ujistěte se, že všechny soubory kopírované na disk mají název doplněný příponou ".jpg".
- Mají-li některé soubory přípony ".jpe" nebo ".jpeg", změňte tyto přípony na ".jpg".
- ? Soubory bez přípony ".jpg" tento přehrávač DVD nepřehrává ani v případě, že je zobrazuje Windows Explorer.

![](_page_42_Picture_14.jpeg)

Ke zobrazení nebo zmizení této nabídky stiskněte ENTER.

# Poznamky <sup>k</sup> nahravkam JPEG

- V závislosti na počtu a velikosti souborů JPEG může načtení obsahu disku přehrávačem DVD trvat i delší dobu. Pokud se displej na obrazovce nezobrazi ani po několika minutách, je možné, že jsou některé soubory příliš veliké – snižte velikost souborů JPEG na méně než 5 miliónů pixelů, tj. 2760 x 2048 pixelů, a vypalte soubory na jiny disk.
- Celkový počet souborů a adresářů na disku by neměl dosáhnout hodnoty 999.

# Používání souborů JPEG (pokračování)

# Promítání obrázků (

 $\bullet\;$  Existují čtyři volby rychlosti posunu  $( \; \blacksquare \; \bar{\;} \; )$  : >>> (rychly), >> (normalni), > (pomaly) a II (Vyp).

# Pro poslech hudby za současného prohlížení (

Při prohlížení obrázků můžete zároveň poslouchat hudbu ze souborů MP3/WMA nahraných na disku. Vyberte z nabídky JPEG ikonu  $\blacksquare$  a stiskněte ENTER.

Použijte  $\blacktriangle \blacktriangledown \blacktriangle \blacktriangleright$  pro zvýraznění volby rychlosti ( $\blacktriangleright$ ). Potom použijte  $\blacktriangleleft$  /  $\blacktriangleright$  pro zvolení požadované rychlosti a potom stiskněte ENTER.

# Nehybný obraz

- 1. V průběhu promítání obrázků stiskněte tlačítko PAUSE/STEP. Přehrávač se přepne do režimu dočasného pozastavení.
- 2. Střídání obrázků obnovíte stisknutím tlačítka ▶ (PLAY) nebo opětovným stisknutím tlačítka PAUSE/STEP.

# Přesun k jinému souboru (

Při prohlížení obrázku jedním stisknutím tlačítka SKIP  $(H \triangleleft$  nebo  $\blacktriangleright$ ) nebo kurzoru  $(A \nightharpoonup$ nebo  $\blacktriangleright$ ) zobrazíte obsah předchozího nebo následujícího souboru.

![](_page_43_Picture_14.jpeg)

#### Pootočení obrázku ( JPEG

Stisknutím tlačítka ▲ / ▼ při prohlížení obrázku tento obrázek pootočíte ve směru, resp. proti směru hodinových ruček.

![](_page_43_Picture_17.jpeg)

Obrázek nebo fotografii můžete zvětšit pomocí funkce zvětšení. (viz stranu 36)

![](_page_43_Picture_9.jpeg)

![](_page_43_Picture_2.jpeg)

Pomocí tlačítek ▲ ▼ ◀ ▶ zvýrazněte ■ (Slide Show) v nabídce JPEG a stiskněte ENTER. obrázků začne od vybraného souboru, pokud možnost Rychlost není nastavena na II (vyp.). Při prohlížení souboru se můžete stisknutím tlačítka STOP vrátit do předchozí nabídky (nabídky JPEG).

# ZAKLADY NAHRAVANI

# Základní nahrávání z TV kanálů

Při nahrávání televizního programu postupujte dle pokynů uvedených níže. Nahrávání započne okamžitě a bude pokračovat až do zaplnění disku nebo do zastavení nahrávání.

Zapněte rekordér a vložte nahrávatelný disk. Rovněž zajistěte nastavení televizního vstupu pro tento rekordér. Vložíte-li zcela nepoužitý disk, bude rekordér potřebovat určitou dobu pro jeho inicializaci.

**2** Dle potřeby opakovaným stisknutím tlačítka REC MODE nastavte nahrávací režim (HQ, SQ, LQ, EQ). HQ (vysoka kvalita), SQ (standardni kvalita), LQ (nizka kvalita), EQ (rozšířená kvalita)

Stisknutím tlačítka AUDIO během sledování televizního programu můžete vybrat zvukový kanál (jazyk), který chcete poslouchat. Aktuální zvukový kanál je zobrazen na obrazovce.

- Stereofonní nebo monofonní vysílání: Stereo  $\rightarrow$  Left (Levý kanál) $\rightarrow$  Right (Pravý kanál) Dvojjazyčné vysílání: Main+Sub (Hlavní+vedlejší)  $\rightarrow$  Main (Hlavní)  $\rightarrow$  Sub (Vedlejší)
- Pokud má zvuk špatnou kvalitu při nastavení na Stereo, můžete ji často zlepšit změnou na Mono (Left nebo Right).
- Tento rekordér umožňuje nahrávat běžný zvuk nebo

Nahrávání se stopkami umožňuje snadné nahrávání předem nastaveného trvání bez použití programovacího časovače.

**1 Provedte úkony 1 – 4 uvedené vlevo (Základní**<br>**1 nahrávání z TV kanálů**). nahrávání z TV kanálů).

#### Opakovaným tisknutím tlačítka REC (<sup>•</sup>) zvolte dobu nahrávky.

Po prvním stisknutí se spustí nahrávání. Každý další stisk zvýší čas nahrávání o 10 minut v rámci volného místa, které je k dispozici. Obrazovka televizoru zobrazuje délku nahrávání. Na konci nahrávání DVD rekordér a přijímač nahrávání ukončí a vypne se.

![](_page_44_Picture_19.jpeg)

zvuk standardu NICAM. Je-li možnost NICAM (strana 24) nastavena na hodnotu Auto, změní se zvuk u vysilani ve standardu NICAM automaticky na tento standard, ve kterém můžete nahrávat. Pokud vysílání není ve standardu NICAM, vždy se nahraje běžný zvuk. Dochází-li k deformaci zvuku ve standardu NICAM způsobené slabým příjmem, můžete nastavení NICAM programu vypnout.

- **4 Jednou stiskněte tlačítko REC (...)**<br>2 Začne nahrávání (ukazatel REC na displeji svítí).
	- $\bullet$  Nahrávání pokračuje až do stisknutí tlačítka STOP ( $\blacksquare$ ) nebo do zaplnění disku.
	- Chcete-li pořídit nahrávku předem určené délky, postupujte dle Nahrávání s časovačem vpravo.

#### **5 Stisknutím tlačítka STOP (■) zastavte** nahrávání.

# Pozastavení nahrávání

Stisknutím tlačítka PAUSE/STEP (II) v průběhu

#### Nabídka nahrávání se stopkami

# Kontrola délky nahrávání

Nahravani jednoho televizniho programu se současným sledováním jiného televizního programu

- Stisknutím tlačítka TV/DVD v průběhu nahrávání zvolte režim televizoru.
- 2 Prostřednictvím televizoru zvolte kanál, který chcete sledovat.

# Nahrávání se stopkami

#### Tlačítky PR (+/-) zvolte televizní kanál, který chcete nahrávat.

### Změna zvukového kanálu televizního vysílání

Stiskni REC (●) jednou pro kontrolu nahrávaného času. Zbývající nahrávací čas se na okamžik zobrazí na TV obrazovce.

# Prodloužení délky nahrávání

Délku nahrávání lze kdykoli prodloužit stisknutím tlačítka  $\text{REC}$  ( $\bullet$ ).

Každý další stisk zvýší čas nahrávání o 10 minut v rámci volného místa, které je k dispozici.

# <u>/!∖</u> Pozor

Dojde-li při nahrávání k odpojení rekordéru od napájení (nebo k výpadku napájení), dojde ke ztrátě nahrávky.

nahrávání pozastavíte disk.

2 Chcete-li pokračovat v nahrávání, stiskněte tlačítko PAUSE/STEP (II).

# **Casované nahrávání**

Tento DVD rekordér a přijímač umožňuje naprogramovat nahrávání až 7 programů v období jednoho měsíce. Pro bezobslužné nahrávání musí mít časovač k dispozici informaci o nahrávaných kanálech, o času začátku nahrávání a délce nahrávání.

### Poznamka:

Pokud používáte k časovanému nahrávání zcela prazdny disk, musite jej nejprve naformatovat. (Viz "Inicializace" na straně 32.)

#### 2 Zadejte informace nezbytné pro požadovaná časovaná nahrávání.

- < />
 (vlevo/vpravo) posouvá kurzor vlevo/vpravo
- ▲ / ▼ (nahoru/dolů) mění nastavení v aktuální poloze kurzoru
- Opusťte nabídku časovaného nahrávání stisknutím tlačítka RETURN  $(5)$
- Po zadání všech programových informací stiskněte tlačítko ENTER

Stiskněte tlačítko TIMER REC. Zobrazí se nabídka časovaného nahrávání.

![](_page_45_Picture_10.jpeg)

- PR Zvolte číslo kanálu uloženého v paměti nebo jeden z vnějších vstupů, který má být nahráván.
- Datum Zvolte datum z období příštích třiceti dnů.
- Čas spuštění Nastavte čas začátku nahrávání.
- Čas Zakončenl Nastavte čas konce nahrávání.
- Režim  $-$  Zvolte nahrávací režim (HQ, SQ, LQ, EQ nebo AT).

Režim AT (Auto) zjišťuje, kolik je na disku volného místa a v případě potřeby v zájmu

- 
- Stisknutím tlačítka TIMER REC zobrazíte seznam časovaného nahrávání.
- Stiskněte tlačítko ENTER, DVD rekordér a přijímač program uloží do paměti. Pro kontrolu programu se zobrazi seznam časovaného nahrávání. Zkontrolujte jednotlivá pole. "Rec. OK" v seznamu časovaného nahrávání, že je nahrávání naprogramováno správně a že je vložen disk, na který lze nahrávat.
- Stisknutím tlačítka RETURN (¿^) opusťte programovy seznam.
- **For** Vložte nahrávatelný disk a stisknutím tlačítka<br>ProWER uveďte zařízení do pohotovostního režimu.

#### **Poznámky**

- Kontrolka časovače na displeji svítí, je-li rekordér v pohotovostním režimu a je-li časovač aktivní.
- nahrání kompletního programu přepne nahrávací režim.

#### Poznamka:

- ? Když nastavíte volbu VPS/PDC na Zap , AT mód není k dispozici.
- Opakování Zvolte požadované opakování jednorázově, denně (pondělí – pátek) nebo týdně.
- VPS/PDC -- Systém VPS/PDC automaticky upravuje dobu začátku nahrávání tak, abyste nepřišli ani o program, jehož odvysílání je časově posunuté. Pro správnou činnost systému VPS/PDC musíte zadat správnou plánovanou dobu odvysílání a datum programu, který chcete nahrát. Systém VPS/PDC nemusí být k dispozici pro každou televizni stanici.

#### Poznámky:

• Stanice podporující systém VPS/PDC obvykle uvádějí informace VPS/PDC na teletextových stránkách. Při nastavování nahrávání s

- Stisknutím tlačítka POWER (Napájení) zastavte časované nahrávání.
- Existuje krátké zpoždění, když časované nahrávání ukončuje potvrzení nahraného programu. Pokud jsou dvě časovaná nahrávání nastavena za sebou (jeden přesně za druhým), přesný začátek pozdějšího programu se nemusi zaznamenat.

časovačem použijte informace z těchto stránek. • Při používání VPS/PDC mohou nastat případy, kdy začátek programu není zaznamenán.

# Časované nahrávání (pokračování)

# Časované nahrávání se systémem ShowView<sup>®</sup>

Tento systém velmi zjednodušuje programování časovaného nahrávání. Většina televizních programů uvádí u pořadů jejich číslo ShowView. Pokud chcete nahrát nějaký pořad, stačí pouze vložit odpovídající číslo programu ShowView. Nastavení data, začátku a konce nahrávání a kanálu je provedeno automaticky. Vám stačí pouze zadat rekordéru režim nahrávání a kvalitu a zda se jedná o jednorázové nebo opakované

# Přehled detailů časov. programování

Zadané údaje lze zkontrolovat, je-li DVD rekordér a přijímač zapnutý. Stiskněte dvakrát tlačítko TIMER REC.

- ? – ∽.<br>Tlačítky ▲ / ▼ zvolte jedno z načasovaných nahrávání.
- Stisknutím tlačítka ENTER vyvolejte editaci zvoleného programu. Zobrazí se nabídka časovaného nahrávání.
- Stisknutím tlačítka CLEAR vymažte zvolený program

nahrávání. V rekordéru lze uložit až sedm programů časovače.

**1 Stiskněte ShowView.**<br>Zobrazí se nabídka Initialize (Inicializace). Stiskněte ShowView pro výstup z nabídky.

![](_page_46_Picture_11.jpeg)

- Číslo . Vložte číslo programu ShowView.
- Opakovat . Vyberte požadované opakování (jednou, denně, nebo týdně).

**2** Číslo programu ShowView vložte pomocí numerických tlačítek a stiskněte ENTER.

Ke kontrole naprogramování se objeví obrazovka s

ze seznamu časovaného nahrávání.

![](_page_46_Picture_17.jpeg)

# Zrušení časovaného nahrávání

Nastavení časovače můžete vymazat kdykoli před uskutečněním příslušného záznamu.

? mateonemin prisiusneno zaznamu.<br>Tlačítky ▲ / ▼ zvolte program, který chcete odstranit ze seznamu časovaného nahrávání. Chcete-li program vymazat, stiskněte tlačítko CLEAR. Objeví se potvrzovací hlášení. Použijte </r> volbu "Ok" potom stiskněte ENTER.

# Zastavení načasovaného nahrávání v

- nabídkou Časované nahrávání.
- ◀ / ▶ (vlevo/vpravo) pohyb kurzorem vlevo/vpravo
- Pokud uděláte v zadání chybu, můžete, ještě před tím, než stisknete ENTER, pomocí tlačítka CLEAR vymazat jednotlivé číslice hesla a heslo opravit.
- Pomocí tlačítek ◀ / ▶ přesuňte kurzor do<br>● sloupce opakování a potom pomocí tlačítek ▲ / ▼ vyberte možnost opakování (jedno, denně (pondělí – pátek), nebo týdně).

### Po vyplnění všech informací o programu stiskněte ENTER.

Zobrazí se nabídka Časovaného nahrávání. Podle potřeby nastavení změňte (režim, VPS/PDC, atd.).

![](_page_46_Picture_29.jpeg)

#### jeho průběhu

Program můžete vymazat i po zahájení jeho načasovaného nahrávání.

• Stiskněte tlačítko POWER.

# Rešení potíží s časovaným nahráváním

Třebaže je časovač nastaven, rekordér nenahrává, pokud:

- v zařízení není disk.
- v zařízení je disk, na který nelze nahrávat.
- v nastavovací nabídce je inicializována ochrana disku (viz stranu 32).
- bylo přerušeno napájení.
- Na disku je již nahráno 99 titulů (DVD-R/RW) nebo 49 titulů  $(DVD+R/RW)$ .

#### Záznam časovače nelze zadat, pokud:

- příslušný program již probíhá.
- zadaný čas již uplynul.
- je uloženo již 7 záznamů časovače.

#### Pokud se dva nebo několik programů překrývá:

**5 Postupujte podle kroků 2-5 uvedených na** předchozí stránce (Časovač nahrávání).

- Přednost má program, který začíná dříve.
- Po ukončení nahrávání programu, který začal dříve, začne nahrávání dalšího programu.
- Pokud se mají dva programy začít nahrávat v témže momentu, má přednost program, který byl zadán dříve.

Je-li disk poškozený, nemusí dojít k úspěšnému dokončení záznamu. Zobrazuje-li v takovémto případě kontrolni pole text "Rec. OK", nemusi to odpovidat skutečnosti.

# Nahrávání z vnějšího zdroje

# Nahrávání z vnějších zařízení

Záznam lze pořizovat z vnějšího zařízení, např. z videokamery nebo videorekordéru, které je připojeno k příslušným vstupům rekordéru.

- 7 Zajistěte řádné připojení zařízení, ze kterého<br>8 chcete nahrávat, k DVD rekordér a přijímač. Viz strana 15-16.
- **2** Opakovaným tisknutím tlačítka AV zvolte vstup, ze kterého se bude nahrávat.

# Nahrávání z digitální videokamery

#### **■ Stisknutím tlačítka STOP (■) nahrávání** zastavite.

#### Poznámka

Je-li zdroj záznamu chráněn před pořizováním kopií systémem CopyGuard, nelze z něho tímto rekordérem nahrávat. Viz informace o autorském právu na straně 9.

#### Opakovaným tisknutím tlačítka AV zvolte vstup DV. Displej i obrazovka televizoru zobrazí nápis DV.

Vyhledejte místo na kazetě ve videokameře, ve kterém má začínat pořizovaný záznam.

Nejvýhodnější je pozastavit přehrávání (pause) v momentu, od kterého chcete nahrávat.

• Některé kamery lze ovládat tlačítky STOP, PLAY a PAUSE dálkového ovládání tohoto rekordéru.

#### $^{\prime}$  Jedním stisknutím tlačítka REC ( $\bullet$ ) spusťte nahrávání.

- Nahrávání se zastaví automaticky, rozpozná-li rekordér výpadek signálu.
- Nahrávání můžete pozastavit nebo zastavit stisknutím tlačítka PAUSE/STEP (II) nebo STOP  $(\blacksquare).$ Při nahrávání nelze ovládat kameru dálkovým

ovládáním rekordéru.

- V režimu nahrávání Video může poslední snímek po zastavení nahrávání chvíli zůstat na obrazovce.
- Pro správnou funkci nahrávání s časovačem tímto rekordérem musí být zapnuta a v činnosti rovněž videokamera.

### Poznamka:

AV3 Opt nebude nahráváno.

### Vložte nahrávatelný disk.

![](_page_47_Picture_17.jpeg)

4 Opakovaným stisknutím tlačítka REC MODE dle<br>4 potřeby zvolte nahrávací režim (HQ, SQ, LQ, EQ). HQ (vysoka kvalita), SQ (standardni kvalita), LQ (nizka kvalita), EQ (rozšířená kvalita)

- Zdrojový signál musí být ve formátu DVC-SD.
- Některé kamery prostřednictvím dálkového ovládání obsluhovat nelze.
- ? Připojíte-li kabelem DV dalšDVD rekordér a přijímač nemůžete z jednoho zařízení ovládat zařízení druhé.
- Rekordér nelze dálkově ovládat prostřednictvím zařízení připojeného ke konektoru DV IN.
- Z kazety DV nelze nahrávat informace o datu a čase.
- Ujistěte se, že je digitální videokamera připojena ke konektoru DV IN na čelním panelu. Viz stranu 16.
- Ontrolujte, zda je nastaven potřebný zvukový

Rekordér je schopen pořizovat záznam z digitální videokamery připojené ke konektoru DV IN na čelním panelu rekordéru. Dálkovým ovládáním rekordéru lze obsluhovat kameru i rekordér. Před nahráváním se ujistěte, že je nastaven zvukový vstup pro konektor DV IN (viz stranu 31).

Lze volit mezi položkami Audio 1 (originální zvuková stopa) a Audio 2 (dodatečně pořízená zvuková stopa).

? verovi<br>Vstup DV se nastavuje položkou DV Rec Audio v podřazené nabídce nabídky nastavování. Viz DV Rec Audio na straně 31.

#### 5 Jednou stiskněte tlačítko REC (<sup>\*</sup>).

- Začne nahrávání (na displeji svítí kontrolka REC).
	- Nahrávání pokračuje až do stisknutí tlačítka STOP ( $\blacksquare$ ) nebo do zaplnění disku.
	- Chcete-li pořídit nahrávku předem určené délky, postupujte dle Časovaného nahrávání na straně 45.

Tipy

- Tuner: zabudovaný televizní přijímač.
- AV1: konektor EURO AV1 AUDIO VIDEO na zadním panelu
- AV2: konektor EURO AV2 DECODER na zadním panelu
- AV3: konektor AUDIO IN 3 / VIDEO IN 3 na zadním panelu
- AV4: konektor INPUT 4 (VIDEO, AUDIO (L/R), S-VIDEO IN) na čelním panelu
- DV: konektor DV IN na čelním panelu

vstup DV.

# Nahrávání z vnějšího zdroje (pokračování)

# Co znamená DV?

K tomuto rekordéru můžete připojit videokameru vybavenou normou DV pomoci jedineho kabelu DV, aby byl umožněn vstup a výstup signálů pro audio, video, data a řídících signálů.

• Tento rekordér je slučitelný pouze s videokamerami podporujícími formát DV (DVC-SD). Digitální satelitní tunery, PC, a D-VHS Videorekordéry nejsou kompatibilni. • Současně k tomuto rekordéru lze připojit nejvýše jednu videokameru DV. • Rekordér nelze ovládat z vnějšího zařízení připojeného konektorem DV IN (platí i pro dva rekordéry DVD). • Ovládání videokamery přes konektor DV IN nemusí být vždy k dispozici. • Digitální kamery obvykle nahrávají zvuk jako stereofonní stopu 16-bit/48 kHz nebo dvě stereofonní stopy 12-bit/32 kHz. Tento rekordér je schopen nahrávat pouze jednu stereofonní zvukovou stopu. Nastavte dle potřeby položku DV Rec Audio na Audio <sup>1</sup> nebo Audio 2 (viz stranu 31). ? Zvukový vstup konektoru DV IN by měl být nastaven na 32 nebo 48 kHz (ne 44,1 kHz). • Při přechodu zdrojového zařízení do režimu pozastaveného přehrávání, při výpadku zdrojového zařízení nebo při rozpojení kabelu DV může být nahráno zrnění. • Není-li po nastavení položky DV Rec Audio na Audio 2

# Hlášení DV

Při použití konektoru DV IN může dojít k zobrazení následujících hlášení na obrazovce televizoru.

#### Není připojena videokamera

Kamera není připojena správně nebo je vypnutá.

# Připojeno příliš mnoho zařízení

Konektor DV tohoto rekordéru umožňuje připojení

rozpoznán signál Audio 2, dojde k automatickému nastavení standardní hodnoty položky DV Rec Audio, tj. Audio 1.

• Zkuste přepnout zvukový vstup.

#### Poznámka

Dálkovým ovládáním tohoto rekordéru nelze ovládat všechny kamery.

pouze jedine videokamery.

#### Zkontrolujte pásku

V zařízení není přítomna kazeta.

#### Zařízení nelze ovládat

Rekordér není schopen ovládat kameru.

### Aktualizace informaci

Kamera aktualizuje informace DV.

#### **Režim Kamera**

Videokamera je v režimu kamery.

# Odstraňování závad

Nepřehrává-li se skrze konektor DV IN obraz a/nebo zvuk, proveďte následující kontroly:

- · Ujistěte se o správnosti připojení kabelu DV.
- Pokuste se vypnout a poté opět zapnout připojené zařízení.

# Přehled nabídky Seznam Titulů a Seznam kapitol

Použitím nabídky Title List můžete upravit obsah videa. Dostupnost funkcí úprav z nabídky Title List závisí na tom, zda upravujete video na DVD <sup>a</sup> zda upravujete původní obsah, nebo seznam přehrávaných stop.

Existují dva způsoby editování disků DVD-RW v režimu VR. Můžete přímo editovat původní obsah disku, nebo můžete vytvořit a editovat seznam Playlist. Seznam Playlist vlastně nemění žádný obsah na disku, ale pouze řídí, jak se obsah přehrává.

- 1. Ke zobrazení nabídky Seznam Titulů stiskněte MENU/LIST. Pokud toto uděláte, přehrávání by se mělo zastavit.
	- Při výběru titulů použijte tlačítka  $\blacktriangle / \blacktriangledown$  ke zobrazení předchozí/následující strany, pokud existuje více než šest titulů.
	- Pokud editujete disk v režimu VR, stiskněte MENU/LIST pro přepnutí mezi nabídkou Original a Playlist.

Na levé straně obrazovky jsou možnosti nabídky. Hlavní část obrazovky zobrazuje miniatury titulů (nebo kapitoly) na DVD. Tyto miniatury můžete změnit pomocí tlačítka THUMBNAIL -- viz Změna miniatur titulů na straně 51.

Ke zobrazení informací vybraných titulů stiskněte DIS-PLAY v nabídce Seznam Titulů.

Po výběru titulu nebo kapitoly v seznamu Seznam Titulů nabídky Seznam kapitol stiskněte ENTER. Volby nabídky jsou na levé straně nabídky. K výběru volby stiskněte  $\triangle$  /  $\nabla$  a pak stiskněte ENTER k potvrzení vašeho výběru.

- 1. Volby nabidky: Ke zobrazeni volby nabidky vyberte titul nebo kapitoly a pak stiskněte ENTER. Zobrazené volby se budou lišit v závislosti na typu disku.
	- [Kapitola] Zobrazí seznam kapitol titulu.
	- [Sloučit] Spojí dva tituly do jednoho (strana 54).
	- [Delete] Vymaže titul nebo kapitolu. (strana 53)
	- [Vymazat část] Vymaže část titulu (strana 53).
	- [Rozdělit] Rozdělí titul na dva (strana 56).
	- [Plné přehr.] Spustí přehrávání vybraného titulu včetně skrytých kapitol.
	- [Skrýt (Zobrazit)] skryje (nebo zobrazí) vybraný titul nebo kapitolu. (strana 56)
- 2. K opuštění nabídky Seznam Titulů menu stiskněte opakovaně tlačítko RETURN (¿).
- [Přesun] Přesune kapitolu v nabídce Seznam kapitol-Playlist na zvolenou pozici v nabidce. (strana 55)
- Přehrát] Spustí přehrávání vybraného titulu nebo kapitoly. Skryté tituly a kapitoly na disku DVD+R/RW nelze přehrávat.
- [Přid.Playl.] Přidává k seznamu Playlist titul nebo kapitolu.(strana 52)
- [Chráněno] (ochrana) Chrání titul před nechtěným přepsáním, upravením nebo smazáním. (strana 55)
- [Název titulu] Edituje název titulu. (strana 54)
- [Titul] Zobrazí seznam Seznam Titulů kapitoly.
- 2. Indikuje režim záznamu, volné místo a vývojovou lištu uplynulého času.
- 3. Aktuální médium
- 4. Aktuálně vybraný titul.
- 5. Zmenšenina obrázku.
- 6. Zobrazuje vybraná čísla titulů a celkový počet titulů.

7. Zobrazuje název titulu, datum záznamu a délku záznamu.

![](_page_49_Figure_3.jpeg)

# Upravy titulů a kapitol

Úpravy originálního obsahu mění skutečný obsah disku. Pokud například z originálního obsahu vymažete určitý titul nebo kapitolu, dojde k odstranění tohoto titulu, resp. této kapitoly, z disku a dojde k uvolnění prostoru na disku pro uložení dalšího záznamu.

Upravujete-li naopak seznam přehrávání, neměníte obsah disku. Pokud například vymažete ze seznamu přehrávání určitý titul, pouze rekordéru sdělujete, že tento titul nemá být přehráván; nic se z disku neodstraňuje.

# Vytváření značek kapitol

Kdykoli během přehrávání můžete vložit označení kapitoly do seznamu přehrávání nebo původního titulu. U označené kapitoly můžete používat funkci Chapter Search (Vyhledávání kapitol), můžete mazat, kombinovat a přesouvat kapitoly v nabídkách Seznam kapitol-Original nebo Seznam kapitol-Playlist.

# Tituly, kapitoly a úseky <

Tituly originálního obsahu obsahují jednu nebo několik kapitol. Vložíte-li do seznamu přehrávání určitý titul, dostanou se do něj rovněž všechny kapitoly dotyčného titulu. Kapitoly seznamu skladem se tedy chovaji přesně jako kapitoly média DVD-Video. Úseky jsou částmi titulů originálního obsahu nebo titulů seznamu přehrávání. Prostřednictvím nabídky originálního obsahu a nabídky seznamu přehrávání lze připojovat a mazat úseky. Při připojení kapitoly nebo titulu do seznamu přehrávání se vytvoří nový titul z úseku (tj.kapitoly) originálního titulu. Při zrušení úseku dojde k vymazání části titulu v originálním obsahu či v seznamu přehrávání.

# Pozor

Každý titul zobrazený v nabídce Seznam titulů je označen miniaturou ze začátku daného titulu nebo kapitoly.

• Použijete-li v rámci editace funkce Delete, Add a Move

V případě potřeby můžete vybrat z titulu jiný statický obrázek.

#### Poznámka:

- (vymazat, připojit, posunout), nemusí se počáteční a poslední snímek přesně shodovat se zobrazeným počátečním a posledním snímkem.
- Při přehrávání dle seznamu přehrávání může dojít k menším prodlevám mezi editovanými položkami. Nejde o závadu.

Značky kapitol se v pravidelných intervalech vkládají automaticky. Tento interval můžete změnit v nabídce počátečních nastavení (viz Auto Chapter na straně 31).

- Spusťte přehrávání titulu (originálního obsahu nebo seznamu přehrávání).
- $\bullet$  V požadovaném momentu počátku nové kapitoly stiskněte tlačítko CHP ADD.

Obrazovka televizoru zobrazí symbol značky kapitoly.

• Značky kapitol lze vkládat rovněž při nahrávání.

- Spusťte přehrávání titulu (originál nebo Playlist).
- **2 Stisknutím tlačítka THUMBNAIL (Miniatura)**<br>2 nastavíte aktuálně zobrazený obrázek jako miniaturu v nabidce Original (Original) nebo Playlist.

Zvolený statický obrázek se zobrazí v nabídce Original (Original) <sup>i</sup> v nabidce Playlist.

#### Změna miniatur titulů VR +RW +R

### Tip

Rovněž je možné změnit miniaturu titulu v nabídce Seznam kapitol-Originál nebo Seznam kapitol-Playlist. Vyberte kapitolu <sup>v</sup> nabidce Seznam kapitol-Original nebo Seznam kapitol-Playlist a potom stiskněte tlačítko THUMBNAIL (Miniatura). Miniatura titulu, ve kterém se kapitola nachází, bude změněna.

![](_page_50_Picture_4.jpeg)

# Vytvoření nového seznamu

# přehrávání

Tato funkce se používá pro vkládání originálního titulu nebo kapitoly do seznamu přehrávání. V takovém případě je do seznamu přehrávání přidán celý titul (nepotřebné části můžete vymazat později – viz Mazání titulu/kapitoly originálního obsahu nebo seznamu přehrávání na straně 53).

Titul se v seznamu přehrávání objeví celý se značkami kapitol obsaženými v originálním obsahu. Přidáte-li však do originálního obsahu značky kapitol později, nedojde k jejich automatickému zkopírování do titulu v seznamu přehrávání.

# Přidávání dalších titulů/kapitol do

# Seznamu přehráván

Do titulu seznamu přehrávání lze přidat originální titul nebo kapitolu, i když je v seznamu přehrávání již registrován.

Zvolte v nabídce originálního obsahu titul nebo kapitolu, kterou chcete vložit do seznamu přehrávání a stiskněte tlačítko ENTER.

Na jednom disku můžete vytvořit až 999 kapitol. Chcete-li pouze přidat kapitolu titulu, použijte postup Přidání titulu/ kapitoly do seznamu přehrávání uvedený na této straně.

Zvolte v nabídce originálního obsahu titul nebo kapitolu, kterou chcete vložit do seznamu přehrávání a stiskněte tlačítko ENTER. Na levé straně nabídky originálního obsahu se zobrazí její položky (titul nebo kapitola).

 $\blacktriangle$  Tlačítky  $\blacktriangle$  /  $\nabla$  zvolte položku "Plřid.Playl." nabídky originálního obsahu a stiskněte tlačítko ENTER.

![](_page_51_Picture_12.jpeg)

Na levé straně obrazovky se zobrazí položky nabidky originalniho obsahu.

# 2 Tlačítky ▲ / ▼ zvolte položku "Plřid.Playl."<br>■ nabídky originálního obsahu a stiskněte tlačítko ENTER.

![](_page_51_Picture_15.jpeg)

![](_page_51_Picture_16.jpeg)

**3 Zvolte nabídku Seznam titulů-Playlist, která je již**<br>Zaregistrována pro vložení titulu nebo kapitoly, a potom stiskněte tlačítko ENTER. Titul nebo kapitola se zobrazí v aktualizované nabidce Playlist.

![](_page_51_Picture_770.jpeg)

#### Zvolte položku "Nový playlist" a stiskněte tlačítko ENTER.

V aktualizovaném seznamu přehrávání se zobrazí nový titul. Do seznamu přehrávání jsou přidány všechny kapitoly dotyčného titulu.

- Chcete-li do nabídky Plylist přidat další titul nebo kapitolu, zopakujte kroky 1-3.
- Chcete-li nabídku ukončit, stiskněte tlačítko<br>V RETURN (♂) chcete-li se vrátit do nabídky Seznam titulů-Originá, stiskněte tlačítko MENU/LIST (Nabidka/seznam).

# Vymazani titulu nebo kapitoly

ky Seznam titulů nebo Seznam kapitol, bude titul nebo kapitola skutečně odstraněna z disku a zvýší se zbývající doba pro nové nahrávání. Tituly nebo kapitoly vymazané z nabídky Original (Originál) budou vymazány rovněž z nabidky Playlist.

#### **Poznámka**

Při odstraňování kapitol kratších než 5 sekund mohou vzniknout potíže.

1 Pomocí tlačítek A **V < > zvolte v nabídce**<br>Seznam titulů nebo Seznam kapitol kapitolu nebo titul, který chcete vymazat, a potom stiskněte tlačítko ENTER. V levé části obrazovky se zobrazí dotupné

možnosti.

#### **2** Zvolte 'Smazat' z voleb v menu.

![](_page_52_Picture_15.jpeg)

Jestli?e se rozhodnete vymazat titul nebo kapitolu <sup>z</sup> nabid-

#### Tlačítky ◀ / ▶ zvolte "Ok" a stiskněte tlačítko ENTER.

Dojde k vymazání zvolené kapitoly nebo titulu. Po stisknutí tlačítka ENTER se zobrazí nová, tj. aktualizovaná nabídka.

#### Opakováním úkonů 1 – 4 lze pokračovat v mazání z nabídky.

![](_page_52_Picture_25.jpeg)

#### Vymazání úseku ( VR

Dle potřeby můžete mazat úseky titulů.

- Opakovaným stisknutím tlačítka MENU/LIST (Nabidka/seznam) zobrazite nabidku Seznam titulů-Originál nebo Seznam titulů-Playlist.
- Tlačítky  $\blacktriangle \blacktriangledown \blacktriangle \blacktriangleright$  zvolte titul, ve kterém chcete mazat a stiskněte tlačítko ENTER. Na obrazovce vlevo se zobrazí položky.

![](_page_52_Picture_16.jpeg)

![](_page_52_Picture_17.jpeg)

![](_page_52_Picture_18.jpeg)

Stiskněte tlačítko ENTER. Obrazovka televizoru zobrazi nabidku Editace titulu (vymazani useku). Je zvýrazněn symbol "Počáteč. bod".

![](_page_52_Picture_20.jpeg)

Stisknutím tlačítka ENTER volbu potvrďte.<br>Zobrazí se potvrzovací hlášení o vymazání.

![](_page_52_Picture_26.jpeg)

![](_page_52_Picture_27.jpeg)

V počátečním momentu úseku, který chcete vymazat, stiskněte tlačítko ENTER. Je zvýrazněn symbol "Koncový boď". Úsek je signalizován na ukazateli průběhu.

- 7 Vyhledejte konec pomocí funkcí pozastavení,<br>7 vyhledávání, přeskakování a zpomaleného přehrávání.
- Na konci části, kterou chcete vymazat, stiskněte tlačítko ENTER Chcete-li zrušit vybraný bod, pomocí tlačítek ▲ / ▼ vyberte ikonu Zrušit a potom stiskněte tlačítko ENTER.
- **A** Opakovaným tisknutím tlačítka RETURN (67) opusťte nabídku.

#### Poznámka

- V případě nahrávky na disku DVD+RW bude název vymazaného titulu změněn na Deleted Title (Vymazaný titul).
- Při pokračování přehrávání více než dvou vymazaných titulů budou tyto tituly zkombinovány do jednoho.
- Při vymazávání titulu nebo kapitoly, pouze ta poslední na disku DVD+RW zvýší zbývající čas záznamu.
- Po ukončení editace zvolte ikonu 'Hotovo', potom stiskněte ENTER. Zobrazí se výzva k potvrzení vymazání.
- Pomocí tlačítek  $\blacktriangleleft$  /  $\blacktriangleright$  vyberte možnost 'Ok' a potom stiskněte tlačítko ENTER.

Vybraná část bude vymazána z titulu a zobrazí se nabídka Seznam titulů-Originá nebo Seznam titulů-Playlist.

![](_page_52_Picture_2.jpeg)

Při vymazání titulu nebo kapitoly z nabídky Playlist na discích DVD-RW, které byly zformátovány v režimu VR, bude tento titul nebo kapitola odebrána pouze z nabídka Playlist; titul nebo kapitola zůstane i nadále v nabídce Original (Originál).

### Přiřazení názvu titulu

→ Zadejte název titulu. Pomocí tlačítek ▲ ▼ ◀ ▶<br>Vyberte znak a potom stisknutím tlačítka ENTER výběr potvrďte. Viz krok 5 na straně 33 (Název Disku).

![](_page_53_Picture_13.jpeg)

4 Zvolte OK, potom stiskněte ENTER pro uložení<br>1 názvu a návrat do předchozího zobrazeného menu.

**5 Nabídku ukončíte opakovaným stisknutím** tlačítka RETURN (¿^).

#### Poznámky

- Názvy mohou obsahovat až 32 znaků.
- V případě disků, které byly zformátovány v jiném DVD rekordér a přijímač, budete mít k dispozici pouze omezenou sadu znaků.
- Při nahrávání na disky DVD-R, DVD+R nebo

# Stisknutím tlačítka ENTER potvrďte zadání.<br>Po stisknutí tlačítka ENTER dojde k zobrazení aktualizované nabídky.

DVD+RW, zadané jméno se zobrazí na DVD rekordér a přijímač pouze po dokončení.

Tato funkce není k dispozici v případě, že titul obsahuje pouze jednu kapitolu.

![](_page_53_Picture_11.jpeg)

## Spojeni dvou kapitol do jedne

![](_page_53_Picture_7.jpeg)

Tato funkce se používá pro spojení dvou sousedních kapitol seznamu přehrávání nebo originálního obsahu do jedné.

#### Poznámka:

- <sup>1</sup> <sup>V</sup> nabidce Chapter List (Seznam kapitol) vyberte prvni kapitolu z dvojice, kterou chcete spojit, a potom stiskněte tlačítko ENTER. V levé části nabídky Seznam kapitol se zobrazí možnosti.
- 2 Tlačítky ▲ ▼ ◀ ▶ zvolte položku "Sloučit".<br>Mezi dvěma kapitolami, které chcete zvolit, se zobrazi ukazatel spojeni.

![](_page_53_Figure_16.jpeg)

![](_page_53_Picture_2.jpeg)

Titulům můžete přiřazovat libovolné názvy.

1 Pomocí tlačítek A **V < > zvolte v nabídce**<br>Seznam titulů titul, kterému chcete přiřadit název, a potom stiskněte tlačítko ENTER. V levé části nabídky se zobrazí dostupné možnosti.

**2** Pomocí tlačítek  $\triangle \blacktriangledown$   $\blacktriangle \blacktriangleright$  vyberte možnost Název titulu a potom stiskněte tlačítko ENTER. Zobrazí se nabídka Keyboard (Klávesnice).

# Posunuti kapitoly v seznamu

Tato funkce neni k dispozici, existuje-li pouze jedna kapitola.

#### <sup>1</sup> Vyberte kapitolu <sup>v</sup> nabidce Seznam kapitol-Playlist.

#### Ochrana titulu (  $\blacksquare$

Tato funkce slouží k ochraně před náhodným nahráváním, upravením nebo vymazáním titulu.

1 Stisknutím tlačítka MENU/LIST (Nabídka/<br>8 seznam) zobrazte nabídku Seznam titulů.

**2** Pomocí tlačítek  $\blacktriangle \blacktriangledown \blacktriangle \blacktriangleright$  zvolte titul, který chcete chránit, a potom stiskněte tlačítko ENTER. V levé části obrazovky se zobrazí dotupné

#### **2** Stiskněte tlačítko ENTER.

V levé části nabídky Seznam kapitol-Playlist se zobrazí možnosti.

● Tlačítky ▲ ▼ ◀ ▶ zvolte položku "Přesun"<br>● nabídky seznamu přehrávání a stiskněte tlačítko ENTER.

![](_page_54_Figure_15.jpeg)

#### možnosti.

#### Vyberte možnost Chráněno. **SEZNAM TITU** Origin DVD+V 1/55/05 **ED HILL** TITLE **HILLES** 03/16 001/34 03/16 03/16 0:04/13 **COMPA** Přehrát Pink photo Kapitola Smezet Präzeny titul Chráněne 4144100 Editore **TOURN lots** Satavrit 19 9 g min

#### Potvrďte výběr stisknutím tlačítka ENTER. Na miniatuře titulu se zobrazí značka zámku.

![](_page_54_Picture_2.jpeg)

měnit pořadí přehrávání kapitol v nabídce Playlist v nabídce Seznam titulů-Playlist.

#### Poznámka:

#### Tip

Vyberete-li titul, u kterého již byla nastavena ochrana v nabídce Seznam titulů, můžete jeho ochranu zrušit výběrem možnosti Chráněno v nabídce Seznam titulů. Po zrušení ochrany můžete titul upravit nebo vymazat.

A Tlačítky A V < ▶ zvolte místo, kam chcete<br>Kapitolu přesunout a stiskněte tlačítko ENTER. Po stisknutí tlačítka ENTER se zobrazí aktualizovaná nabídka.

![](_page_55_Picture_1.jpeg)

Můžete přeskočit přehrávání kapitol nebo titulů, aniž byste je z disku vymazali.

Na menu seznamu kapitol, použijte A V < ▶ pro volbu kapitoly, kterou chcete skryt, potom stiskněte ENTER.

Na levé straně obrazovky se objeví.

**4 Pro potvrzení stiskněte ENTER.** Miniaturni zobrazeni kapitol se ztlumi.

2 Zcolte 'Skryt' <sup>z</sup> nabidek.

# **Example:** Rozdělení jednoho titulu na dva

Tento příkaz použijte pro rozdělení titulu na dva nové tituly.

V nabídce Seznam titulů vyberte titul, který<br>chcete rozdělit, a potom stiskněte tlačítko ENTER.

V levé části obrazovky se zobrazí dostupné možnosti nabídky.

![](_page_55_Picture_10.jpeg)

#### Tip

Pokud zvolíte kapitolu, která je již v seznamu kapitol ztlumena, můžete ji ukázat zvolením "Zobraziť" z nabídkového menu seznamu kapitol. Až toto provedete, budete schopni vidět titul.

#### V nabídce Seznam titulů vyberte možnost Rozdělit.

![](_page_55_Picture_15.jpeg)

Objeví se menu Editace titulu (Rozdělit) a přejde do modu STOP.

![](_page_55_Picture_16.jpeg)

![](_page_55_Picture_19.jpeg)

#### Aktualni snimek

- **4 Pomocí funkcí pozastavení, vyhledávání,<br>4 přeskakování a zpomaleného přehrávání** vyhledejte místo, ve kterém chcete titul rozdělit.
- 5 Po označení možnosti Rozdělit stiskněte na<br>Do požadovaném místě tlačítko ENTER požadovaném místě tlačítko ENTER.

Můžete odstranit dělící bod a opustit menu editace titulů (Rozdělit), použijte  $\triangle / \blacktriangledown$  pro zvolení 'Zrušit', pak stiskněte ENTER. Dělící bod bude odstraněn.

**4. Volbou možnosti Hotovo a stisknutím tlačítka** ENTER uložte místo dělení. Titul bude rozdělen na dva nové. Rozdělení trvá maximálně 4 minuty.

Přepište začátky nahrávání z počátečního bodu titulu.

● Chcete-li přehrát některý titul, vyberte jej a<br>■ stiskněte tlačítko ENTER nebo ▶ (Přehrát).

# Přehrávání nahrávek v jiných

# přehrávačích DVD (dokončení disku)

Většina běžných přehrávačů DVD umožňuje přehrávat dokončené disky nahrané v režimu Video a dále dokončené disky DVD+R nebo DVD+RW.Malá skupina přehrávačů rovněž umožňuje přehrávat disky DVD-RW nahrané v režimu VR bez ohledu na dokončení. Přehled disků, které lze v přehrávači pžehrávat, najdete v příručce k přehrávači.

Při dokončení jsou nahrávky a úpravy uloženy tak, aby bylo možné disk přehrát v běžném přehrávači DVD nebo v počítači vybaveném vhodnou jednotkou DVD-ROM. Při dokončení disku v režimu Video je vytvořena obrazovka pro navigaci na disku. Tuto obrazovku lze zobrazit stisknutím tlačítka MENU/LIST (Nabídka/ seznam) nebo Titul. Pokyny pro dokončení disku najdete v části Dokončení na straně 33.

#### <mark>■</mark> Stisknutím tlačítka STOP (■) ukončíte přepsání nahrávky.

Bude vytvořen nový titul a bude zobrazena zaktualizovaná nabídka.

#### Poznámky:

- Tato funkce není k dispozici pro cháněné tituly.
- Je-li přepsání delší než délka záznamu aktuálního titulu, je přepsán následující titul. Pokud je ale následující titul chráněn, přepisování se v počátečním bodě toho titulu zastaví.

### Zobrazení nabídky Seznam titulů na jiných rekordérech nebo přehrávačích DVD  $\overline{\phantom{a}}$   $\overline{\phantom{a}}$

Nabídku Seznam titulů lze zobrazit rovněž na jiném přehrávači DVD, který je kompatibilní s disky DVD+RW nebo DVD+R.

1 Vložte nahraný disk DVD+R nebo DVD+RW.

#### Poznámky

- Nedokončený disk DVD+RW lze přehrávat v běžných přehrávačích DVD.
- Upravený obsah disku DVD+RW je s běžnými přehrávači DVD kompatibilní až po dokončení.
- Jakýkoli upravený obsah na disku DVD+R není kompatibilní s běžnými přehrávači DVD. (Skrývání, kombinace kapitol, přidaná značka kapitoly, atd.)
- Doba finalizace závisí na typu disku, množství dat uložených na disku a počtu titulů na disku.
- Finalizace disku DVD+R DL muže trvat až 30 minut.

#### **2 Stiskněte tlačítko TITLE v režimu přehrávání** nebo zastaveni.

Objeví se menu seznamu titulů, jak je vidět dole.

#### Tip

Nabídku Seznam titulů můžete ukončit stisknutím tlačítka STOP  $(\blacksquare)$ .

# Dodatečné informace

#### Přepsání náhrávky ( +RW

Chcete-li novou videonahrávkou přepsat dříve nahraný titul, postupujte podle následujících pokynů. Tato funkce není k dispozici u disků DVD+R, u kterých se nahrávání provádí vždy na konec.

Vyberte vstupní zdroj, ze kterého chcete nahrávat (kanál, AV1-4, DV).

**2** Stisknutím tlačítka MENU/LIST (Nabídka/seznam)

![](_page_56_Picture_5.jpeg)

#### zobrazte nabídku Seznam titulů.

![](_page_56_Picture_7.jpeg)

**Pomocí tlačítek**  $\triangle \blacktriangledown \blacktriangle \blacktriangleright$  **zvolte titul, který chcete** prepsat.

#### Stisknutím tlačítka REC (<sup>\*</sup>) spustíte přepsání nahrávky.

# Funkce rozhlasového přijímače

# Předvolba stanic

Můžete si navolit 50 stanic FM a AM. Než je začnete ladit, stáhněte zvuk na minimum.

- 1 Stisknutím tlačítka FM/AM na dálkovém<br>I ovládání na displeji zobrazte nápis FM nebo AM (MW).
- Potom se po každém stisknutí tlačítka FM/AM, FM mění pásmo AM (MW).

Naladění stanice se slabpppm příjmem signalu

Opakovaně stiskněte tlačítko TUN.-  $\blacktriangleleft$  nebo TUN.+  $\blacktriangleright$ a nalad'te stanici ručně.

# Vymazání všech předvolenpppch stanic

Stiskněte a podržte asi na 5 sekund tlačítko ENTER, dokud se na displeji neobjeví "MEM CLEAR". Poté stiskněte ENTER znovu a stanice jsou vymazány.

• V případě, že jste nechtě vstoupili do režimu "MEM CLEAR", ale nemíníte vymazat paměť nemačkejte žádná tlačítka. Po několika sekundách nápis "MEM CLEAR" zhasne a displej se vrati <sup>k</sup> normalnimu zobrazeni.

nebo TUN.+ ► asi na 2 sekundy na dálkovém ovladači.

Stiskněte MO./ST. na předním panelu, na displeji zhasne indikátor "ST". Příjem signálu se zlepší, ale dostaneme pouze monofonní zvuk. Opětovnpppm stiskem tlačítka MO./ST. znovu vyberete stereo p?ijem.

#### • Zlepšení příjmu

Změňte polohu a orientaci přijímacích antén.

# Poslech radia

Nejprve přednastavte rozhlasové stanice v paměti rekordéru s přijímačem (viz "Předvolba stanic" na levé straně.)

- - Stiskněte tlačítko FM/AM, až se na displeji objeví AM (MW) nebo FM. Naladí se naposledy přijímaná stanice.
- $\bullet$  Opakovanpppm stiskem tlačítek PR/PRESETnebo PR/PRESET- ▲ si vyberte předvolenou stanici.
- 
- 3 Stiskněte a podržte tlačítka TUN.- ◀ nebo<br>■ TUN + ► na dálkovém ovladači zbruha na TUN.+ ► na dálkovém ovladači zhruba na tři sekundy, dokud se ukazatel frekvence nezačne měnit, poté je uvolněte.
	- Vyhledávání se zastaví, když rekordér s přijímačem naladí stanici. Na displeji se objeví "ST" (pro stereo vysílání).
	- Stiskněte ENTER na dálkovém ovladači. Předvolené číslo bude blikat na obrazovce.
- <u>L</u> Stiskněte PR/PRESET- ▼ nebo PR/PRESET- ▲<br>■ na dálkovém ovladači pro výběr požadovaného čísla předvolby.
- **4 Znovu stiskněte ENTER na dálkovém ovladači.** Předvolba stanice je uložena.

### Další stanice uložíte opakováním kroků 3 až 6.

- Při každém stisku tohoto tlačítka naladí rekordér s přijímačem jednu přednastavenou stanici.
- **3 Nastavte hlasitost otočením regulátoru hlasitosti**<br>VOLUME na předním panelu nebo opakovaným er o Lomin ma proamm pamora noso opanoran.<br>stisknutím tlačítka VOLUME + nebo – na dálkovém ovladači.

### Vypnuti rozhlasu

Stisknutím tlačítka POWER vypnete DVD rekordér a přijímač nebo zvolíte jiný funkční režim (AV 1, AV 2 ...).

### Poslech stanice, která není předvolená

- Použijte ruční nebo automatické ladění podle kroku 2.
- Pro ruční ladění stiskněte TUN.-  $\blacktriangleleft$  nebo TUN.+  $\blacktriangleright$ na dálkovém ovladači.
- $\bullet$  Pro automatické ladění stiskněte a přidržte TUN.-  $\blacktriangleleft$

## Pro informaci

#### • FM příjem je nekvalitní

![](_page_58_Picture_1053.jpeg)

### Ladění RDS

Po vyladění stanice FM, jež vysílá data RDS, zařízení automaticky zobrací název stanice a dále displej zobrazí ukazatel příjmu RDS a, pokud tyto informace vysílání obsahuje, rovněž ukazatele servisních programů RDS (PS), typu programu (PTY), textových zpráv (RT) a přesného času (CT).

### Možnosti zobrazení RDS

Systém RDS je schopen přenášet kromě názvu stanice, který se zobrazí ihned po naladění stanice, široké spektrum informací. V normálním režimu RDS displej zobrazuje název stanice, rozhlasovou síť nebo volací znaky. Stisknutím tlačítka RDS na předním panelu můžete přepínat zobrazení různých typů dat v následujícím pořadí:

#### $(PS \leftrightarrow FREGUENCY \leftrightarrow PTY \leftrightarrow RT \leftrightarrow CT)$

- PS (název programu) Displej zobrazuje název kanálu.
- PTY (rozpoznávání typu programu) Displej zobrazuje název typu programu.
- RT (textové informace) Displej zobrazuje textové informace vysílané rozhlasovou stanicí. Tento text se může na displeji zobrazovat jako "tekoucí" text.
- CT (časový údaj) Zařízení přijímá signál přesného času a zobrazuje časový údaj na displeji.

# **Al** Poznámka

Stisknutím tlačítka TUNER/BAND zvolte příjem FM.

) Stiskněte tlačítko PTY na dálkovém ovládání, displej zobrazí poslední používaný PTY.

**3 Opakovaným tisknutím tlačítka zvolte**<br>D požadovaný typ programu PTY.

Když je vybráno PTY, stiskněte a přidržte PTY. Přístroj se přepne do režimu automatického vyhledávání. Po naladění stanice se vyhledávání ukončí.

# Vyhledani programu (PTY)

Hlavní předností RDS je možnost označení programu informací o typu programu (PTY), jež určuje typ vysílaného obsahu. Následující tabulka uvádí zkratky používané pro označení doplněné o vysvětlení jejich významu.

# Funkce rozhlasového přijímače (pokračování)

### Obsluha RDS

Toto zařízení je vybaveno systémem RDS (Radio Data System), který k rozhlasovému vysílání v pásmu FM připojuje široké spektrum informací. Tento systém se v současné době používá v mnoha zemích a slouží k vysílání názvů stanic či informací o síti a dále k vysílání textových vzkazů popisujících typ programu dané stanice nebo informace o zvolené hudbě a informaci o správném čase.

• Některé stanice RDS nepodporují všechny tyto přídavné funkce. Nejsou-li vysílána data potřebná pro zvolený režim, displej zobrazí zprávu PTY NONE, RT NONE, CT NONE, resp. PS NONE.

Určitý typ programu (PTY) můžete vyhledat následujícím způsobem:

# Seznam kódů jazyků a oblastí

### Kódy jazyků

Příslušný číselný kód vložte do položek počátečních nastavení Zvukový disk, Diskový podtitul, Diskový menu

![](_page_59_Picture_1197.jpeg)

![](_page_59_Picture_1198.jpeg)

![](_page_59_Picture_1199.jpeg)

![](_page_59_Picture_1200.jpeg)

![](_page_59_Picture_1201.jpeg)

![](_page_59_Picture_1202.jpeg)

### Kód oblastí

10

Tento seznam použijte při zadávání vaší země.

![](_page_59_Picture_1203.jpeg)

![](_page_59_Picture_1204.jpeg)

# Odstraňování závad

Před tím, než se obrátíte na servis, se pokuste identifikovat možnou příčinu závady dle následujícího průvodce.

![](_page_60_Picture_844.jpeg)

1

# Vyhledávání závad (pokračování)

![](_page_61_Picture_928.jpeg)

#### Resetování rekordéru

...můžete resetovat rekordér následujícím způsobem:

Pokud zpozorujete jakýchkoliv z následujících příznaků...

- · Přístroj je zapojený do zásuvky, ale napájení se nezapne ani nevypne.
- · Displej předního panelu nefunguje.
- · Rekordér nefunguje normálně.
- Stiskněte a držte stisknuté tlačítko POWER po dobu alespoň pěti sekund. To přinutí jednotku k vypnutí a pak ke zpětnému zapnutí.
- · Odpojte napájecí šňůru, počkejte alespoň pět sekund a pak ji opět připojte.

# Technické údaje

#### Obecné

Napájení<br>Příkon Hmotnost (přibližný údaj) Provozní vlhkost 5 % až 90 % Nahrávací formát PAL

AC 220-240V, 50/60 Hz<br>110W Rozměry (přibližné údaje) 435 x 57x 372 mm (Š x V x H)<br>Hmotnost (přibližný údaj) 4.9Kg Provozní teplota 5 °C až 35 °C (41 °F až 95 °F) Systém kódování barev obrazu PAL I, B/G, I/I, SECAM D/K, K1

Nahrávání

Format nahravani DVD VideoRecording, DVD-VIDEO Zapisovatelné disky DVD-ReWritable, DVD-Recordable, DVD+ReWritable, DVD+Recordable Délka záznamu DVD (4.7GB): Přibližně 1 hodina (režim HQ), 2 hodiny (režim SQ), 4 hodiny (režim LQ), 6 hodin (režim EQ)

#### Formát nahrávání videozáznamu

![](_page_62_Picture_719.jpeg)

#### Přehrávání

Kmitočtový rozsah DVD (PCM 48 kHz): 8 Hz až 22 kHz, CD: 8 Hz až 20 kHz DVD (PCM 96 kHz): 8 Hz až 44 kHz Poměr signál – šum Větší než 100 dB (konektor AUDIO OUT) Harmonická odchylka Menší než 0,008 % (konektor AUDIO OUT)<br>Dynamický rozsah Více než 95 dB (konektor AUDIO OUT) Více než 95 dB (konektor AUDIO OUT)

![](_page_62_Picture_13.jpeg)

![](_page_62_Picture_720.jpeg)

### Technické údaje (pokračování)

#### **Zesilovač**

(\* Závisí na nastavení režimu zvuku a na zdroji, zvukový výstup nemusí být k dispozici)

Režim Stereo 70W + 70W (8 $\Omega$  při 1 kHz, THD 10 %) Režim Surround Vpřed:  $70W + 70W$  (THD 10 %) Uprostřed\*: 70W Surround\*:  $70W + 70W$  (8Ω při 1 kHz, THD 10 %) Subwoofer\*:  $150W$  (4 $\Omega$  při 30 Hz, THD 10 %)

### Technické údaje o přijímači

Rozsah ladění (FM)

87.5 - 108 MHz

Mezifrekvence (FM) 10.7 MHz Poměr signál-šum 60 dB (Mono) Rozsah ladění (AM) Mezifrekvence(AM) 450 kHz

522 - 1,611 kHz Anténa Drátová anténa (FM) Smyčková anténa (AM)

#### Reproduktory

Vpřed (LHS-55SBS) Typ: 1 dvoustupňové 1 reproduktory Impedance:  $8 \Omega$ Kmitočet: 110 - 20,000 Hz Akusticky tlak: 82 dB/W (1m) Jmenovitý příkon: 70W Maximální příkon: 140W Obrysové rozměry (ŠxVxH):  $140 \times 222 \times 153$  mm Čistá hmotnost: 0.95 kg

#### Pasivni subwoofer (LHS-55SBW)

Typ: 1 dvoustupňové 1 reproduktory Impedance:  $4 \Omega$ Kmitočet:  $40 - 1,500$  Hz Akusticky tlak: 82 dB/W (1m) Jmenovitý příkon: 150W Maximální příkon: 300W Obrysové rozměry (ŠxVxH): 180 x 400 x 355 mm Čistá hmotnost: 5.6 kg

#### Uprostřed (LHS-55SBC)

Type: 1 dvoustupňové 1 reproduktory Impedance:  $8 \Omega$ Kmitočet:  $110 - 20,000$  Hz Akusticky tlak 82 dB/W (1m) Jmenovitý příkon: 70W Maximální příkon: 140W Obrysové rozměry (ŠxVxH): 300 x 116 x 91 mm Čistá hmotnost: 1.0 kg

#### Příslušenství:

Kabel Scart x 1, RF 75 ohmů koaxiální kabel x 1, kabel reproduktorů x 6, kabel antény FM x 1, kabel antény AM x 1, Dálkové ovládání x 1, Baterie (AAA) x 2, Ferritové jádro x 2

• Změny konstrukce a technických údajů vyhrazeny bez předchozího upozornění.